## Manual for use and maintenance

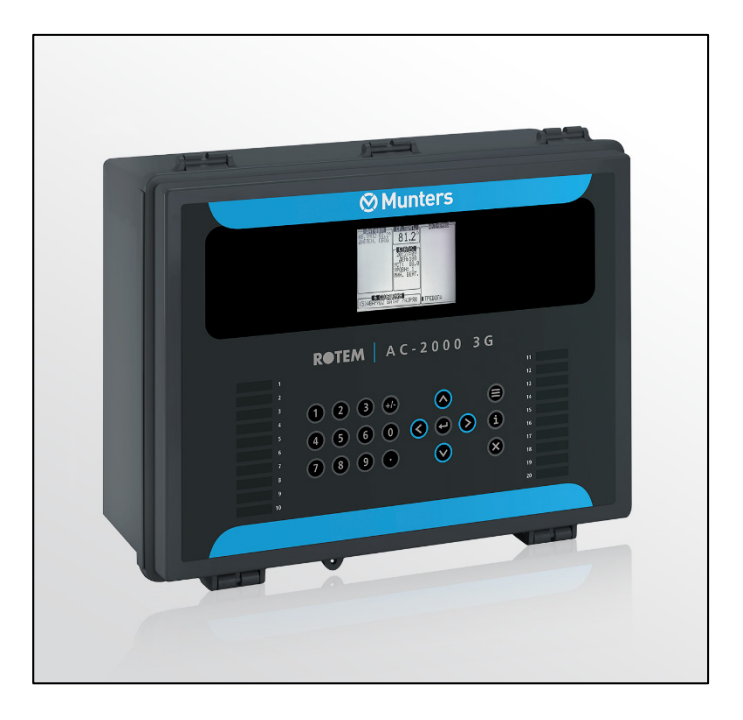

## AC-2000 3G

Climate Controller

Ag/MIS/UmCn-2613-07/18 Rev 1.2

P/N: 116349 Chinese

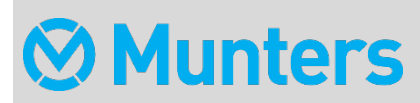

AC-2000

3G

# AC-2000 3G Manual for use and maintenance

Revision: N.1.2 of 08/2021 Ag/MIS/UmCn-2613-07/18 Rev 2.0 (MIS)

发布日期:: 9.19

该使用和维护手册与附带的技术文档是设备的重要组成部分.

该文档专为设备的使用者使用:在没有系统装配者的预先授权下,整个文档或文档的任一部 分都不能进行复制、作为文件存入电脑内存或传送至第三方.

蒙特保留在依照技术和法律的发展下对设备进行有效更改的权利

## 索引

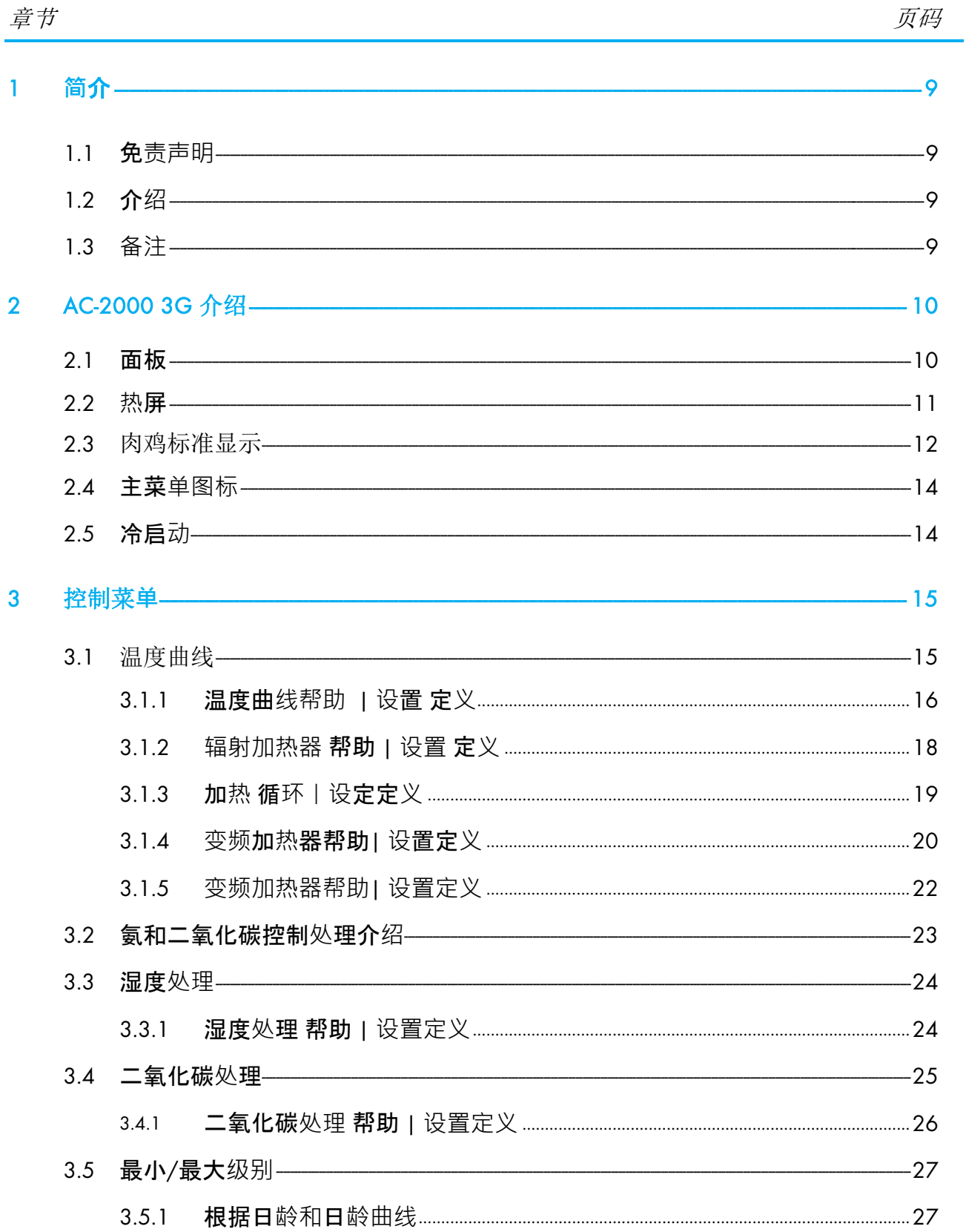

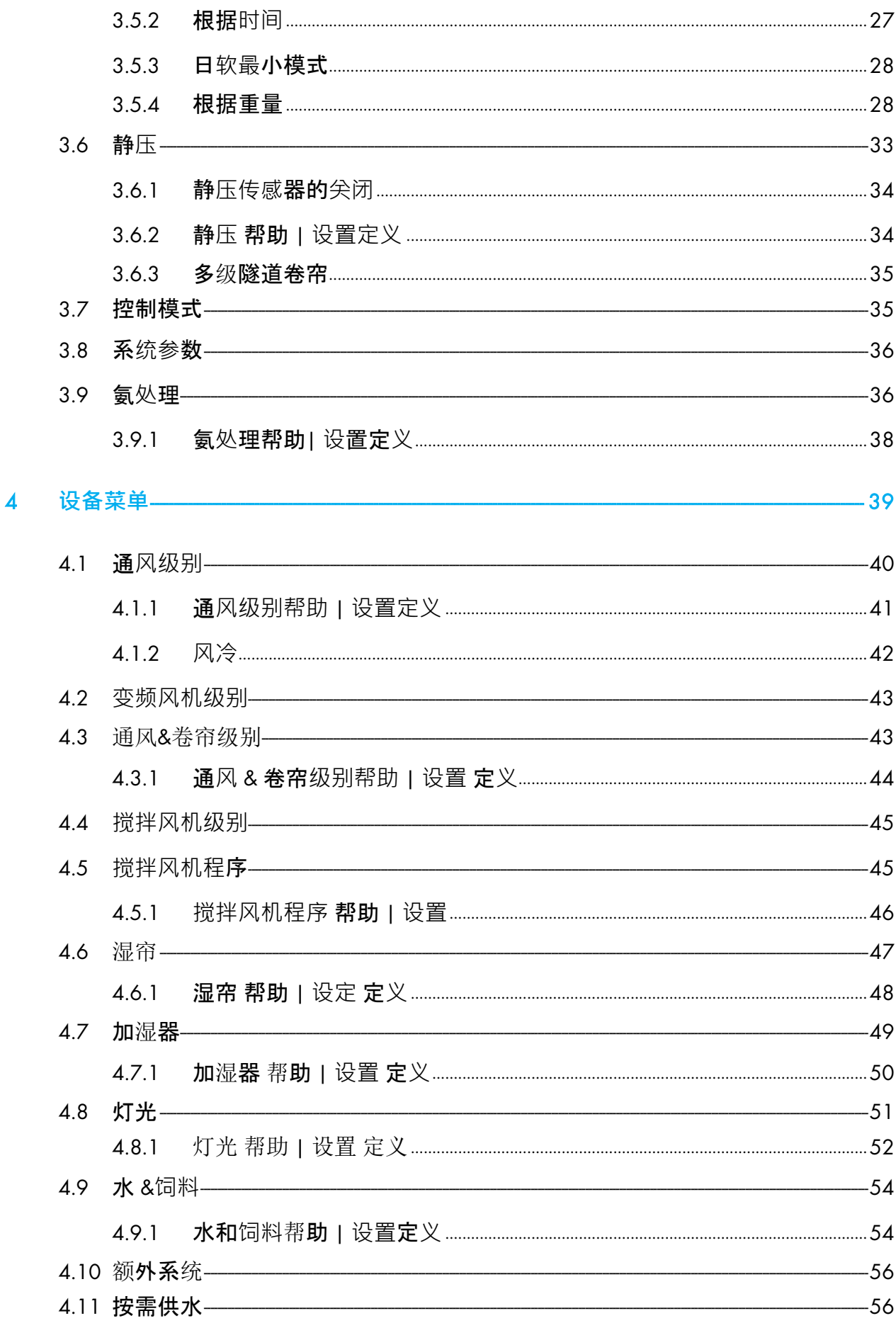

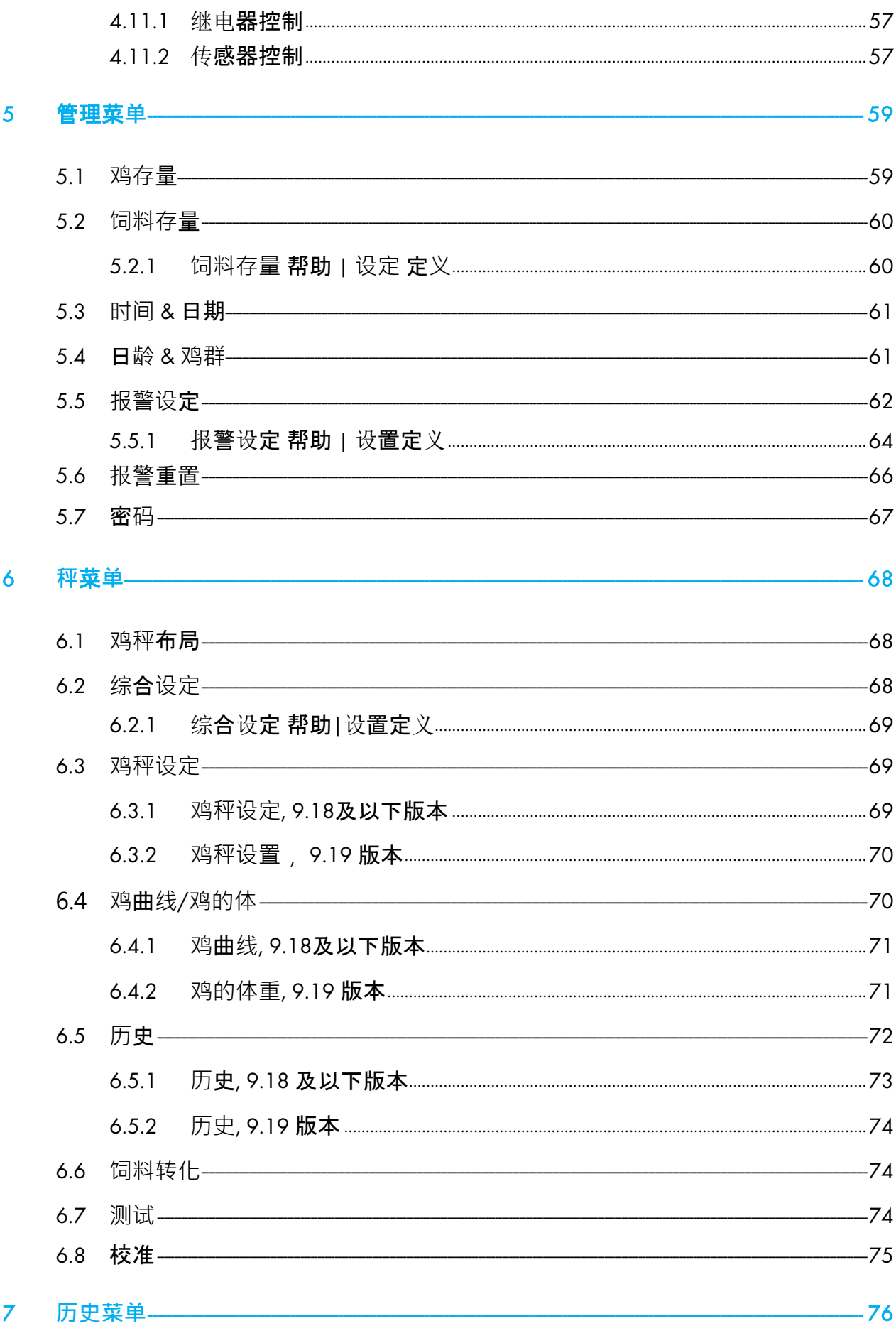

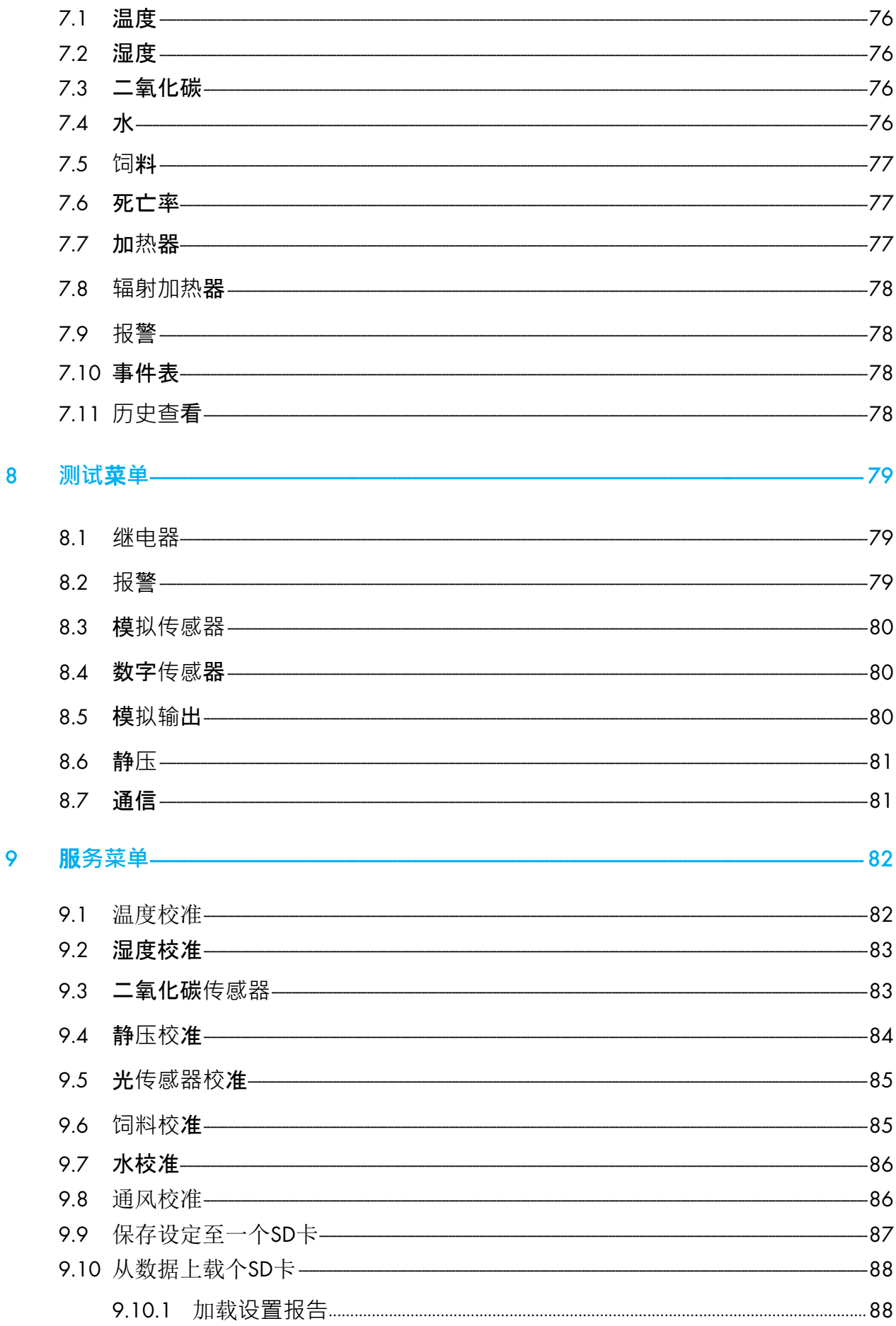

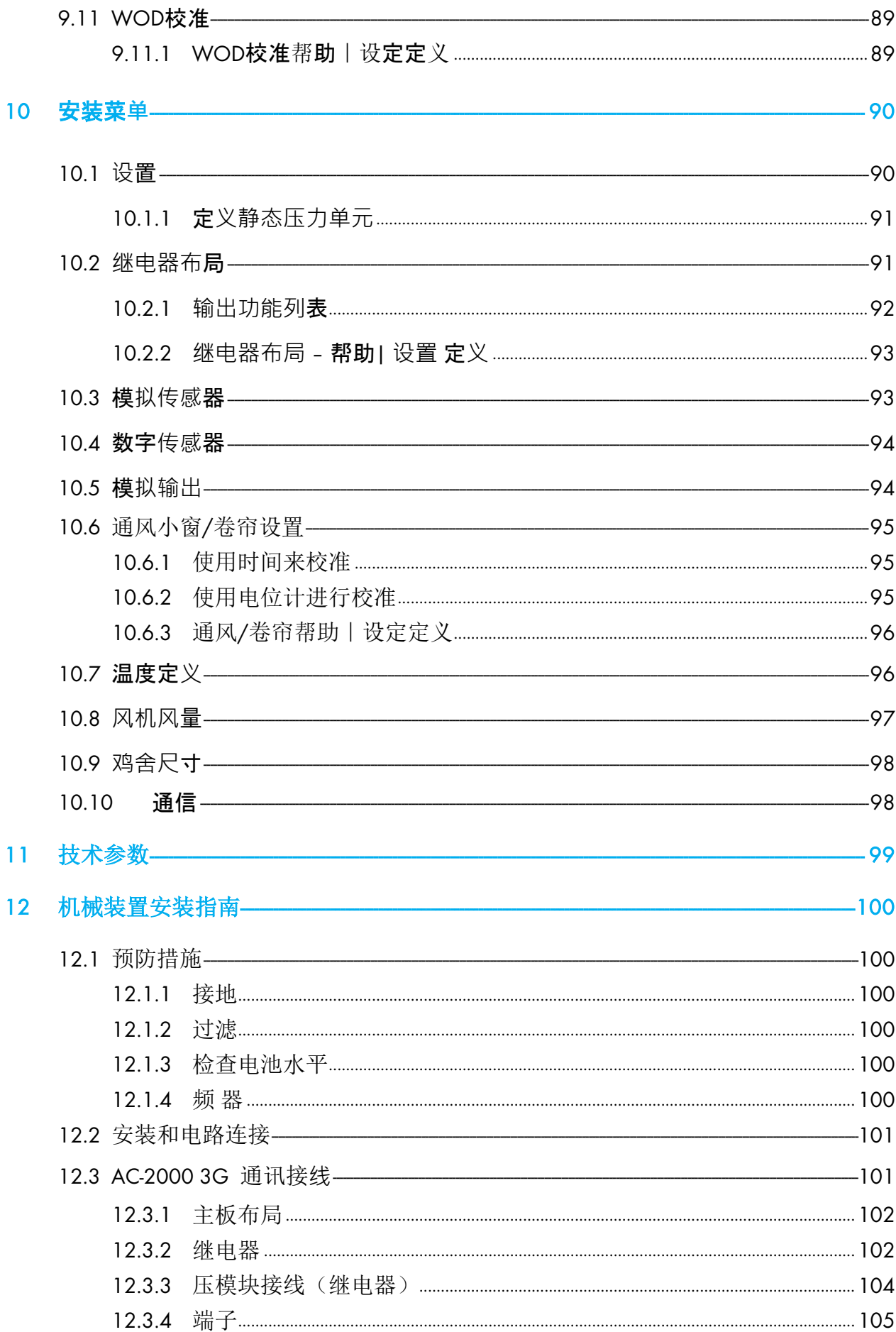

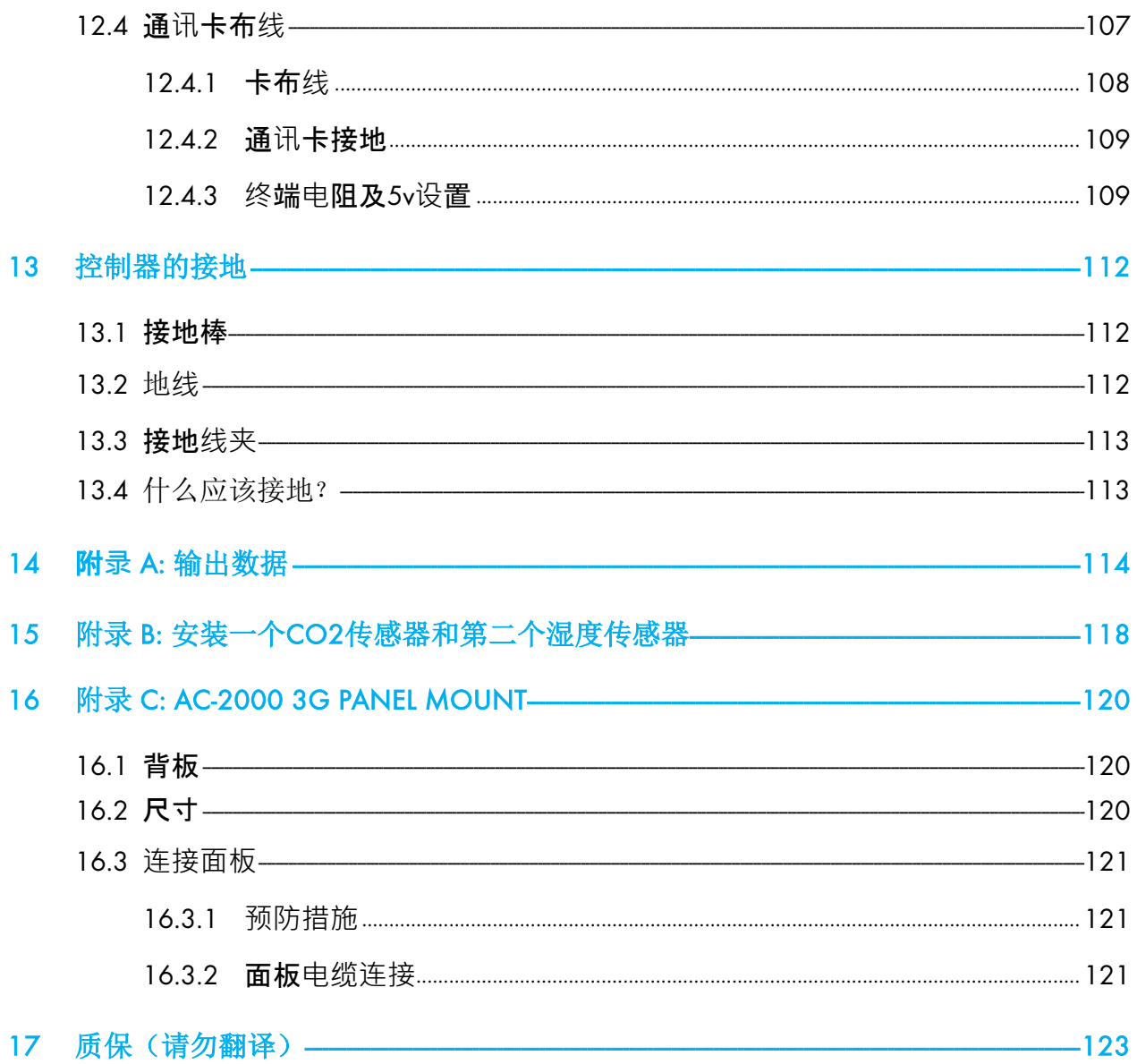

## <span id="page-8-0"></span>1 简介

#### <span id="page-8-1"></span>1.1 免责声明

在指南发行后,蒙特为生产以及其它原因,保留对设备规格、数量和规模大小等内容进行更 改的权力。本使用维护指南由蒙特公司的专家进行编写。尽管我们相信手册的内容准确完整, 但蒙特公司不对任何特定的目的进行承诺。蒙特公司希望手册中的内容能够帮助用户正常使 用、维护设备,忽视指南提供的指导和警告所带来的风险由用户自行承担.

#### <span id="page-8-2"></span>1.2 介绍

恭喜,您选择购买了AC-2000 3G, 这是一个极好的选择!

为了实现产品的所有功能,设备需以正确方式进行安装、调试以及运行。在安装或使用风单 元之前,用户需仔细阅读该手册。手册应妥善保管,以备不时之需。该手册提供关于蒙特控 制器的安装、调试和日常运行的相关信息。

#### <span id="page-8-3"></span>1.3 备注

发布日期: 2017年7月

家特公司无法保证通知用户新的内容变动、或将新的手册分发给用户。

版权所有。没有蒙特公司的书写许可文件,不可转载手册中的任何信息。该手册的内容会在 没有通知的情况下进行变动。

## <span id="page-9-0"></span>2 AC-2000 3G 介绍

本文件介绍了AC-2000 3G 的精密模式。要想简单和易用,你可以选择使用手册的标准模式; 标准模式的说明里提供了相关的介绍。

电脑化电子控制器如 AC-2000 3G 控制器通过精密的环境控制提高了生产者生产高质量的家 禽产品的能力。与以往分别单独控制温度和通风不同,AC-2000 3G 综合考虑两个方面,并 且更加精密。在精密模式下,AC-2000 3G 综合应用设备和能源使其最优化运行,从而与计 算机和传感器高度吻合。

简单易操作是标准模式的重要特征,个性化和精密操作则是精密模式的特点。AC-2000 3G 调节通风到正确的级别从而在平衡供暖消耗的情况下为鸡舍提供足够的新鲜空气。照明和喂 料定时钟使其功能更加强大。除了升级的湿帘系统,你还可以通过轴流风机利用鸡舍顶部的 热量,等等诸多功能。精密通风模式的更多的功能使你可以更大限度的获利。

AC-2000 3G 提供了多样化的管理和历史记录的功能。你可以选择综述、或者想要知道全部 的细节而选择每分钟记录每个传感器的最低、最高和平均温度。独有的日志功能是AC-2000 3G 最受欢迎的历史记录功能。它记录了AC-2000 3G 本身或操作者(此项可选)所进行的全 部重要行为。

- [面板](#page-9-1)
- [热屏](#page-10-0)
- [肉鸡标准显示](#page-11-0)
- 主菜[单图标](#page-13-0)

```
2.1 面板
```
进入主菜单,也用做 "退出" 或者 "返回" 键  $0000$ 获得帮助文字或图表 0000000  $0 0 0 0$ 删除输入的错误信息 进入菜单,输入值,或者打开窗口

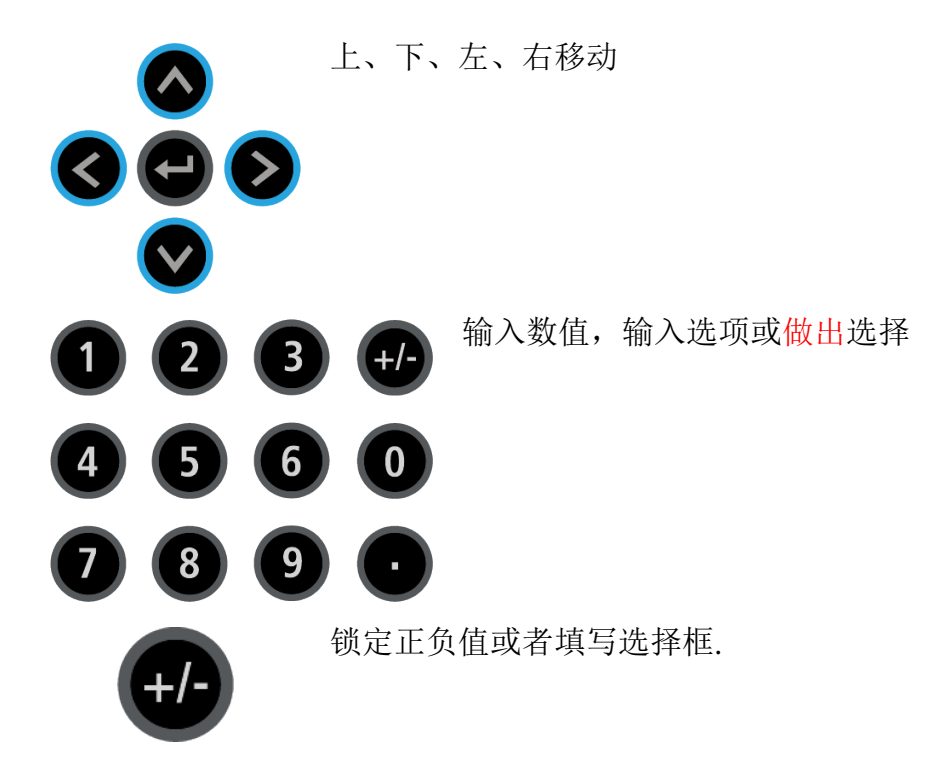

### <span id="page-10-0"></span>2.2 热屏

很多键都是快捷键,主要如下:

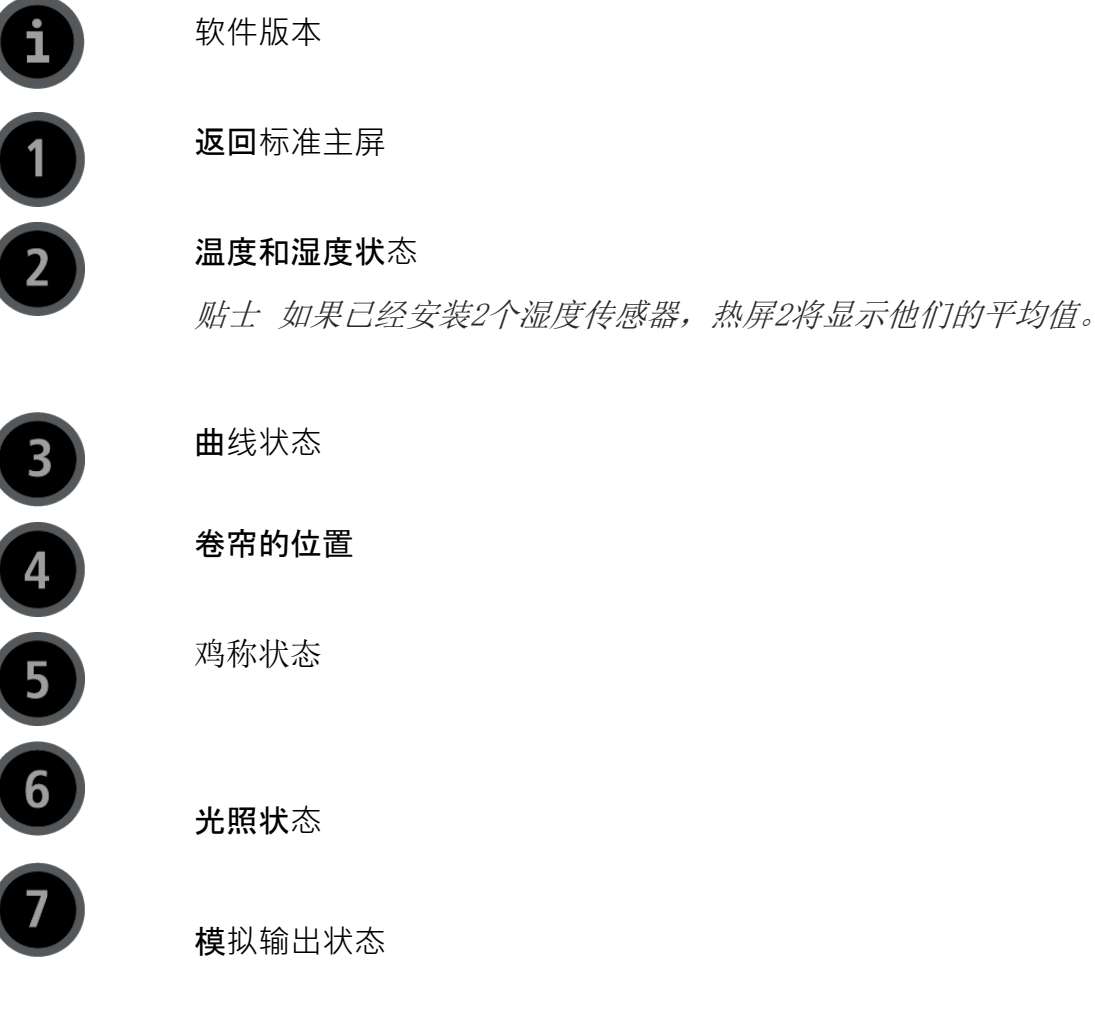

© Munters AB, 2019 11

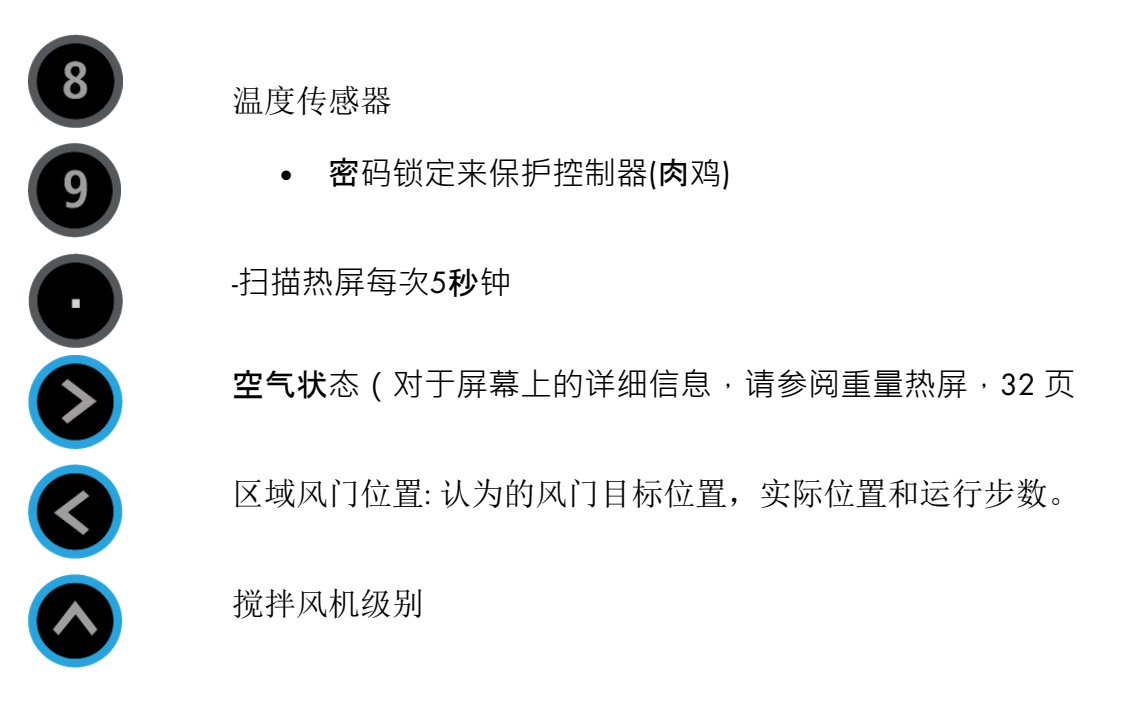

只在标准显示时增加只在标准显示时增加/减少与温度设定间的修正值(按住这两个键) - 定 义在温度曲线帮助|设定

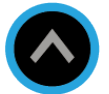

从标准显示的温度设定增加/减少偏移量(同时按两个键)– 详细说明在 温度曲线帮助/设定

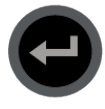

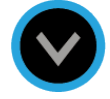

#### <span id="page-11-0"></span>2.3 肉鸡标准显示

主屏的显示依赖于设备运转状态.

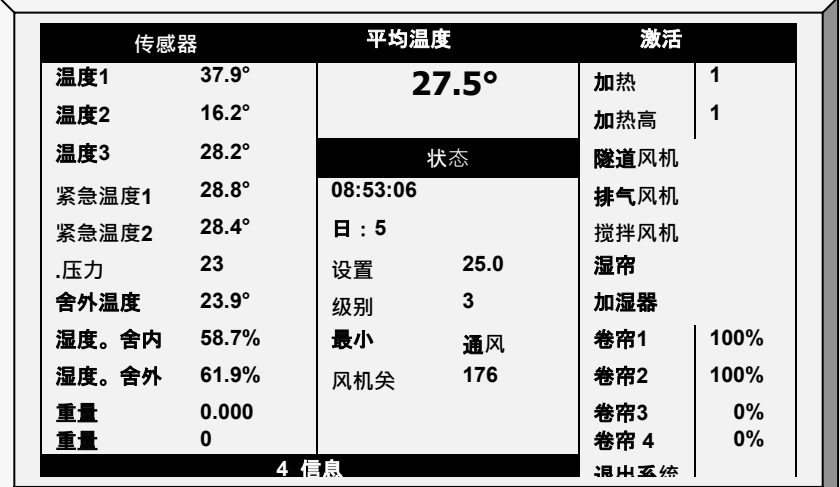

1. 传感器读数各自显示。黑色框标记的温度是计入平均温度的传感器温度。

o 填**满的方格**: 表示该传感器温度计入平均温度。

o 空的方格: 表示该传感器温度未计入平均温度。

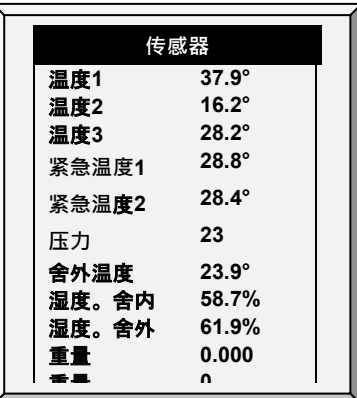

转到表1:第82页传感器读数,查看所有可能的传感器。

2. 报告当前平均温度,该实例中采用摄氏温度,也可以选择华氏温度。

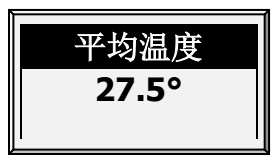

3. 显示所有的输出继电器的列表。所有黑色显示的格子表明继电器是活动的。控制器 也显示风门和卷帘的位置,并且显示运行的风机和加热器的数量。

进入表2:输出列表(激活)。第83页,以查看所有可用的读数(激活)。

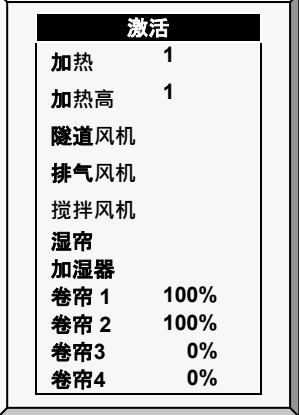

激活的显示屏在输出旁边显示方形标志。实心的小方格表示运行中的输出,空的小方格显示 输出关掉状态。

4. 状态窗显示诸如时间和通风模式一类的重要概况。

例如

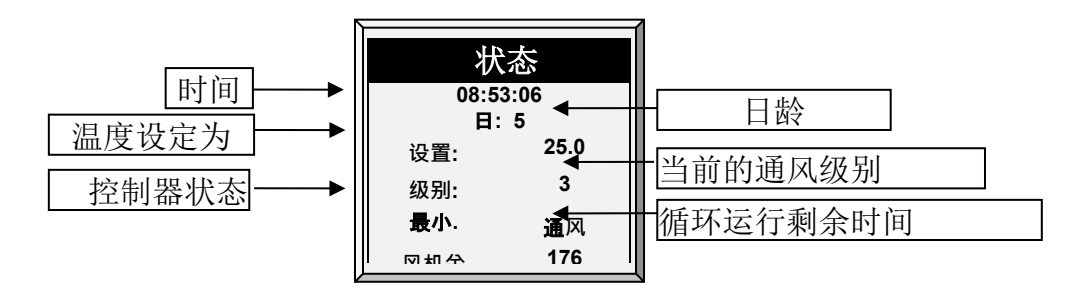

进入表1:传感器读数,第82页,以查看所有可用的读数。

5. 显示重要信息和报警。标题显示重要信息的数量,如有多条信息会轮流显示。

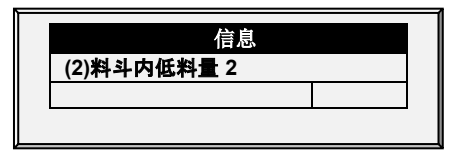

#### <span id="page-13-0"></span>2.4 主菜单图标

- 进入主菜单屏幕,按菜单键。
- 选择一个选项,按输入键。

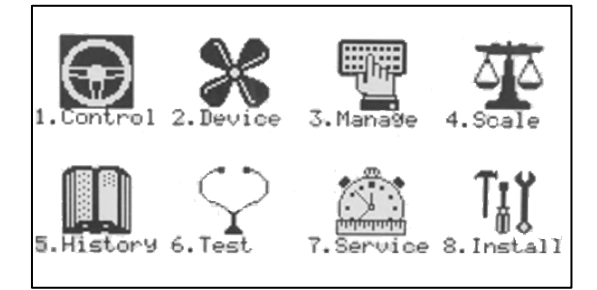

- 1. 控制温度、湿度、通风、静压和系统参数
- 2. 定义设置所有设备
- 3. 管理存量、死亡和报警以及密码
- 4. 设定,校准和测试鸡称及料塔称。.
- 5. 浏览除鸡秤外的所有历史数据。
- 6. 测试开关、继电器、通信以及报警是否正常运行。
- 7. 校准温度、湿度、通风、静压、饲料、水,读存数据到数据插头上。
- 8. 安装传感器、设备和通信等。

#### <span id="page-13-1"></span>2.5 冷启动

#### 选择模式:

- 1. 从电源处断开电源线.
- 2. 再次通电时按删除键, 冷启动将出现在屏幕上.
- 3. 选择是

## <span id="page-14-0"></span>3 控制菜单

以下章节详细说明:

- [温度曲线](#page-14-1)
- [氨和二氧化碳控制](#page-22-0)处理介绍
- [湿度](#page-23-0)处理
- [二氧化碳](#page-24-0)处理
- [最小](#page-26-0)/最大级别
- [静](#page-32-0)压
- [控制模式](#page-34-1)
- 系统[参数](#page-35-0)
- [氨](#page-35-1)处理

#### 控制 **1.** 温度曲**线 2.** 湿度**处理 3. CO2 处理 4.** 最小**/**最大**级别 5.** 静**压 6.** 控制模式 **7.** 系**统参数 8.** 氨处理

#### <span id="page-14-1"></span>3.1 温度曲线

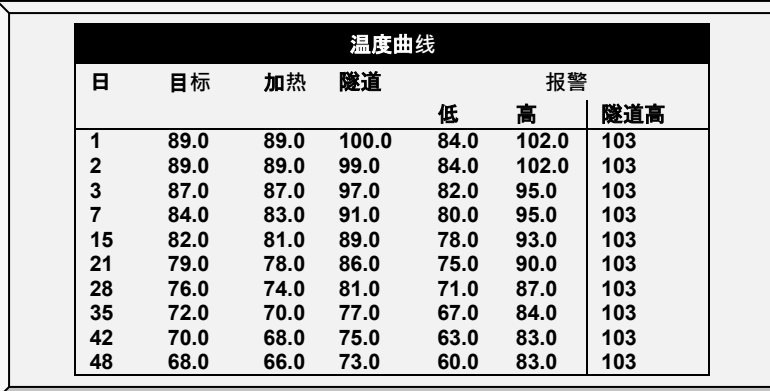

1. 在安装菜单 >模拟传感器 (查阅模拟传感器, 页码[93\)](#page-92-1), 指定必需的传感器编号作为温 度传感器. 当使用超过一个传感器时, AC-2000 3G 将在平均值的基础上处理温度。

2. 讲入安装>继电器布设, 定义需要的继电器编码作为加热器,

3. 如果有需要, 进入服务 >温度校准,校准传感器(查阅温度校准,页码).

4. 进入安装菜单 >温度定义(查阅温度定义,页码[96\)](#page-95-1), 指派个别的传感器至同一批鸡、 加热器、和设备.如果某一个区没有指派传感器,那么将会以当前的平均温度作为基础  $\ddot{\phantom{0}}$ 

5. 控制 >温度曲线, 定义需要的目标温度曲线

- o 详细说明
	- 日:. 设置日龄。您可以编写的负日龄至多-2天用于预热。要输入一个负日 龄,键入天数然后按+/ - 键。设定生长日龄。你可以设定负的生长日龄 上至-2以作为预温使用。设定负的生长日龄,输入天数后面加上+/-键。
	- 目**标温度**: 设定需要的温度。
	- 加**热**: 设定加热器停止的温度。
	- 通道: 设定进入隧道通风的温度。
	- 高温和低温**报警**: 设定平均温度的警报限制。在 管理和**报警设置** 里设置 区域温度报警。
	- 地板加热:设定温度在以地板加热曲线作为基础之上。查阅变频地板加 热器 | 设定详细定义.
	- 温度.高: 式时,定义隧道模式的高温报警

6进入管理>报警设置,设置传感器报警(页码 [62\)](#page-61-1).

7. 如果需要,设置:

- o [温度曲](#page-15-0)线帮助 | 设置 定义, 页 [16](#page-15-0)
- o [辐射加热器](#page-17-0) 帮助 | 设置 定义, 页 [18](#page-17-0)
- o 加热 循环|设[定定](#page-18-0)义, 页 [19](#page-18-0)
- o [变频加热器帮助](#page-19-0)| 设置定义, 页 [20](#page-19-0)

#### <span id="page-15-0"></span>3.1.1 温度曲线帮助 | 设置定义

当你查看温度曲线菜单时: 按 帮助,选择设置, 并且按输入

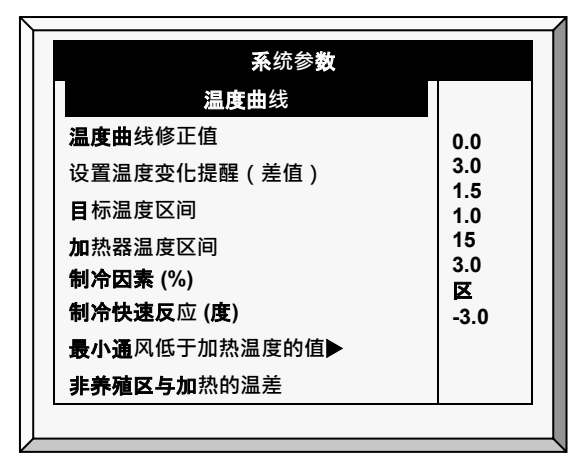

• 度曲**线修正值**: 使用该量调节所有的温度曲线。你可以使用这个针对特殊情况即时 的上下调节所有温度。会在状**态窗口显示**,你可以用 **输入** 加 上箭**头键** 或者 **输入 加** 下箭**头键**组合键调节温度修正值。

- **定温度改变提醒** (差**值**): 设置温度改变会出发一个提醒来设置备用恒温器。养殖者 从小鸡长成成年鸡的过程中经常忘记设置备用恒温器,所以AC-2000 3G 控制器会 提醒你。当你按输入键确认键入提醒时,AC-2000 3G 会在事件表中产生一条日志 记录。
- 目**标温度区间**: 目标温度的区域。这个"快乐区域"就是指目标温度和目标温度缓冲 值之间的区域(目标温度+区间值)。
- 加热温度区间: 加热器在加热温度下的缓冲区内运行,达到加热温度时停止运行。

加热器只有在最小通风级别下运行;但是辐射加热器可在任何温度或级别低于隧道级别时都 可以运行。

- 制冷因数 (%): 当通风级别每增加一级的延迟等待期间,对于实际温度朝向目标温度 最小的修正(百分比)。如果平均温度没有改善这么大的量,AC-2000 3G 就会增 加一个通风级别。
- 快速制冷反**应** (度): 给每分钟的冷却设置一个最大限。如果一分钟内平均温度降温 幅度大干这个限制,AC-2000 3G 会降低一个通风级别避免降温过快。

**避免将**该值设置**太小, 否**则定时风机造成的普通的温度变化,也会导**致通**风级别的降低。

- 最小通风低于加热温度的值:告诉控制器在哪些情况下直接使用最小通风模式. 选项 如下:
	- o 无:按通风水平下降时间延迟模式执行。
	- o 区:当任何一个区域的温度传感器降到加热温度时直接到最小通风水平
	- 平均:当平均温度达到降到加热温度时直接到最小通风水平
- 非**养殖区与加热的差值**: 为无养殖的区域设定温度差值。一般情况下用此为无养殖 区的区域设定温度。

当温度设定为-73℃ 时,加热器无法有效运行, 因为不可能出现比加热温度低-73 ℃。把这项 设定为0,同时设定无养殖区域的温度至加热温度。

#### <span id="page-17-0"></span>3.1.2 辐射加热器 帮助 | 设置定义

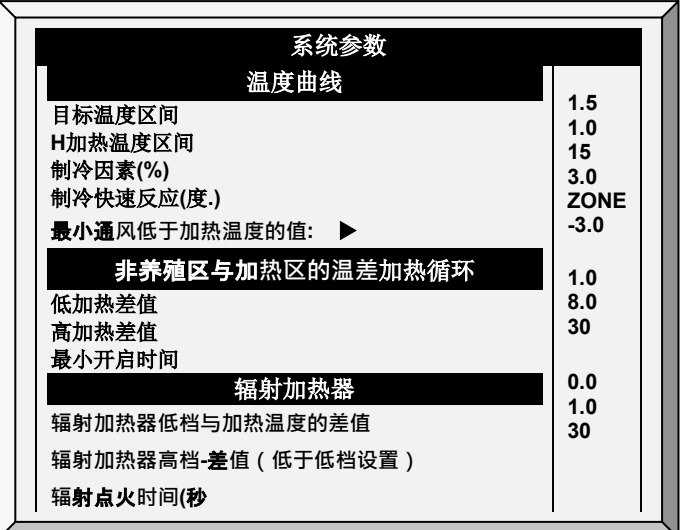

#### 配置辐射加热器:

1. 在 安装>继电器布设中定义至少一个用于辐射加热器的继电器 ( 继电器布设 · 页11) 2. 配置如下参数:

- o **辐射加热器低档与加热温度的差值**:设定与加热温度的差异以启动辐射加热器 低档。这个差异可以是正的或负的 (默认值: 2.0).
- o **辐射加热器高档**-差**值(低于低档设置)**:设定低于低档辐射加热器的设置的温 度,以启动高档加热器(默认值:1.0)。然而,低档加热器的点火时间内开 启高档加热器,以保证恰当的加热器点火。

o **辐**射点火**时间**(秒):设定电动辐射加热器的点火的秒数时间(默认值:3.0)

加热温度区间范围同样适用于辐射加热器。**例如,当加**热温度是27° C 时,加热区间范围是 1° C , 加热器在26° C时启动 · 27° F 时停止 • 如果设定的辐射低档温差差异是2℃ , 那么加 热器在29 °F时停止,而低1 °C) 就是28 °F启动。但是高档辐射加热器的开启无论何时都与 低温辐射器保持一致,而忽略其设定的点火时间。该特点保证合适的点火。.

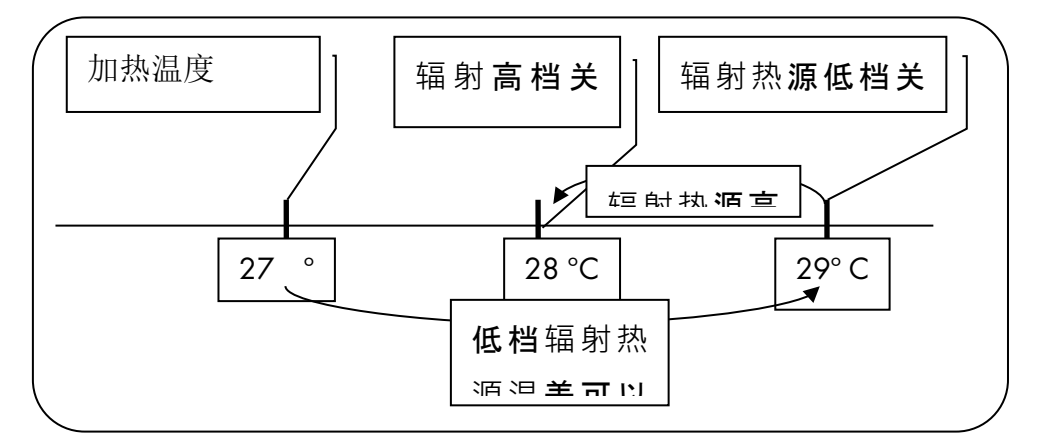

图 1: 辐射加热器差值

#### <span id="page-18-0"></span>3.1.3 加热 循环 | 设定定义

加热周期是指在最小通风周期内,利用连接到继电器的加热器和风扇,与通风系统一起提供 热量。当启用时,加热器在风扇循环关闭的时候运行(如循环加热器的帮助|设置定义参数 中所定义的)。工作原理:

在加热温度和温差之间,加热器不工作。当温度低于加热停止温度减去低温差的差值时:

- 当通风装置或隧道风机关闭时, 加热器开始工作。 加热器运行最短持续时间。
- 如果温度继续下降,加热器运行时间延长,直到最大持续时间(定义在通风级 别)。
- AC-2000 3G 自动生成曲线。

在本示例中:

- 温度曲线加热停止温度为78度。
- 低温差为1度。
- 高温差为8度。
- 最短持续时间为30秒。
- 循环关闭时间为270秒。

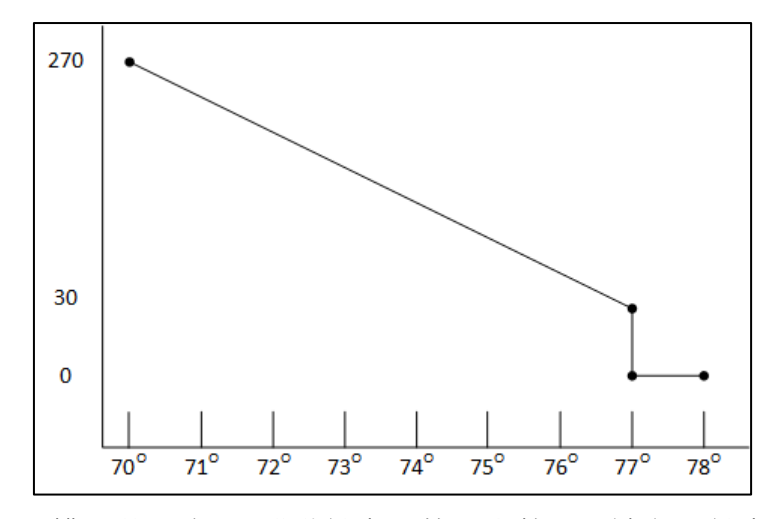

1. 定义加热器、排风装置和/或隧道继电器的需求数量(请参见继电器布设, 第 [90](#page-89-2) 页)。

2. 进入控制>控制模式,将加热循环设置为"是"。

3. 进入控制>温度曲线>帮助, 滚动至循环加热器。

4. 定义:

o 低温差:温差低于加热停止温度,此时加热启动并运行最短持续时间。

- o 高温差:温差低于加热停止温度,此时加热运行最长持续时间。
- o 最短持**续时间**:当排风装置或隧道风机关闭时加热运行的最短时间。

#### <span id="page-19-0"></span>3.1.4 变频加热器帮助| 设置定义

AC-2000 3G 控制器可以配置最多8个变频加热器。加热器的输出随着温度的升高或降低变化

#### ● 至少安装一个模拟输出卡。

#### 要配置变频加热器:

.

- 1. 在系统>模拟输出中配置:
	- a. 最多8个模拟输出作为变频加热器
	- b. 每个加热器的最小最大电压输出。

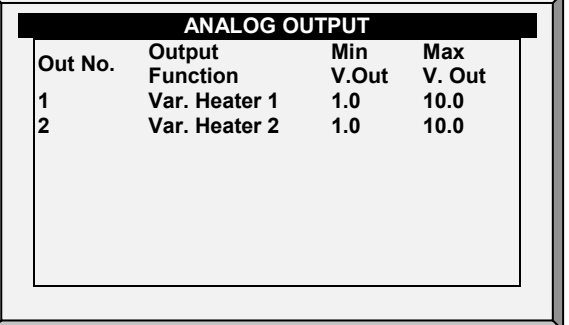

- 2. 进入控制>控制模式, 定义模拟加热模式:
	- o [线性加热](#page-19-1)
	- o [比例加](#page-20-0)热
	- o [线性阀门](#page-21-1)

3. 进入控制>温度曲线, 根据需要定义参数。

<span id="page-19-1"></span>3.1.4.1 线性加热

当启用线性模式时:

- 在加热温度和目标温度之间,加热器不运行(即:输出电压为0)。
- 在加热温度和低温差之间,加热器以最小输出电压运行。

• 如温度持续降低,则电压输出增加,直至达到高温差的最大输出电压。 在本示例中:

- 目标温度为80度
- 温度曲线加热停止温度为78度。
- 低温差为1度。
- 高温差为8度。
- o 如温度在77度到78度之间,则输出电压是安装>模拟输出(本例中为1伏)中 定义的最小电压。
- o 如温度持续下降,则电压输出增加,直到达到在安装>模拟输出中定义的最大 电压。 输出增加或减少以保**持温度在目**标温度和加热停止温度**的区**间内。

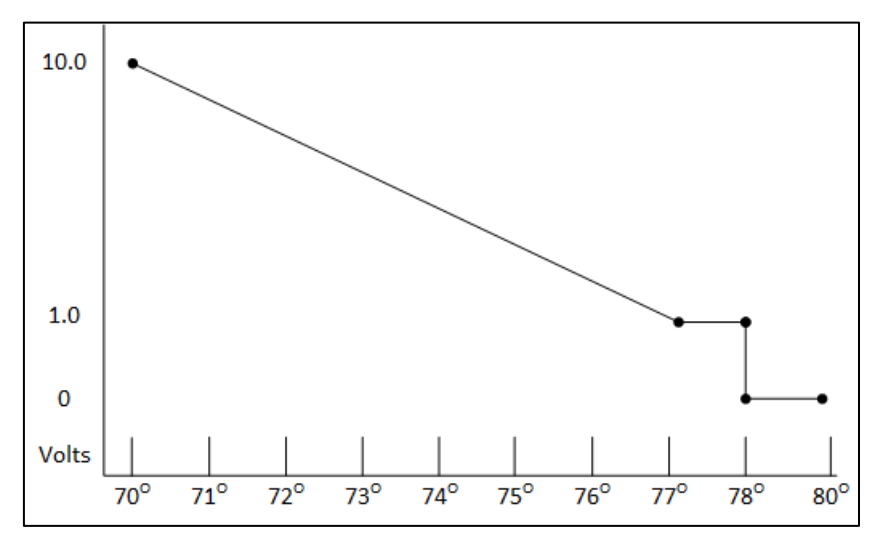

图2:线性加热曲线

- 定义:
	- o 低温差:温差在加热停止温度参数之间,此时可变加热启动。
	- o 高温差:加热器在该温度以最大输出开始运行。

#### <span id="page-20-0"></span>3.1.4.2 比例加热

比例加热的方式与线性加热的模式相似。 区别在于均衡加热有延迟时间。

- 当温度降至用户定义温度时,加热器开始以最小输出运行。
- 反应时间过后,AC-2000 3G 将检查温度。如温度仍低于定义温度, AC-2000 3G 将 增加一定数量电压(该数额的增加不可变)。
- 反应时间过后,将重复此过程直至加热器以最大输出运行。

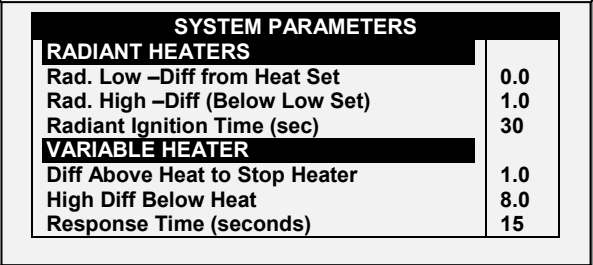

- 参数定义:
	- o 高档加热到停止加热的温差:与目标温度的差值,此时加热器以最小温度运 行。
- o 低档加热高温差:加热器于该温度开始以最大输出运行。
- o 反应时间(秒):控制器改变通风前的时间.

<span id="page-21-1"></span>3.1.4.3 线性阀门

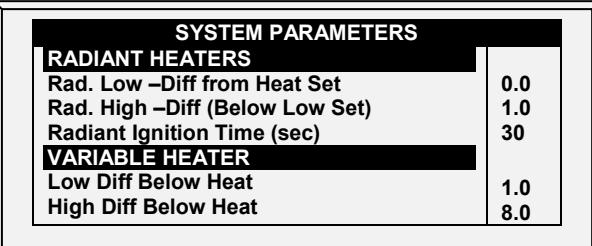

线性阀门确保定义可变加热的输入电压总是大于等于安装>模拟传感器中定义的最小输入电 压。

当模拟加热模式被定义为有线性阀门控制时,总有最低输入电压。因此,当最小电压为1伏 时:

- 电压范围为1到10伏
	- o 这对应于1伏的10%和10伏的100%
	- o 带内插值
- **当达到目**标温度时,电压为0%。

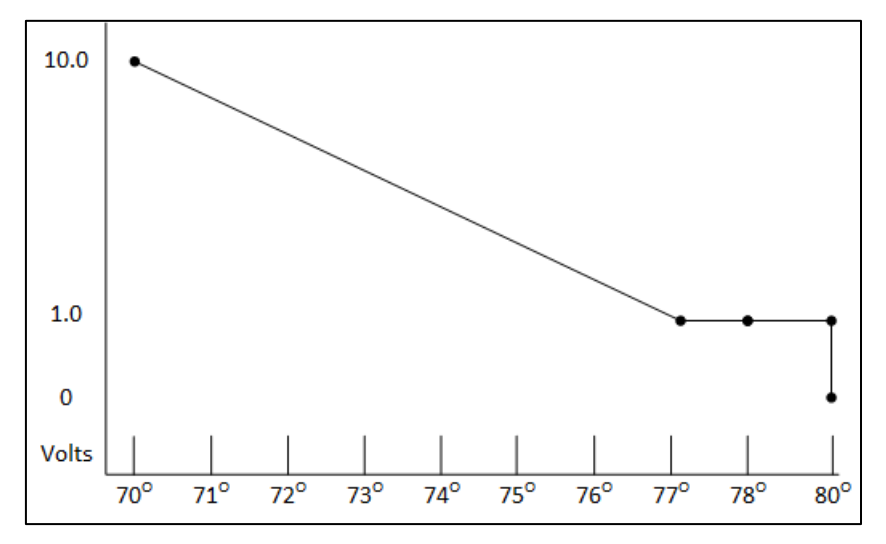

图3: 线性阀门曲线

- 定义:
	- o 高档加热到停止加热的温差:与目标温度的差值,此时加热器以最小最小输 入运行。
	- o 低档加热高温差:加热器于该温度开始以最大输出运行。

#### <span id="page-21-0"></span>3.1.5 变频加热器帮助| 设置定义

AC-2000 3G 控制器可以配置最多2个变频加热器。加热器的输出随着温度的升高或降低变化

#### 要配置变频加热器:

1. 在安装>模拟输出中配置:

a.最多2个模拟输出作为变频加热器

b.每个加热器的最小最大电压输出。

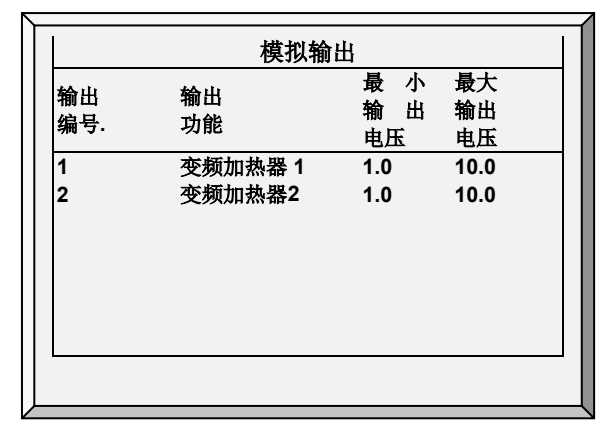

2. I进入控制>控制模式,,向下滚动至模拟加热模式

- 3. 选择比例的或者线性的(.参阅控制模式,页码30查找详细说明)。
- 4. 进入控制>温度曲线>帮助,向下滚动至变频加热器。
	- o [线性加热](#page-19-1)
	- o [比例加](#page-20-0)热
	- o [线性阀门](#page-21-1)

#### <span id="page-22-0"></span>3.2 氨和二氧化碳控制处理介绍

AC-2000 3G 提供了多种选择来控制处理湿度、二氧化碳和氨的水平。

- 无:不提供处理方式。
- **级别**:通风级别在指定的时间内增加。
- 隧道或排**风扇**:在指定时间内启动指定排风扇。进入舍内的空气量大于通风增加的 空气量。
- 增加空气/重量:风扇需提供的空气总量根据用户定义量增加。 风扇将持续运行直 至二氧化碳、氨和湿度水平降至定义水平。 此选项只在使用最小通风重量时可用。

• 通**过加热处理湿度**:在冷空气的情况下,可开启加热器以降低相对湿度。

如果二氧化碳、湿度和氨处理之间存在优先级的决策:

- 氨处理优于二氧化碳处理。
- 二氧化碳处理优先于湿度处理。
- 增加空气/重量优先于其他处理。
- 通过加热处理湿度优先于增加排风。

#### <span id="page-23-0"></span>3.3 湿度处理

当湿度过高时,湿度处理会增加一个通风级别以降低湿度。并且会使用"持续时间"锁定通风 级别,在"间隔时间"后进行另外一次增加。在通风持续之后,通风级别会自动恢复到之前。

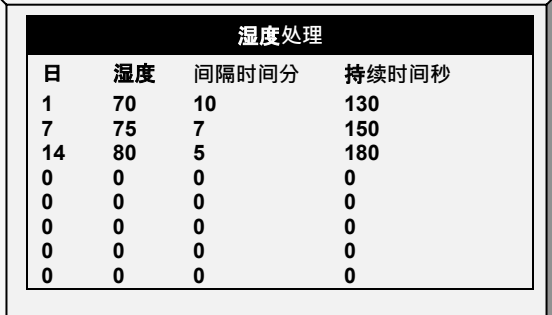

1. 在安装菜单>模拟传感器(查阅模拟传感器页码 [93\)](#page-92-1), 指派一个或2个传感器作为舍内湿 度传感器 (舍外传感器仅为获得信息的作用). 当使用超过一个传感器时, AC-2000 3G 将 对平均值进行处理。

2. 如果需要,进入服务菜单 >湿度校准,并且校准传感器 (查阅湿度校准,页码[83\)](#page-82-0).

3. 进入控制菜单 >湿度处理, 设定需要的参数.

- o 日: 生长日龄。可以在一天内设定不同的程序 (最多 20个程序)。
- 湿度: 从这个湿度开始进行处理。
- o **间隔时间**: 在两次增加通风级别之间间隔的时间。
- o 持**续时间**: 维持增加后的通风级别不变的时间。

4. 设定湿度传感器报警(页码 [65](#page-64-0))

#### <span id="page-23-1"></span>3.3.1 湿度处理 帮助 | 设置定义

当你仍然查看湿度处理菜单: 按 帮助, 选择设置, 并且按输入

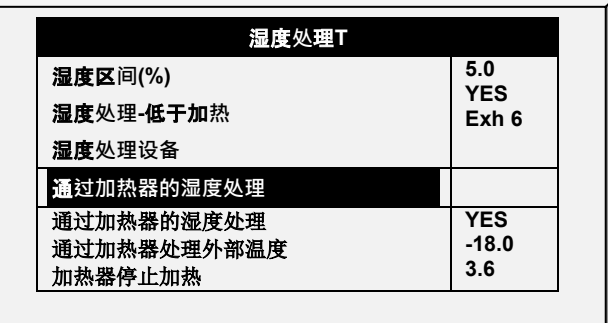

- 湿度区**间** (%):湿度处理的滞后范围。
- 湿度**处理**-低于加**热**:选择是或否来决定在加热器工作时是否进行湿度处理(在控制 |温度曲**线**里设定)
- 湿度处理设备:这个参数将使用当湿度或者CO2开始处理的方法。通常,这个参数 仅当在最小通风运行时作用。在需要讲行处理时, 选择一种处理方法:

o 级别:需要进行除湿时增加通风级别.

*当使用由重量控制通风时(查阅页码 [28](#page-27-1)),控制器是将增加循环时间或者级别<sup>,</sup>将依赖于* 细节设定.

- o 排气风机:指派一个特定的排气风机 (按数字键选择风机)。
- o 隧道风机:指派一个特定的隧道风机(按数字键选择风机)。
- o 无:不进行湿度处理.
- .激活排气/隧道风机的方法,进入安装>继电器输出或安装>模拟输出,指派一个继电 器/变频设备作为隧道或排气风机。
	- o 通过加热器的湿度处理:这一参数确保使用加热器降低相对湿度。 如启用, 定义:
		- 通过加热器处理外部温度:与目标温度的差值;当外部温度达到此温度 时,加热器启动并在一段时间内持续运行。
		- 加热器停止加热:与目标温度的差值;当内部温度达到此温度时,加热器 关闭,并在一段时间内保持关闭状态。 该数值可能为正也可能为负。
- 加热器处理湿度要求指定至少一个温度计作为外部温度计(请参见温度定义,第99 页)。

#### <span id="page-24-0"></span>3.4 二氧化碳处理

二氧化碳浓度过高时,CO2处理强制通风水平的增加。它进行几秒延迟,"间隔"时间后检杳 以再升一个级别。持续时间过后,通风水平会自动回复至原来。

如果在CO2处理期间,二氧化碳水平降至低于"停止值"参数,通风水平自动返回到二氧化碳 处理启动以前的水平。

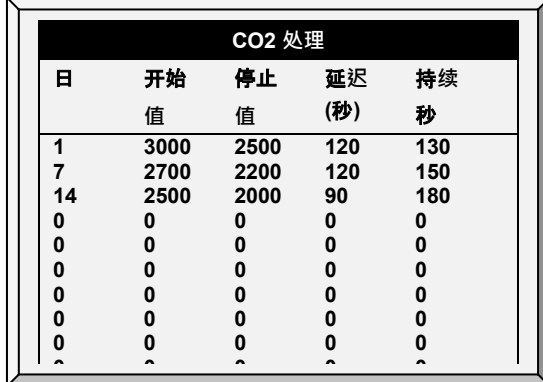

1. 进入安装 >模拟传感器 (查阅模拟传感器, 页码[93\)](#page-92-1), 指派一个传感器作为CO2传感。

2. 如果需要,进入服务> CO2 校准,校准传感器 (查阅 [二氧化碳](#page-82-1)传感器, 页面 [83](#page-82-1))。

3. 进入控制 >CO2处理 设定需要的参数。

o 日:日龄。当天可以设置多个程序(最多20方案)

o **开始值**:二氧化碳开始处理值

贴士: 如加热器由于内部温度而运行,则通过加热器处理湿度功能将被禁用。

- o 停止**值**:处理结束时二氧化碳值
- o 延**迟(秒**): 控制器通风前暂停秒数。
- o 持**续(秒)**: 控制器保持增加的通风水平的秒数

4. 设定CO2传感器报警(页码 [65](#page-64-0))。

#### <span id="page-25-0"></span>3.4.1 二氧化碳处理 帮助 | 设置定义

当你仍然查看 CO2 处理菜单: 按 帮助, 选择设置, 并且按输入.

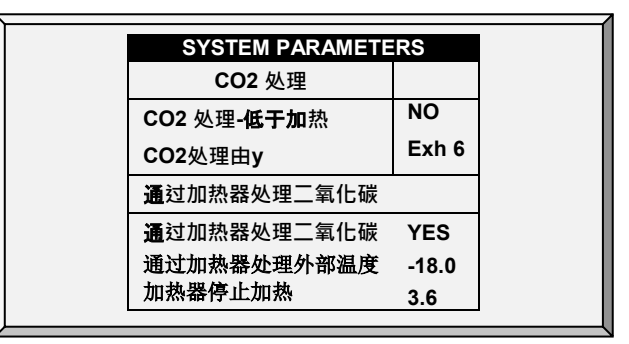

- CO2 处理-低于加热: 选择是否在加热器运行的时候启动CO2处理 (在控制|温度曲线 里设置).
- CO2处理由:这个参数将指派开始湿度或者CO2处理的方法. 通常,这个参数仅当 在最小通风运行时作用。当需要进行处理时,选择一种处理方法:
	- o 级别:当需要进行处理时增加通风级别.

当由重量控制通风级别时(查阅页码[28\)](#page-27-1), 控制器是增加循环时间或者通风级别将依赖于细节 设定。

- o 排气风机:指派一个特定的排气风机(按数字键选择风机)。
- o 隧道风机:指派一个特定的隧道风机(按数字键选择风机)。
- o 无:不进行处理.

#### 启用排气/隧道风机的方法,进入安装>继电器输出,或安装>模拟输出,指派一个继电 器或变频设备作为隧道或飞、排气风机。

#### o 通过加热器处理二氧化碳:

通过加热器处理二氧化碳:这一参数使加热器在二氧化碳水平高的情况下得以启用。通常, 这一情况发生在低温并且加热器产生二氧化碳时。通过增加室内温度,可增加通风。 如启 用, 定义:

- 通过加热器处理外部温度:与目标温度的差值;当外部温度达到此温度 时,加热器启动并在一段时间内持续运行。
- 加热器停止加热:与目标温度的差值;当内部温度达到此温度时,加热器 关闭,并在一段时间内保持关闭状态。 该数值可能为正也可能为负。

#### 通过加热器处理二氧化碳要求指定至少一个温度计作为外部温度计(请参考温度定 义,第 [96](#page-95-1) 页)。

如加热器仅由于内部温度而运行,通过加热器处理二氧化碳功能将被禁用

#### <span id="page-26-0"></span>3.5 最小/最大级别

#### 重要:在设定最小和最大级别之前,检查相关设备的设定。

特别是通风级别。设定好通风级别后,使用最小最大来选择你在某种情况下使用的级别范围。 典型的就是当垫料情况恶化或者鸡群需要更多的新鲜空气时,你需要增加最小通风级别。你 同样需要设定最大级别以防止多余的空气吹到鸡群。

#### 下面是设置最小/最大水平的方法:

- [根据日](#page-26-1)龄和日龄曲线
- [根据](#page-26-2)时间
- 日软[最小模式](#page-27-0)
- [根据重量](#page-27-1)

#### <span id="page-26-1"></span>3.5.1 根据日龄和日龄曲线

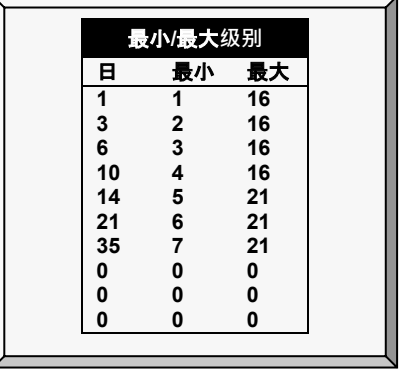

- 日: 设定日龄
- 最小:为控制器设定最小级别
- 最大: 为控制器设定最大级别
	- o 按日曲线在定义的日期期间生成一个逐渐的增加/减少;
	- o 按日 只是根据对应日 的最大/最小值运作,直至达到次日定义

#### <span id="page-26-2"></span>3.5.2 根据时间

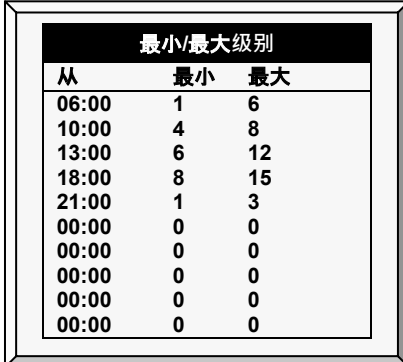

- 起点: 设定一天中的时间 ( 例: 08: 00) 24小时制
- 最小: 为控制器设定最小级别
- <span id="page-27-0"></span>• 最大: 位控制器设定最大级别

#### 3.5.3 日软最小模式

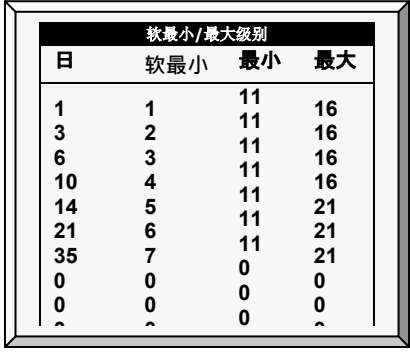

- 日: 设定生长日龄
- **软最小**:为温度下降到加热温度以下时执行的最小通风模式.
- 最小:当温度高于加热温度时执行的最小通风级别
- 最大:为控制器设定最大通风级别。

3.5.3.1 软最小/最大级别帮助 | 设置定义

当查看软最小/大级别的菜单:按帮助,选择设置,然后按输入

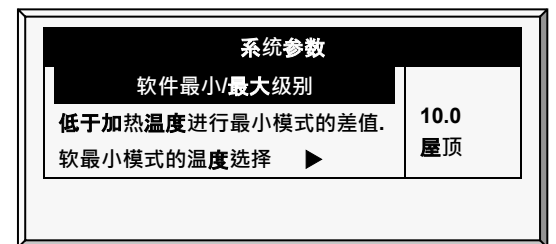

- 低于加**热温度进行软最小模式的差值**: 设定低于加热温度的度数 (在 [温度曲线](#page-14-1) 中设 定) 使通风级别从最小切换到**软最小模式**。
- 软最小模式的温度选择: 选择 舍内/舍外/屋顶 温度控制最小通风级别的变化。当该 温度降低时, 最小通风级别向软最小模式调整。在加热温度上, 最小通风级别按照 最小模式设定执行。

当温度升高时, 舍内和屋顶温度保持在最小通风级别直到温度超过加热温度时立即发生变化。 当选择舍外温度时,当温度慢慢上升到加热设定的同时通风级别慢慢增加。这就是说,温度 慢慢升高,在达到加热温度之前,舍内和屋顶软通风模式在最小通风级别之上运行。.

<span id="page-27-1"></span>3.5.4 根据重量

#### 设置重量选项:

1. 安装> 设置菜单(76页)可以保证最小的通风(动力)

2. 进入安装菜单 >温度定义, 至少定义一个温度传感器作为舍外传感器.

3. 安装> 风扇气量菜单, 定义了每小时的气量 ([97](#page-96-0)页)

4. 鸡秤> 一般设置菜单,选择曲线表。

5. 鸡秤> 鸡曲线菜单, 定义了日龄和所需的重量。

6. 操作>操作模式>最大最小级别操作菜单,选择重量。

7. 操作>最大最小级别菜单, 设置所需参数。

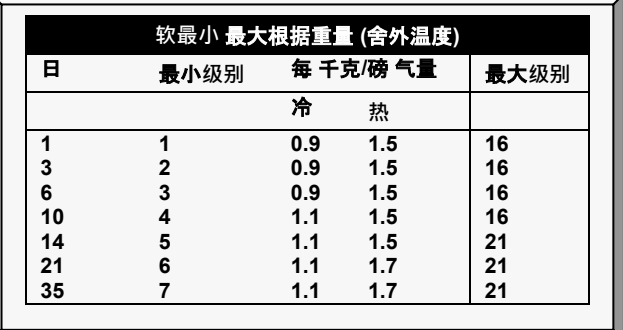

o 日:设定日龄

o **最小级别:**设置通风的最小级别(参与通风级别,第29页)

o 气量-每公斤/磅:每小时每千克/磅的鸡的空气量。

冷:当温度低于目标温度温度时的供应气量(见下段)

■ 暖: 当温度高于目标温度温度的气量, 低于热的差值(见下段)。

当不同日期间级别上升(例如上屏在第6天和第10天之间),每天的气量有一次成比例增长。 例如,在第7天,每公斤/磅的冷气需求量上升至0.65;在第8天,上升至0.8,以此类推。

o 最大级别:设定通风的最大级别(查阅通风级别,第29页)

- 8. 管理> 鸡库存菜单,记录鸡数量。
- 9. 帮助菜单,定义所需参数。按重量设置通风量。
- 最小/最大级别[根据重量帮助](#page-29-0) |设置定义, 9.18 版本
- 最小/最大级别[根据重量帮助](#page-30-0)|设置定义, 9.19 版本
- [重量](#page-31-0)热屏
- <span id="page-29-0"></span>3.5.4.1 最小/最大级别根据重量帮助 |设置定义, 9.18 版本
	- © 当你仍然在查看根据**重量最小/最大重量菜单**: 按**帮助**, 选择设置, 并且按输入

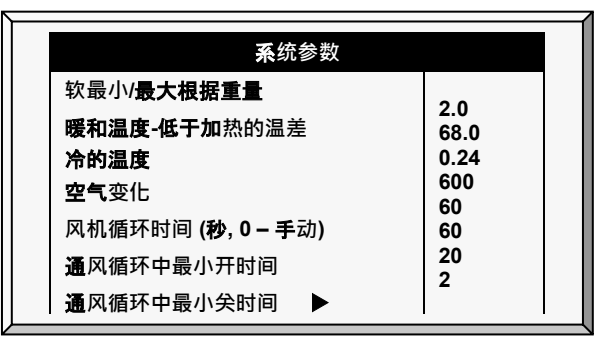

- 暖和温度- 低于加热的温差:温度低于加热温度(参考温度曲线, 16页)即外部温 度与软最小/**最大表格同**样暖和时。例如,如果加热温度为 26°C, 热温度-**温差**为 2.0,那么外部温度定义为暖和24°C.
- 冷的温度:当每公斤/磅鸡所需气量达到时的外部温度(或以下)
- 当外界温度在温暖和寒冷的温度之间时,气体流量按比例计算。
- 空气变化:一旦气温升高,从寒冷的温度参数上升到热温度(或从热温度下降到寒冷 的温度参数),最小风量也会按比例上升/下降。空气变化定义为空气温度的最小改 变会引起所需气量的改变,导致空气供应的调整。
- 风机循环时间:在最小通气量条件下风机运行的时间总量。在这段时间里,风机提 供最小的通风级别所需的空气量。 AC-2000 3G 会根据需要调整最小通风 开启时 间和关闭时间。如果风机在特定级别不能提供所需的气量, AC-2000 3G 自动增加 级别。
	- o 通风循环中最小开时间:风机在一个循环中运行的最小时间数量。 AC-2000 3G 根据需要调整风机实际时间。
	- o 通风循环中最小关时间:风机在一个循环中不运行的最小时间数量。 AC-2000 3G 根据需要调整风机实际时间。

随着温度的上升,实际的最小时间减少了,直到达到最低的时间,然后再开始上升。

如果温度到达温度带范围,强通风开始,时间会做相应调整。

- 通风根据湿度/CO2改变: 当湿度/CO2上升并超过在湿度和 CO2 处理指定的值时, 最小通风量将作适当的增加。空气的改变将根据湿度 CO2 中定义的在这些级别中 的最小改变这个就会促使在空气的供应上有一个增加。
- 公斤体重空气曲线模式: 根据默认,公斤/磅体重空气有两个数据点:冷和温暖温度。 如有想的得到,用户可以在两个默认点之间增加一个额外的中间数据。当温度达到 冷和温暖温度之间的中间点时,这个点将决定分配的空气量。

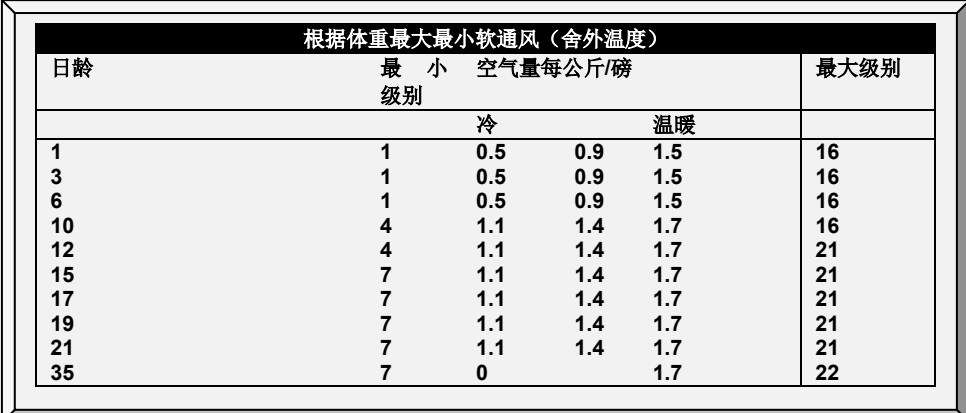

在一个三个点的曲线中,每行中的中间值必须在冷和温暖之间。重量热屏。

<span id="page-30-0"></span>3.5.4.2 最小/最大级别根据重量帮助|设置定义, 9.19 版本

版本 9.19有一个附加的参数,中间温度,它允许按重量建立更精确的温度曲线。默认情况下, 曲线由每千克/磅寒冷和温暖温度确定。中间温度将向曲线添加一个附加点(用户定义的)。

#### 增加中间温度点:

1. 按重量配置空气显示错误! 找不到引用源。页面错误! 书签未定义。

- 2. 转到控制>最小/最大>帮助并配置参数()
- 3. 在帮助屏幕上,定义按体重的空气曲线模式:
- 使用数字键盘将模式定义为2或3。
	- o 如果设置为2.则禁用"中间温度"参数。
	- o 如果设置为3,则定义"中间温度"参数。

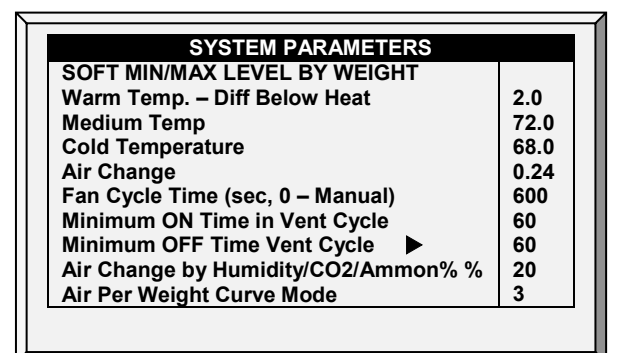

- 它不可低于寒冷温度。
- 它不可高于温暖温度减去低于加热的温差。
- 进入控制菜单屏幕,重新进入最小/最大屏幕,出现中间重量参数。

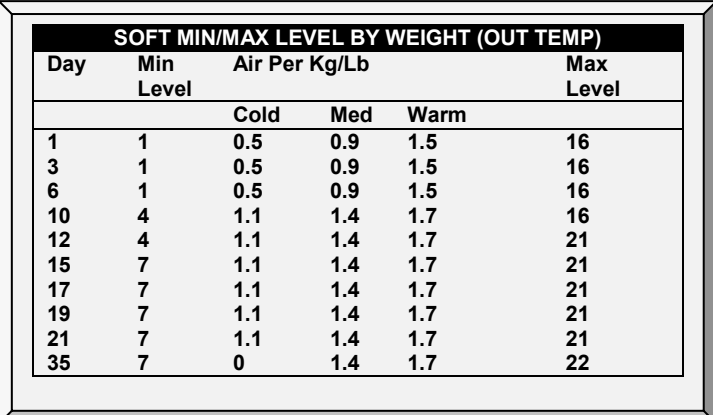

#### <span id="page-31-0"></span>3.5.4.3 重量热屏

选择重量选项启动一个附加的热屏,空气状态屏幕。此屏幕显示涉及重量选项的的关键参数。

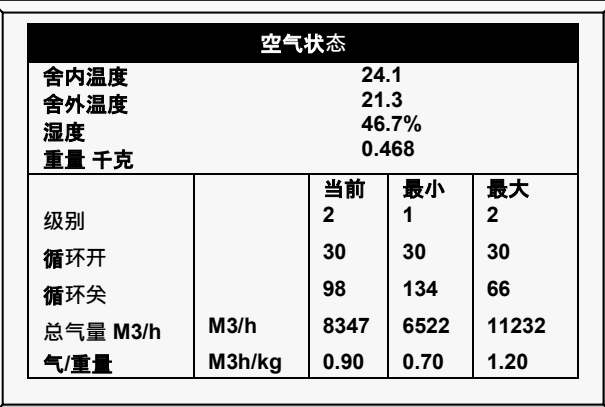

- 舍内温度:当前在舍内温度
- 舍外温度:当前屋外温度
- 湿度: 目前在屋内相对湿度(需要有湿度传感器)
- 重量千克:目前的平均重量
- **级别**:显示当前最小和最大级别。

如果目前的级别低于所需的最小级别,白金会发送报警。

- 循环开/关:显示电流,最大和最小的风机的开启和关闭时间。
- **总气量** M3 / H:显示每小时所需的通风量,。
- 气/重量:显示每公斤/磅家禽重量所需的通风量.

#### <span id="page-32-0"></span>3.6 静压

设定外界高温和低温情况下的静压参数,同时设定高压和低压报警。

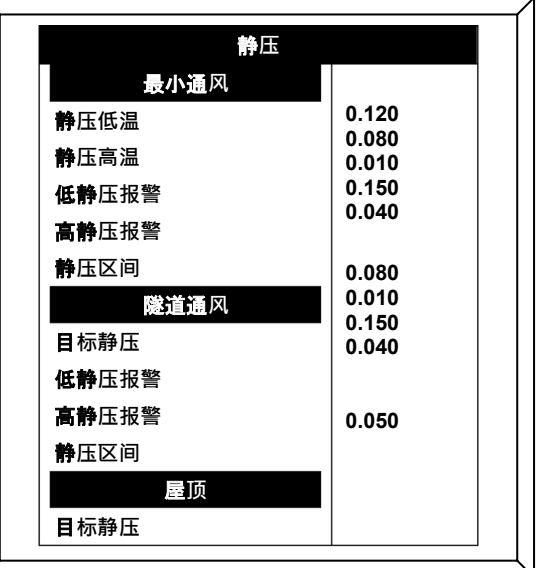

- 静压传[感器的关](#page-33-0)闭
- 静压 帮助 | [设置定义](#page-33-1)
- 多级[隧道卷帘](#page-34-0)

#### 最小通**风**

- 低温静**压**:设定外界低温情况下需要的静压。确保该压力下的恰当的空气流动。
- 高温静**压**:设定外界高温情况下需要的静压。一般情况下,为了让小窗开启角度稍 大, 这个压力可以稍低一些。

控制器在低温和高温压力之间变化。它受外界温度传感器的控制。如果外界温度传感器失效, 平均温度就会接替控制。

- 低压报警 :设定低压报警。如果你设定0来取消这个功能,控制器会警告你并在事 件表中产生一条记录。
- 高**压警报**: 设定高压警报。
- 静**压区间**: 为目标静压设定区间范围。

#### 隧道通风

- 目**标静压**:设定隧道通风模式下需要的静压。
- 低**压警报**: 设定低压报警。
- 高**压警报**: 设定高压报警。
- 静**压区间**:设定隧道通风模式下的压力范围。

#### 屋顶

- 目**标静压**:设定屋顶通风模式下需要的静压。
- 静**压区间**:设定屋顶通风模式下的压力范围。

<span id="page-33-0"></span>3.6.1 静压传感器的关闭

为了停用静压传感器:

1. 按存储>安装;

2. 设置静压单元到没有

主屏幕停止

- 停止压力
- 停止高压及压力传感器失效报警。

如果在停止静压传感器之前,其中的任何一个警报还在运行,会使得主屏幕持续显示 警报,需重设警报来终止显示。

#### <span id="page-33-1"></span>3.6.2 静压 帮助 | 设置定义

当仍然查看静压菜单;按帮助,选择设置,然后按输入

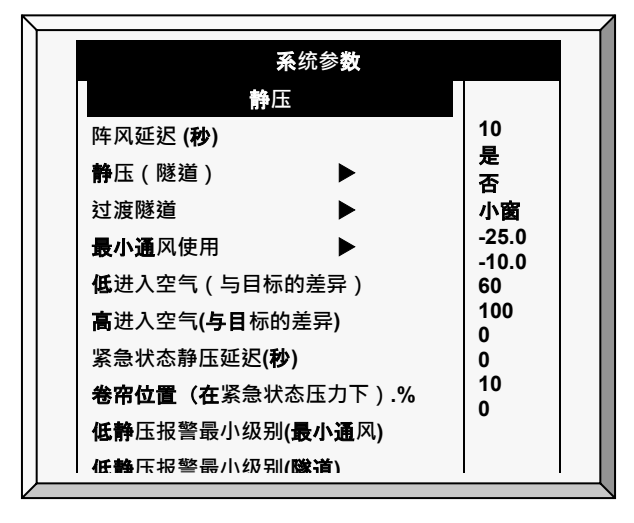

- **阵风延迟** (秒): 设定空气压力突然发生变化情况下,开始启动压力控制前的时间秒 数。
- 静**压(隧道)**: 选择是 或否 来决定在隧道通风模式下是否使用压力控制。
- **过渡隧道**: 选择 是 或 否来决定压力已经很大并且小窗已经开启到100%时是否进入 到隧道通风。
- 最小通**风使用** (小窗/卷帘): 在最小通风模式下,选择通**风**或卷帘控制静压。
- 低**进入空气** (触**发的温差**): 为静压控制设定空气低温。
- 高**进入空气** (触**发的温差**): 为静压控制设定空气高温。
- **紧急状态静压延迟** (秒): 当压力超过高报警设置时,设定开始紧急打开小窗前的延 迟时间。
- **卷帘的位置-紧急状态压力下(%): 当出**现紧急压力情况时,卷帘的位置(百分比)。
- 低静压报警最小级别 (最小通风): 当低于这个级别,控制器忽略低静压报警
- 低静压报警最小级别(隧道): 当低于这个级别,隧道通风模式下控制器忽略低静压报 警。
- 产生静压的时间 (秒): 当最小通风风机循环开始运行时, 键入达到目标负压需要的 时间。
- 屋**顶提前打开时间** (秒): 定义最小通风循环风机开启前提前开启屋顶小窗的时间量

#### <span id="page-34-0"></span>3.6.3 多级隧道卷帘

当在静压模式中并启用多级隧道卷帘时,AC-2000 3G 将依次开启卷帘(以前的版本是同时 开启卷帘)。隧道卷帘开启将在静态压力达到并且控制器发送信号至隧道电机来运行卷帘时 开始。AC-2000 3G 首先开启第一个隧道卷帘(在继电器中定义)至用户定义的级别。如果 需要增加通风,开启第二个卷帘。这个过程将持续应用与每一个卷帘。

如果压力失败,这个过程将被颠倒;将从最后一个卷帘开始关闭。

#### **设定多级隧道卷帘**:

- 1. 讲入安装菜单>继电器定义至少定义一个继电器作为隧道卷帘(开和关).
- 2. 讲入设备菜单>通风&卷帘级别,定义每一个卷帘在级别的打开量.

3. 进入静态压力菜单*>隊道通风*,定义目标压力.

#### <span id="page-34-1"></span>3.7 控制模式

洗择鸡舍运行的模式,打开或关闭温度曲线,选择使用的最小/最大二氧化碳级别方法的种 类。

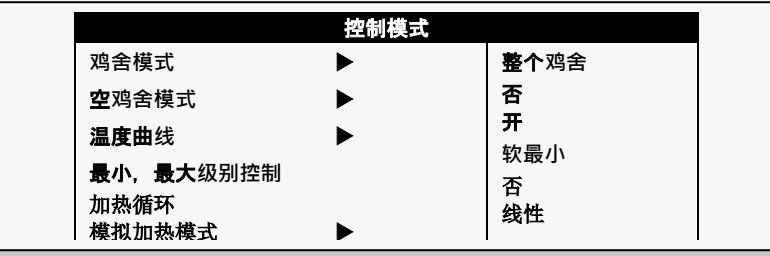

- **鸡舍模式**: 选择鸡舍为保温伞育雏或全舍养殖。
- 空**鸡舍模式**: 选择"是"来关闭报警。
- 温度曲线: 如果选择关, 温度设定就成为固定值, 直到午夜来临进行下个设定控制 | 温度曲线)。
- 最小最大级别控制: 设定通风控制方法 ( 按日 · 按日曲线 · 按时间 · 按软最小 · 重 量)。更多详情,请查阅最小/最大级别)
- 加**热循环**: 在循环时间内启用运行加热器(参阅加热循环︱设定详细定义,页码 [19](#page-18-0))。

#### <span id="page-35-0"></span>3.8 系统参数

系统参数是将帮助|设置菜单合并到一个滚动菜单上。

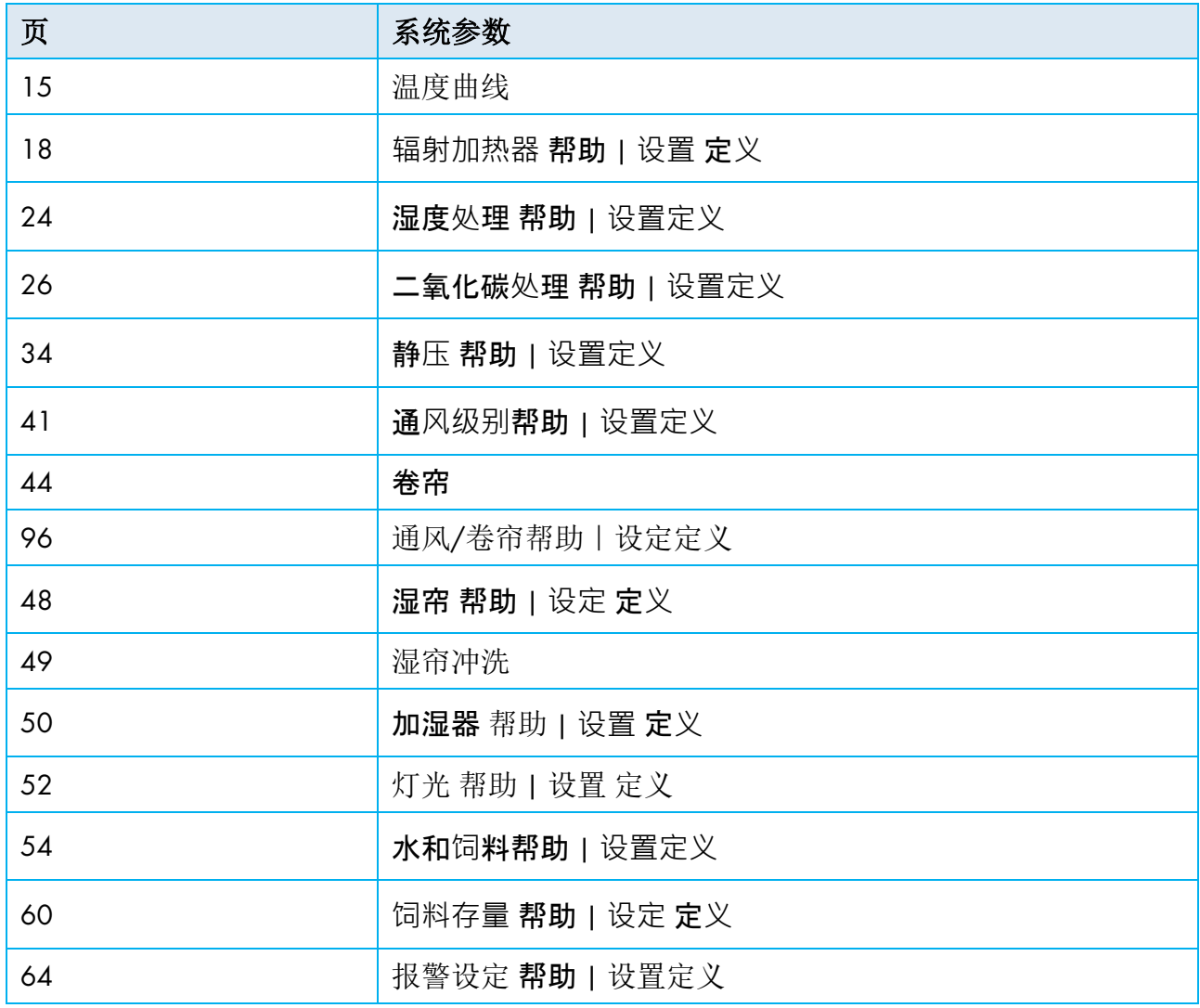

#### <span id="page-35-1"></span>3.9 氨处理

当氨水平过高时,氨处理迫使通风级别提高。为防止风机过于频繁地改变通风,氨处理在用 户设定的延迟后开始。 用户还可设定处理持续的时间。
处理结束后,通风级别可能会自动降低。 如果在处理期间,氨水平降至低于终止值参数, 则通风级别自动返回到氨处理开始之前使用的级别。

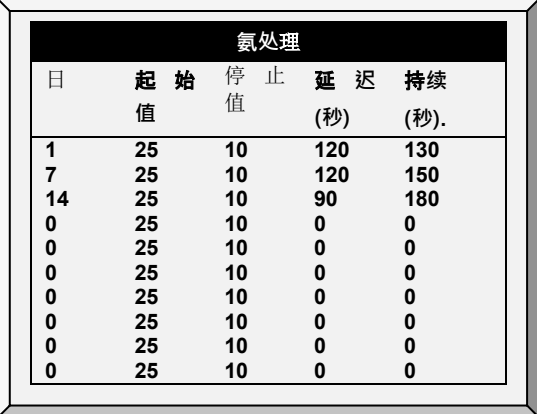

# ● 此功能需要氨传感器。

1. 进入系统>模拟传感器(参见"模拟传感器"), 指派一个传感器作为氨传感器。

- 2. 如果需要, 请进入服务>氨并校准传感器(参见"氨校准")。
- 3. 进入控制> 氨处理, 设置参数。
	- o 日:生**长日。**可以在同一天设置多个程序(最多程序数:20)
	- o 起始**值**:开始**处理时的氨值。**范围:0到100。默认值:2

#### 贴士: 氨水平不应高于 30 ppm。

- o 停止**值:处理结束时的氨值。**范围:0到100。默认值:2
- o 延**迟(秒):**当氨水平达到起始**值时,控制器推迟处理的这段时间**。默认值 :0
- o 持**续(秒):**控制器保持增加的通**风级别的秒数**。默认值:0

4. 设置氨警报(第66页)。

## 3.9.1 氨处理帮助| 设置定义

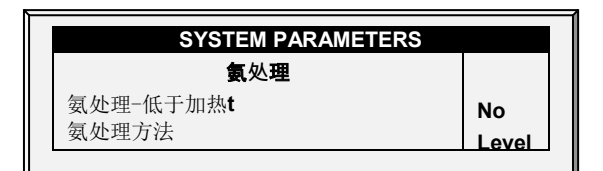

- o 氨**处理**-低于加**热**:**选择**:**选择是或否在加热器运行的时候启动氨处理**(在"温 度曲**线**"里**设置**)。
- o 氨**处理方法**:**这个参数指**定开始氨**处理时所使用**的方法。 通常,这个参数仅 当在最小通风运行时才起作用。当需要进行处理时,选择一种处理方法:
	- 级别: 当需要进行处理时增加通风级别。
- 贴士: 当采用按重量通风时,根据特定的设置,控制器增加循环时间或水平。
	- 排气: 指派一个特定的排气**风机**(按数字**键选择风机**)。
	- 隧道: 指派特定的通道**风机**(按数字**键选择风机**)。
	- 无: 不**进行处理。**

# 4 设备菜单

AC-2000 3G 有很多间距紧密的级别可以让我们找到家禽生产最适宜的平均空气流动。很多 级别的温度设置完全是一样的,因此就会有很多疑问, AC-2000 3G 如何找到正确的级别呢? 这一节的菜单主要就是为通风、变频风机、卷帘等等设置级别。各个菜单中的级别都是互相 一致的,所以一个菜单的级别对应其他菜单的级别。

此处的规则如下:

- 规则1: 如果温度在目标温度(在幸福区域),则停留在当前级别不发生变化。
- 规则2: 如果温度移出目标温度后,不要着急,有点耐心。
- **规则3**: 在耐心等待之后,则级别适当升高或降低。

你可以在帮助 | 设置中看到"耐心等待"因素。他们是增加和降低通风级别的延迟的参数。出 厂默认值是增加180s,降低60s。 出厂默认值上可以看出 AC-2000 3G 是偏向温热温度的, 对于小鸡来说这样很合适。级别增加的延迟比降低的时间要长。如果你有快出栏的鸡了,你 可能希望将这个值反过来,因为相对于冷来说,他们对于热应激更加敏感。

虽然很多级别没有温度差异,特定的级别应该考虑到鸡的风冷效应而有所温差补偿。第一隧 道级别应该考虑风冷效应使用隧道温度代替目标温度。考虑到通风级别的增加,高一级的隧 道通风需考虑更大的风冷效应。

此外,进入隧道通风级别之前的最后几个级别形成过渡通风区域。在第一隧道通风级别之前, 你可能需要达到与目标温度间的温度差。

当改变通风级别时,控制器同时遵循时间延迟和温度差规则。退出隧道通风时需要很多额外 的规则, 例如下面帮助 | 设置中提到的外界温度限制和隧道退出延迟。综上所述, [在控制](#page-15-0) | [温度曲线](#page-15-0)|帮助| 设置中有描述降温 和变到 最小通风 对应的关于加热温度的特点的介绍。

- 通[风级别](#page-39-0), [40](#page-39-0) 頁面
- [变频风机级别](#page-42-0), [43](#page-42-0) 頁面
- 通风&[卷帘级别](#page-42-1), [43](#page-42-1) 頁面
- [搅拌风机级别](#page-44-0), [45](#page-44-0) 頁面
- [搅拌风机程序](#page-44-1), [45](#page-44-1) 頁面
- [湿帘](#page-46-0), [47](#page-46-0) 頁面
- [加湿器](#page-48-0), [49](#page-48-0) 頁面
- [灯光](#page-50-0), [51](#page-50-0) 頁面
- 水 &[饲料](#page-53-0), [54](#page-53-0) 頁面
- [额外系统](#page-55-0), [56](#page-55-0) 頁面
- [按需供水](#page-55-1), [56](#page-55-1) 頁面

#### <span id="page-39-0"></span>4.1 通风级别

精密通风表提供了30个通风级别。要设置该表,从第一级开始使用最小通风然后慢慢增加通 风。经验告诉我们,每个级别增加25%是理想的。风量增加最多50%的搭配出厂设置可以比 较好的工作。

1. 执行一项或两个:

o 进入安装>继电器输出(参阅页码 [91](#page-90-0))定义至少一个继电器作为隧道风机或排 气风机。

o 进入安装>模拟输出(参阅页码 [93](#page-92-0))定义一个功能作为隧道风机或排气风机。

2. 进入设备设定 <sup>&</sup>gt;设置需要的通风级别配置系统参数.

3. 配置帮助菜单需要的系统参数.

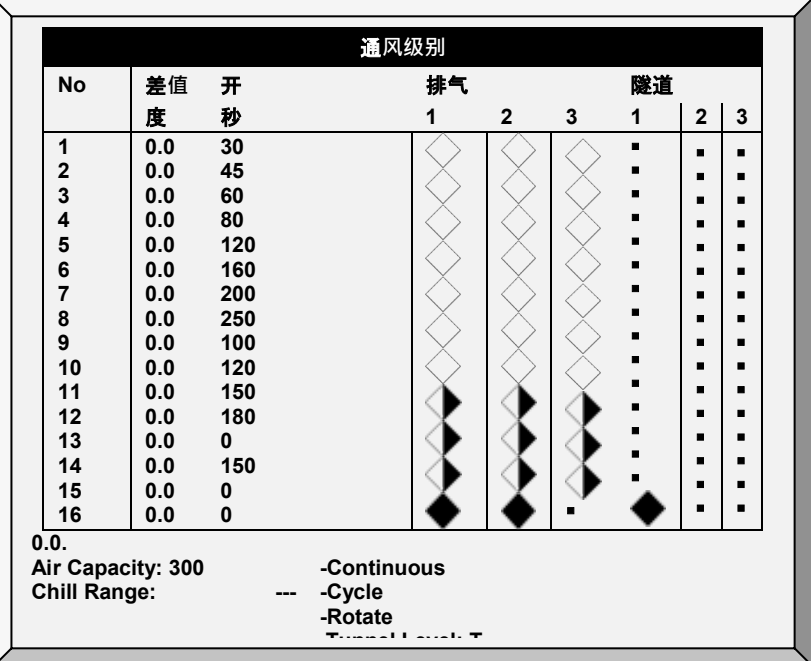

在排气和隧道风机下面出现的数字是在参考在安装中定义的数字。

• 通**风级别**: 只读。

在第一个隧道级别(在帮助|设定定义中定义)屏幕显示隧道温度(在温度曲线中定义)。 T 意思是级别在隧道模式。

• 温度差**值**: 温度与目标温度的差值触发通风级别变化(同样受到时间延迟的制

约)。

- o 前面的几个级别通常将温度差值设为0。
- o 如果通风级别还未达到隧道时, 温度差值相对于在控制 | 温度曲线 里**设定的** 目标温度。
- o 如果通风级别是隧道通风级别,则温度差值是相对于控制|温度曲线 里**设定** 的隧道温度。
- 循**环定时器 开**:**为那个通风级别的风机设定开启时间。**
- 循**环定时器 关**:为那个通风级别风机设定风机关闭时间。如果[帮助](#page-41-0) | 设置中的参数 设为其它值而不为0时,该参数消失。 控制器自动计算"循环定时器 尖"
- 排气:. 根据持续、循环或者轮替来控制排气风机。
- **隊道:**根据持续、循环或者轮替来控制隊道风机。

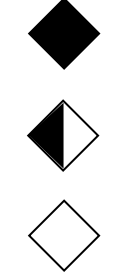

持续: 连续工作。

循环: 时间定时器控制开关。

轮替: 时间定时器控制开关,每个循环不同风 机工作。

- 4.1.1 通风级别帮助 | 设置定义
	- 当你仍然在查看通风级别菜单: 按 帮助, 选择设置,并且按输入

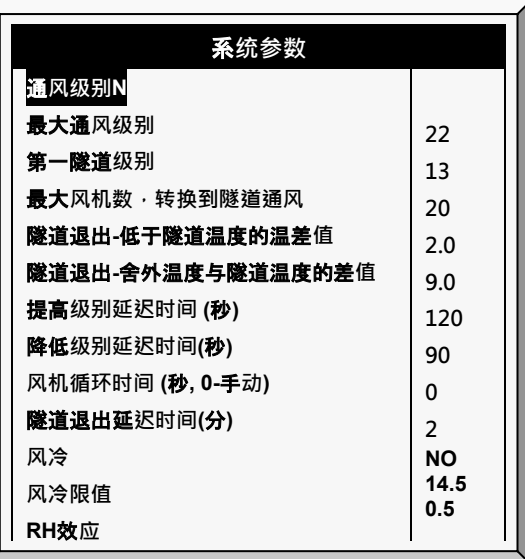

- 最大通**风级别**: 设定最大的通风级别。
- 第一隧道**级别**: 进入隧道通风的进入点
- 最大**风机数**-**转为隧道**: 当进入隧道模式时允许运行的的最大风机数。
- 隧道出口-低于隧道的差**值**:设定低于隧道温度的温差值(在 控制|温度曲**线中设置**) 来退出隧道模式。
- 隧道出口 舍外与隧道的温差: 舍外温度必须低于(隧道温度+温差) (在 控制|温度 **曲线中设置**)以允许退出隧道通风。
- 提高级别延迟(秒): 在转入下一级别之前,设定增加通风级别的延迟时间。
- 降低**级别延迟(秒)**: 在转入更低级别之前,**设**定降低通风级别的延迟时间
- <span id="page-41-0"></span>• 风机循环时间 (秒): 如果设定为0. 然后可以手动设定各个级别的开启和关闭时间。如 果是设定固定的循环时间,例如300秒,只需要设定开启时间就可以了。默认值是0。
- 隧道退出延迟 (分钟): 设定退出隧道通风级别的延迟时间, 以分钟计。该时间的的应 用是在满足所有其他参数之后。
- **风冷**: 请参阅以下部分

#### 412 风冷

AC-2000 3G 在进行与温度相关的某些计算时,会考虑风冷因素。在效果上,风冷因数表现 为温度差值。当启用后, AC-2000 3G 决定"计算得出的文图 ( 实际温度-风冷温度 ) 并使用这 个温度

- 当计算隧道模式级别提高/降低算法时
- 当运行湿帘时(若已在系统变量中开启;请参考湿帘运行,第40页)

风冷因素从第一隧道级别开始会影响控制器的运行

实际温度: 1)决定进入或退出隧道模式; 2)控制加湿器

#### 参数:

- 风冷:选择"0"表示否,"1"表示 是 ,缺省值为"1"
- 风冷限值:最大风冷因数值。默认=8° C.
- RH效应:相对湿度升高导致的温度降低。默认为0.26摄氏度。参照下面版块中的详 细介绍。

随着湿度升高, 算出的温度降低。相对湿度效应参数启用,包括在风冷效应因数计算中的相 对湿度。这个效应如何工作呢?

- o 低于40%相对湿度时,没有效应。
- o 用户决定每5%相对湿度升高的温度降低值。
	- 默认的降低时0。26摄氏度,意味着在40.1-45%相对湿度之间,风冷效应按  $0.26$ 摄氏度增加。在45.1% - 50%之间,风冷效应因数按0.52摄氏度增加, 两倍干默认级别。在50.1% - 55%之间, 增加为0.78摄氏度等。
	- 用户可以设置需要的温度降低值。
	- 关掉这个功能,输入"0

## <span id="page-42-0"></span>4.2 变频风机级别

变频风机级别表里,可以 百分比设定变频风机的风速,最多4组风机。在 安装 | 模拟输出. 中配置。

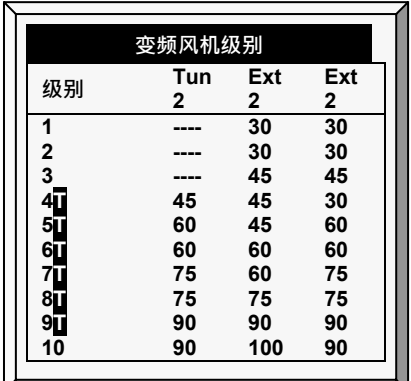

1. 进入安装 > 模拟输出查阅模拟输出, 页码 [94\)](#page-93-0), 至少定义一个输出作为变频风机.

2. 进入设备设定 > 变频风机级别, 定义风机工作的百分比.

"--" 当模式没有在设备>通风级别中定义时出现。

3. 进入设备设定>变速风机级别, 定义风机工作的百分比.

#### <span id="page-42-1"></span>4.3 通风&卷帘级别

设定与通风级别相应的卷帘级别。控制程序决定卷帘的运行状态.

# 在配置这些参数之前,定义至少两个继电器用于进风口开或进风口关,隧道开或者隧道 关,屋顶小窗开或屋顶小窗关。参看 [91](#page-90-0) 页中的继电器布设

![](_page_42_Picture_430.jpeg)

在设定级别之前,定义开启机械装置(参阅通风/卷帘设置,页码)[95](#page-94-0)。

1. 进入安装>继电器设置(查阅页码[90\)](#page-89-0),至少定义一个继电器作为卷帘开、隧道帘开或者 进风口开.

- 2. 进入控制>温度曲线,定义目标温度.
- 3. 讲入设备设定>通风&卷帘级别, 定义最小的开启百分比.
- 4. 按输入键.

5. 如果有需要,配置每一个开启工作的温度传感器. 查阅温度定义页码[96.](#page-95-0)

6. 设定必需的帮助菜单中的系统参数.

- o 通**风级别**: 只读。
- o 最小位置(%)隧道通**风** : 根据级别为隧道卷帘设置位置。如果有在隧道通风 中有负压(控制 | 负压 | 帮助 | 设置), 那么这就是隧道小窗的最小位置。

#### 4.3.1 通风 & 卷帘级别帮助 | 设置 定义

当仍然查看 小窗 &卷帘 级别菜单: 按 帮助, 选择设置, 然后按输入

![](_page_43_Picture_5.jpeg)

卷帘

- 停止风机, 卷帘移动 (总 %):当总卷帘的开口度小干设定的该参数, 告知控制器在卷 帘调整时关闭风机。例如,3个卷帘开口度40%, 这个参数就是总共120%。默认 值:30%。
- 第二个小窗运行的第一日:设定第二个小窗运行的第一日,默认值:1。

你可以设定负值。

• 第二个小窗**开始运行的第一级别**:设定第二个小窗运行的第一个级别,默认值:1。

#### 屋**顶**

- 最小屋**顶运行温度:**设置最小气温以启动屋顶的运行。
- 运行至**级别**: 设定屋顶通风运行的最后日。
- 运行从/至**时间:**设置屋顶运行的时间范围。

如果以上任何一个参数达到了,屋顶通风即启动。

• 停止屋**顶通风的最大温度**:设置停止使用屋顶通风的最大温度。该设定可以防止生长 区加热效应过高导致过加热。.

# <span id="page-44-0"></span>4.4 搅拌风机级别

1. 设定以下一个或两个:

○ 进入**安装** *>继电器定义* **(**查阅页码 [90\)](#page-89-0),至少定义一个继电器作为搅拌风机或者 o 进入安装 > 模拟输出值模拟输出页码[94\)](#page-93-0) 定义一个功能为变频搅拌风机.

2. 讲入设备 >搅拌风机级别, 定义需要的参数.

3. 规划每个搅拌风机至一个温度传感器(参阅温度定义,页码 [96](#page-95-0))(选项)。

![](_page_44_Picture_312.jpeg)

在屏幕中变频风机下面显示的数字依赖你在安装>继电器布设和模拟输出中怎样定义。

T 意思是级别在隧道模式。

- 通**风级别**: 只读
- **变频风机**-1,2,3,4: 设定变频风机运行的百分比。
- 搅**拌风机**:控制搅拌风机按照持续、循环开启,循环尖闭(循环通风和前面通风级 别的设定是一样的)

![](_page_44_Picture_11.jpeg)

持续: 连续工作。

循环: 时间定时器控制循环。

轮替: 时间定时器控制循环,轮流使用。

搅拌风机按照该菜单中设置的程序运行,并且也按你选择的 搅拌风机程序 运行。任何一个 程序或级别要求开启,搅拌风机就会开启。所有程序都要求关闭,搅拌风机才会关闭。

#### <span id="page-44-1"></span>4.5 搅拌风机程序

该节包含可以对于每个搅拌风机设定5个不同的程序。使用'+/-'键选择选择程序。 ([在搅拌风](#page-45-0) [机程序](#page-45-0) 帮助 | 里会解释这些程序)。

如果不同程序中选用了相同的变频风机,程序需能在最高速度下运行。

.这个~符号指派一个模拟输出设备。

![](_page_45_Picture_404.jpeg)

- A (加**热器**): 该程序让鸡舍温度更加均衡。输入差值和传感器编号
- B (最小通**风**): 该程序使用搅拌风机将最小通风进气与
- C、D、E(温差**传感器**): 内的热空气充分混合。这样的功能可根据传感器的差异建 立三种搅拌风机群。
- <span id="page-45-0"></span>4.5.1 搅拌风机程序 帮助 | 设置
	- 当查看搅拌风机程序菜单: 按帮助, 选择设置, 并且按输入.

![](_page_45_Picture_6.jpeg)

## 程序 A (加**热**器)

- 运行**时与目标温度的差值**: 设置传感器间温差多大时,搅拌风机开启。
- **循环开时间 (秒):** 为搅拌风机设定循环开启时间,以秒计。
- 循环关时间 (秒): 为搅拌风机设定循环关闭时间, 以秒计。
- 从/到**级别:**限制程序在设置的级别之间运行。
- 从/到**时间:**定义程序运作(24小时)的时间范围。
- **风机操作时的停止:**风机运行时,选择 是 启动加热器

# 程序 B (**对于最**小通**风**)

- 循**环结束后运行**: 搅拌风机启动时间设置。可以为循环开 结束时或者循环关 结束 时,在设备|通风级别 中设定。
- 运行的延**迟** (秒) (+/-): 设定延迟时间秒数让风机遵循前面设定的循**环结束后**运行的 设定。
- 运行**时间** (秒): 设定搅拌风机运行的秒数
- 从/到**级别:限制程序在设置的级别之间运行。**
- 从/到**时间:定义程序运作(**24小**时)的时间范围。**

# 程序 C, D, E (**传感器**温差或独立)

• **开始运行的温差**: 设定不同传感器之间的温差度,来启动搅拌风机。

如果这个参数设为0. 传感器的不同搅拌风机将会独立运行。

- **传感器编号差值**: 选择一个传感器定义一个温度读数
- **传感器编号差值**: 从另外一个区域选择另一个传感器定义一个读数
- 循环开时间 (秒): 为搅拌风机设定循环开启时间, 以秒计。
- 循环关时间 (秒): 为搅拌风机设定循环关闭时间,以秒计。
- 从/到**级别:**限制程序在设置的级别之间运行。
- 从/到**时间:**定义程序运作(24小时)的时间范围。
- **风机操作时的停止:**风机运行时,选择 是 启动加热器。
- 可**变搅拌风机:**选择要用的搅拌风机。
- 最小/最大**变频搅拌风机:**输入最小和最大速度(以百分比的形式)。

## <span id="page-46-0"></span>4.6 湿帘

此菜单设定湿帘运行情况。

湿帘仅在当控制器进入隧道模式时运行。例如,如果湿帘设定运作在级别8并且隧道模式在 级别10时开始,湿帘保持失效状态。

![](_page_47_Picture_490.jpeg)

- 日: 设定日龄。
- **开始时间**: 湿帘开始运行。
- **结束时间**: 湿帘结束运行。
	- o 可以在一天内设定几个时间段开启和关闭湿帘。
	- o 如上面的屏幕,日龄由7天到14天,湿帘会从7日龄到14日龄根据日龄7的设 置持续运行。
- 隧道差**值**: 设定与隧道温度的差值以实用该设定。可以设定为负值。
	- 注意14日龄的设定。 AC-2000 3G 使用最大温差, 作出正确设置选择。
- **对于湿度**: 设定关闭湿帘系统前允许的最大湿度,可以键入100%。
- **开** 秒数: 设定湿帘系统运行每个循环的的最大开时间。
- **关** 秒数: 设定湿帘系统运行的每个循环中最小关闭时间。

#### 4.6.1 湿帘 帮助 | 设定 定义

当你仍然查看湿帘菜单时: 按帮助, 选择设置, 并且按输入

![](_page_47_Picture_491.jpeg)

- 温度区**间**: 设定相对于温度开启和关闭的滞后值。
- 湿度区**间**: 设定相对于湿度开启和关闭的滞后值。
- 湿帘**阶段间的差值**: AC-2000 3G 支持4组阶段水帘. 当温度达到隧道温度(控制>温度 曲线)加上隧道温差(在水帘主屏中设定)时控制器将激活第一阶段的水帘. 每一个 附加水帘将在温度达到隧道温度加上隧道温差再加上阶段差值时开启。
	- 例如,如果:
	- o 隧道温度 = 25°
	- o 隧道温差= 2
	- o 湿帘阶段差值 = 3

阶段1在27°开启,阶段230°开启,阶段3在33°开启, 阶段4在36°开启.

例如: 湿帘在温度为30华氏度时开启,温差设为2º C:

| 湿帘号 # | 指定的传感器 | 湿帘阶段间的差值 | 实际温度         |
|-------|--------|----------|--------------|
|       | 平均     | 0.0      | $30^{\circ}$ |
| റ     | 平均     | 2.0      | 32°          |
| 3     | 温度传感器2 | 0.0      | $30^{\circ}$ |
| 4     | 温度传感器2 | 2.0      | $32^{\circ}$ |

• 湿帘1/2/3/4最小级别: 系统中具有超高一个水泵时, 这个参数启用将保持一个湿 帘不起作用直到关联的卷帘开启。定义每个湿帘的最小级别。

当湿帘阶段间差值启用时,湿帘运行将依照这两个条件

## 湿帘冲洗

- 帘冲洗持续时间 (分):设定冲洗的时间段。如果输入了值,控制器无论什么通风级 别,和开启模式都直接冲洗。
- 启**动运行湿帘的最小级别**:设定开启湿帘泵的最小通风级别。这个对于冲洗功能无 效。

# <span id="page-48-0"></span>4.7 加湿器

此菜单设定加湿器的运行。

- 加湿器系统与湿帘系统最大的不同就是参考不同的温度点。加湿器温度差相对的是 目标温度而不是隧道进入温度。
- 饲养员操作平滑当控制器不在隧道模式时。

![](_page_49_Picture_494.jpeg)

- 日: 设定日龄
- **开始时间** &**结束时间**: 一天当中你想让加湿器开启和关闭的时间。
	- o 可以在一天中设定不同开闭的时间段。
	- o 上面的屏幕中, 第一行是47日龄。在这个例子中加湿器在47天之前都不会启 动。因为没有键入其他的日龄,因此按47日龄开始执行。
- .目**标差值**: 设定与目标温度之间的温差以启动加湿器。
- 到湿度: 设定加湿器停止前允许的最大湿度。
- **开** 秒数: 设定每个加湿器运行循环中最大开启时间。
- **关** 秒数: 设定每个加湿器运行循环中最小停止时间。

# 4.7.1 加湿器 帮助 | 设置 定义

当你仍然查看加湿器菜单: 按帮助, 选择设置, 并且按输入

![](_page_49_Picture_495.jpeg)

- 温度区**间**:设定相对于温度开启和关闭的滞后值。
- 湿度区**间** (%):设定相对于湿度开启和关闭的滞后值。
- 启用的运行的最小**级别**:设定开启加湿器的最小通风级别。
- 启用的运行的最大**级别**:设定开启加湿器的最大通风级别。
- 启用轮替:启用这个功能在每一个循环使用不同的加湿器继电器。这个功能在较高 的压力时启用分散水滴,来侵湿动物

Munters 建议保持这个功能设定为默认设定(否)。

- 加湿器阶段温差: AC-2000 3G 支持四个加湿阶段。当温度达到隧道温度(控制>温 度曲线)加上隧道温差(在湿帘屏幕中设定)时控制器启用第一阶段。当温度达到 隧道温度加上隧道温差再加上这个差值时每个补充的阶段开始
- 例如,如果:
	- o 隧道温度是80°
	- o 隧道温差 2
	- o 加湿阶段温差 3

阶段1在82度开启,阶段2在85,阶段3在88度,阶段4在91度。

#### <span id="page-50-0"></span>4.8 灯光

此菜单设定灯光的运行。该控制器有4个通道来控制灯的开关和调节灯的亮度. 另外,这个菜 单也可使用一个灯光传感器.

![](_page_50_Picture_381.jpeg)

此菜单的配置是取决于 水和饲料 帮助|设定 定义([54](#page-53-0)页) 的配置:

- 如果你选择 每日,当你选择灯光,上面的屏幕出现; 设置灯光菜单一次。
- . 如果你选择2 6天或周,出现以下屏幕。

![](_page_50_Figure_12.jpeg)

1. 选择饲料,然后按输入键。灯光光参数屏幕出现。这些参数设置饲料日的灯光功能.

2. 配置这些参数。

3. 选择不饲料, 然后按输入键。灯光参数屏幕出现。这些参数设置非饲料日的灯功能.

4. 配置这些参数。

o 日**龄**: 设定日龄

- 在示例中,育雏灯和(通道1)和明亮的中间灯(通道2)从第一天开启, 而末端的灯(通道3)关闭。例子中展示了两个通道调光灯,通道1是100% 照度,通道2是0%(用于保温伞下的雏鸡)
- o **时间**:为灯光设定时间。
	- 12日龄,中间灯关闭,调光器开启到45%。两个闭灯时间分别是1点到3 点,下午9点到午夜。该程序执行到日龄25。
	- 从25日龄开始,开关式灯灯光持续关闭,调光器在开时段提供调节的光, 整整两个闭灯时间段会关闭。总共闭灯6小时, 第一段是从午夜到3点, 第 二段式从下午8点到11点。
- o 灯光: 对号选择你需要运行的灯。点号选定你要关闭的灯·对号表示需要运行 的灯,点表示要关闭的灯。使用+/- 键选择。

**强度** (%):设定调光器的百分比。如果强度增加,调光器调亮,如果在设定的时间内百分比下 降调光器慢慢变暗。这就是说,他们运行符合日照规律(参见下面的帮助 | 设置)

#### 4.8.1 灯光 帮助 | 设置 定义

#### .猪模式不支持光照帮助参数。

当你查看灯光菜单时: 按帮助, 选择设置, 并且按输入.

![](_page_51_Picture_9.jpeg)

- 日出时间 (分钟):.光照强度从0%上升到指定的水平所需的时间量。
- 日落时间 (分钟): .光照强度从指定的水平降低到0%所需的时间量。
- 允许骤变开始日: 骤变开始日。
- 骤变循环 (分钟): 骤变在其最大水平的时间长度。到达最大级别以及回到预先设置 的级别都需要1分钟。例如骤变持续10分钟,则骤变循环为8分钟。
- 骤变持续时间 (分钟): 骤变循环的总时间,包括上升和下降时间。
- 骤变增加量(%):设定骤变与当前灯光强度间的增加量。
- 信号灯是:只有一盏灯,在喂养时间的运行。选择哪个灯亮,或选择"无"。

饲养期结束后,所有在光参数屏幕选定的灯选择重新点亮。

- 喂料之前信号(秒):喂养开始前,其他所有的灯光熄灭的时间量
- 喂料期间信号(秒):在喂养结束,选定的灯仍然亮的时间量。

上面的两个参数在非饲养的日子是禁用的。

• 光传感器激活:当足够的外部光存在时光线感应器关闭所有的灯,(查阅光传感器 校准, 第69(原文70)页)。如果安装了光传感器, 当在喂养时外界有足够的光线 启用此选项关灯。

![](_page_52_Figure_2.jpeg)

![](_page_52_Figure_3.jpeg)

图 4: 没有骤变的光照程序

![](_page_52_Figure_5.jpeg)

图 5: 有骤变的光照程序

最初的骤变循环参考时间是日出时间结束点。骤变在骤变循环结束点前开始骤变持续分钟数。 会有一分钟的升和降的强度变化。如果日出持续设定为零,就没有骤变了。

## <span id="page-53-0"></span>4.9 水 &饲料

此菜单设定水料设备运行条件.

![](_page_53_Picture_291.jpeg)

- 1. 根据需要设定参数
	- o 日:设定日龄
	- o 时间:设定水线,料盘或者绞龙的事件时间。对号表示在事件时间开启,点表 示关闭。在对号和点之间切换使用+/- 键。
	- o 水:选择对号表示水线开,点表示关闭
	- o 料**盘**:对号表示打开料线,点表示关
	- o **绞盘**:对号表示开,点表示关

2. 设定水溢出报警和水短缺报警(页码 [65](#page-64-0))

**你可以按照前面灯光**设置那样执行饲喂时间,清空饲料,或者其他类似的洗项。

4.9.1 水和饲料帮助 | 设置定义

这些参数定义一周内的饲料和水的输送时间表。

水和饲料参数与照明参数联合工作。

- 每日:一周每天执行相同的时间表。
- 2 6天:选择一个循环持续选择天数,然后重复。例如,2天意味着循环持续两 天,然后重复。

![](_page_54_Picture_223.jpeg)

• 周:选择在一周的哪些天,提供饲料和水。

![](_page_54_Picture_224.jpeg)

如果您选择每日,则秤的功能始终处于启用状态。如果你选择2 - 6天或周,则秤的功能在非 饲喂日子里禁用。

如果你想每天提供饲料,选择每日。如果选择周和标志每一天,其他功能则被禁用。

如果你选择2-6日或周 安排,配置:

- 日数循环(2-6天): 选择循环中的哪些天, 供应饲料和饮水。
- 周循环: 选择供应饲料和饮水的日子。
- 水 在不喂料日: 选择至多两个在非饲养日水供应的时间段.

在饲养日,水与饲料同时供应。

# <span id="page-55-0"></span>4.10 额外系统

此菜单是不在控制器清单内的设备的参数设置.

![](_page_55_Picture_312.jpeg)

- **开始时间**: 额外系统开始工作的时间
- **结束时间**: 额外系统结束工作的时间
- 起始温度: 额外系统开始工作的温度
- **结束温度**: 额外系统结束工作的温度
- 起始湿度: 额外系统开始工作的湿度
- **结束湿度**: 额外系统结束工作的湿度
- **开** (秒): 额外系统的开的时间,如设定为0,则额外系统一点儿也不运行。
- 关(秒): 开始时间结束后停止的时间。如果你同时有开和关的时长, 额外系统则循 环运行。如果关 时间设定为0. 只要其他参数都满足,系统一直运行。

所有的参数都满足时额外系统才会运行。例如如果温度在开始温度以下,或者湿度在 开始湿度以下,则系统不启动。你可以在安装 | 温度定义 中给额外系统指定特定的传 感器。额外系统使用舍内湿度,而不是舍外湿度。如果没有湿度传感器,系统忽略湿 度参数。

# <span id="page-55-1"></span>4.11 按需供水

按需供水(WOD)的功能能够从一个中央点调节鸡舍内所有乳头线的压力,确保均匀同意 的水线压力。该功能通过关闭和打开中央控制点的阀门(手动或者电磁阀方式)可以即刻传 递转换所有水线的不同预设压力

AC-2000 3G 启用使用继电器控制水循环时间和使用模拟输入和输出传感器控制水压。这两 种方法免费使用的。用户可以使用任一一个或两个都用。继电器控制

- [继电器控制](#page-56-0)
- [传感器控制](#page-56-1)

## <span id="page-56-0"></span>4.11.1继电器控制

制定增加至50个时间周期。

![](_page_56_Picture_2.jpeg)

1. 在安装>继电器布设指定最多WOD(按需供水)阀(继电器179至182)。参照继电 器布设杳看细节,页 [90](#page-89-0).

2. 在设备>按需供水, 配置下列参数

o 日:指定激活选定的 WOD 阀的日期

- o 时间:指定激活启动的阀门的时间。阀门将持续运行至下个设置的日和时间
- o 按需供水继电器:启动需要的继电器。

3. 在报警设定帮助|设定定义设定WOD报警 (页 [64\)](#page-63-0)。

#### <span id="page-56-1"></span>4.11.2传感器控制

当使用传感器控制时,按需供水状态将出现在主屏,热屏7,和热屏0.

![](_page_56_Picture_11.jpeg)

#### 要增加精密测量:

1. 控制水电磁阀开启,进入安装>模拟输出:

a. 指派一个输出设备作为安装供水精度。.

b. 设定最小输入和输出电压(0-5V).

2. 进入安装>模拟传感器,指派一个传感器作为按需供水精度。这个设定启用一个传感 器来测量水流。

- 3. 进入设备>按需供水,配置下列参数:
	- o 日龄:指定启用已经选择过的按需供水阀的日龄。
	- o 时间:指定激活启动的阀门的时间。阀门将持续运行至下个设置的日和时间.
	- o 按需供水继电器:启动需要的继电器。

o 英寸水压(IN WC): 指定需要的水压。出现的单位在安装>设定中定义(压 力单位)(页码 [90](#page-89-1))。

4. 进入设备>按需供水>帮助,设定参数(可选项)。

5. 进入服务>WOD校准:

a. 输入第一个压力和电压数据点。

b. 重复第二个数据点。

b.设定帮助定义(选项,参阅WOD校准帮助|设定定义,页码 [89](#page-88-0))。 6. 在报警设定帮助|设定定义中设定WOD报警 (页码 [64](#page-63-1))

# 5 管理菜单

以下为管理菜单详述

- [鸡存量](#page-58-0), [59](#page-58-0)頁面
- [饲料存量](#page-59-0), [60](#page-59-0)頁面
- [时间](#page-60-0) & 日期, [61](#page-60-0)頁面
- [日龄](#page-60-1) & 鸡群, [61](#page-60-1) 頁面
- [报警设定](#page-61-0), [62](#page-61-0) 頁面
- [报警重置](#page-65-0), [66](#page-65-0) 頁面
- [密码](#page-66-0), [67](#page-66-0)頁面

#### 管理 **1.** 鸡存量 **2.** 饲料存量 **3.** 时间**&**日期 **4.** 日龄**&**鸡群 **5.** 报警设置 **6.** 报警重置 **7.** 故障保险设置 **8.** 密码

## <span id="page-58-0"></span>5.1 鸡存量

通过输入鸡存栏数据到控制器中.

![](_page_58_Picture_331.jpeg)

- 在屏幕的上半部分输入数量以维护鸡存量。母鸡和公鸡数量分开输入,如果不想分 开,则单独输到一栏就可以了。
- 开始时,输入放置的鸡数。然后输入发现的死的,需要剔除的(添加剔除)或移除 的。 控制器就会在屏幕下半部分输出总的数量了。
- 你**可以修改**错误,只要你你在当天午夜之前就可以进行修改,只要输入负数就可以 (在数字之后按+/- 键)来减掉错误。午夜之后,这些数据就存为**历史**数据了。.

# <span id="page-59-0"></span>5.2 饲料存量

输入饲料存量数据到控制器中。可以通过输入数据来管理你的饲料储量

![](_page_59_Picture_370.jpeg)

# 手动输入饲料存量:

- 1. 输入日期并按确认键.
- 2. 选择月份并按确认键.
- 3. 输入两位数的年份并按确认键。
- 4. 在对应的料塔下输入饲料的数量并按确认键. 累计的总数量将在饲料总量行中显示。
- 5. 要删除一个条目, 将所有料塔的数量更改为0然后按输入键。退出菜单, 当你重新讲 入菜单时此条目将会消失。

如果你已经安装了料塔传感器并且连接料塔称至你的 AC-2000 3G 控制器,它将自动的管理 饲料量,包括来料数据和饲料消耗数据。也你可以使用数字输入监视你的满料系统和管理饲 料消耗 。假如这样,你需要输入你的来料数据。

这些信息将传递至历史 >水和饲料每日菜单, 或者在历史里随意地选择 (根据记录)。.

#### 5.2.1 饲料存量 帮助 | 设定 定义

当你仍然查看饲料存量菜单时: 按 帮助, 选择设置, 并且按输入.

![](_page_59_Picture_13.jpeg)

- 在料箱-1/料箱-2/中的饲料总量: 手动更改或者确认料箱中的饲料量.
- 活跃的料箱:选择渴望使用的料箱.也可以选择所有的.

# <span id="page-60-0"></span>5.3 时间 & 日期

此菜单为控制器输入当前的时间和日期。

![](_page_60_Figure_2.jpeg)

- 当前时间:按24小时格式输入当前时间或者按军用格式
- 日期: 以 天 月 年的格式输入日期。
- 日/周: 从下拉菜单中选择一周的周几。。

## <span id="page-60-1"></span>5.4 日龄 & 鸡群

该菜单设置日龄和群号到控制器。

![](_page_60_Picture_236.jpeg)

![](_page_60_Picture_237.jpeg)

图6: 家禽生长日龄和群编号 图7: 猪生长日龄和群编号

- 当前日**龄**: 键入当前的日龄。可以键入负数最多到-2。如果你使用这个工具重置新鸡 群的生长日龄,过去的历史数据不会被清除。使用"新鸡群"的功能清除旧的历史数 据以开始新的鸡群。
- **鸡群编号**: 如果你选择新的鸡群,控制器自动增加排序以赋予鸡群编号。你可以编 辑鸡群号。因为该处可以键入6位阿拉伯数字, 一些生产者使用日期月份和年份作 为鸡群号。
- 新鸡群: 在新的一组鸡到达时, 使用新鸡群功能将鸡群日龄设定为1,0,-1, 或-2, 同 时清除老的历史数据。.

# <span id="page-61-0"></span>5.5 报警设定

此菜单定义各种报警设置。

![](_page_61_Picture_2.jpeg)

请查阅 故障安全设置

- 通用**报警延迟** (秒): 报警系统没有各自的报警延迟,使用该通用设定进行报警前的 时间延迟。
- 报警提醒 (分, 0-关闭): 在情况出现后多长时间没有得到纠正时的提醒。

# **传感器报警**

- **传感器低温范围**:设定读数最小是多少时,可以被认为是正常传感器读数。低于该温 度的传感器读数就被拒绝。就会产生传感器超范围报警,该项不适用于特殊的线路 断流器传感器或舍外温度传感器。
- **传感器高温范围**: 设定读数最大是多少时,可以被认为是正常传感器读数。高于该 温度的传感器读数就被拒绝。就会产生传感器超范围报警,该项不适用于特殊的线 路断流器传感器或舍外温度传感器。
- **传感器报警**-与低**报警的温差**:如果任何激活中的传感器读数低于控制 | 温度曲线 | 低报警温度菜单中的设置这么多或者更多,就会产生这个传感器或者区域的报警。.
- **传感器报警**-与高**报警的温差**:. 如果任何激活中的传感器读数高于控制 | 温度曲线 | 低报警温度菜单中的设置这么多或者更多,就会产生这个传感器或者区域的报警。.

## **报警**

报警测试时间: 每天的特定时间报警测试。

- **报警测试日**: 选择一周中的一天作为计划中的报警。你可以让报警测试在每周的发 电机测试之前的一段时间进行。
- **报警测试持续**(秒): 为报警测试设定持续的时间。

## **绞龙**超**时报警**

- **绞龙**超**时延迟**: 为你的交叉添料系统设定最大的交叉填充运行时间。如果你有监控 设备链接到定义为料盘-1超时或者料盘-2超时的数字输入上,则控制器会在延迟后 报警。
- 超**时期间料盘关**:**选择是否**当料盘超时报警时,是否关闭饲喂系统。 选项:
	- o 否: 所有绞龙和饲喂系统仍然运行。
	- o 全部: 所有绞龙和饲喂系统都关闭。
	- o 相**关的**:只有特定的产生报警的绞龙和其饲喂系统关闭。

如果你选择 全部 或 相关的, 饲喂系统尖闭, 直到你在管理菜单进行报警重置时才恢复。

#### 料盘超时报警

- **料盘超时延迟**:设置交叉填充系统(cross fill system)**的最大**料盘运行时间。如果设 置为料盘1超时或料盘2超时的数字输入与一个显示器连接,在此延迟后,会发送一 个报警
- 超时期间料**盘关闭**: 选择在料盘超时报警后喂料系统是否关闭。选项:
	- o 否: 所有绞龙和料盘保持打开
	- o 所有: 所有绞龙和料盘关闭.
	- o 相关: 仅导致报警的特定绞龙及相应料盘关闭.

该报警功能仅在肉鸡模式可用.

无论其他报警如何设置,在绞龙超时报警或料盘超时报警关闭绞龙和料盘时,将超时期间料 盘关闭设置为所有.

# **绞龙**空料**报警**

- **环境监测延迟(秒)**:AC-2000 3G 将会在电流达到设定的延迟后下个级别的参数时 发出警报。
- 低于**额定电流**:当目前电流低于预先设计的参数时发出警报。

.这个报警仅在如果1)检测当前的已经安装的并校准的继电器2)绞龙已经进行校准时工作。

# 5.5.1 报警设定 帮助 | 设置定义

◎ 当你仍然在查看报警设置菜单时 : 按帮助, 选择设置, 并且按输入

![](_page_63_Picture_2.jpeg)

• 高**级报警**:选择 是 时,会在报警设置屏上出现以下的额外报警(按 菜单 键 然后 按 输入键 重新输入屏幕):

#### **按需供水报警**

- <span id="page-63-1"></span>• 高/低压力差值(PSI):当当前的WOD压力和定义的压力之间的差值达到这个级别 时将给出一个报警。0的意思是停用报警。
- 停止压力差值(PSI):当压力达到这个级别时关闭按需供水系统。
	- o 关闭压力必须相同或高于高/低压力差值。.
	- o 无论如何,设定这个值为0将停用这个,如果高/低压力高于0那需要

#### **饲料报警**

- 允**许饲料报警从**/到:设置一个时间,这个时间段允许控制器发送饲料短缺警报。
- <span id="page-63-0"></span>• 低饲料报警界限: 如果料塔1/2/3/4中的饲料低于这个界限并且时间在允许报警的时 间中时将给出报警.

## 水溢出**报警**

- 根据光照表格: 当关灯时, 改变水溢出报警级别。
- 第一日: 第一日 水溢出报警用于 第一日的运行。你可以定义从哪一天开始执行水溢 出报警限制自动增加。 在"第一日"前将使用第一日的限制值,第一日水溢出限制的 随日子将有增量曲线走势至 "最后一日"水溢出参数设置。
- **溢出-第一日:在第一日,**产生水溢出报警的每分钟的水量。
- 最后一日: 为水溢出曲线的设置最后一日。
- 水溢出-最后一日:最后一日的水溢出量设定最大溢出限制,此后的日子持续该最大 值。
- **溢出-天黑**:洗择水溢出限值。当天黑时,控制器每分钟检查。
- 水溢出报警延迟:定义控制器产生水溢出报警前的延迟时间。
- **灯光开启时的额外延迟:当第一次灯光打**开时,定义控制器开始根据当日 水溢出 设置 运行前呃分钟数量。

<span id="page-64-0"></span>• .**加湿器水溢出**: 定义加湿器(每分钟)的水溢出量。

# 水短缺**报警**

- 允**许水短缺报警从**/到:设置允许控制器产生缺水报警的时段。
- **关灯时水短缺**: 选择在闭灯时,是否禁用水短缺报警
- 水短缺量:必须保持的最小流量,否则产生缺水报警。
- 短缺**报警延迟**: 产生短缺报警前需要达到的最小时间

# **鸡秤报警**

• 允许鸡秤报警从/到:设置控制器允许产生鸡秤报警的时间范围。

# 附属**报警**

- 在安装菜单里分配附属报警。注意数字传感器、带有相关继电器的附属报警输入必 须匹配他们的继电器状态。
- 与附属报警1/2/3/4相关的继电器: 附属报警 1/2/3/4的继电器。
- 附属报警延迟(秒):与通用报警延迟分开。如果有一个干接点,警报在设定的附 属报警延迟后发出。

# **线路断流**器**报警**

• **线路断流器报警温度**: 设定线路断流器报警温度.

# CO2传感器报警

- CO2高水平:设定允许的CO2最高级别,高于将给出一个报警。当CO2降低并低于 这个级别时报警将停止。如果用户确认报警,这个报警信息将临时停止(给出提醒 时间)。
- CO2报警测试:如果断开CO2传感器,将会有一个报警输出。

## 湿度传感器报警

- 湿度高级别报警: 设定允许的湿度最高级别, 高于将给出一个报警。当湿度降低并 低于这个级别时报警将停止。如果用户确认这个报警,这个报警信息将临时停止 (给出提醒时间)。
- 湿度报警测试: 如果断开湿度传感器,将会有一个报警输出。

# 氨气传感器报警

• 氨气浓度级别高: 设定氨气浓度的报警级别。

## 电位计报警

• 启用**电位计报警**,当通风口/卷帘电位计控制的装置发生故障时电位计警报发出报 警。要启用,请设置时间参数。如果"从/到"时间设置为0:00(默认),则禁用报.

# <span id="page-65-0"></span>5.6 报警重置

警报和警报器复位菜单。

![](_page_65_Picture_200.jpeg)

#### **报**警重置:

- 否: 不重置报警
- 只限鸣笛:仅仅关闭鸣笛,报警依然存在
- 是: 重置报警

#### 使用 是-重置功能

- 为所有当前报警清除报警继电器。报警依然有效, 但是控制器不登记新的报警了。 如果新的报警出现,或者现存的报警清除了并且重新报警,报警会重新显示。(在 适当延迟之后)
- 在压力和饲料过量紧急事故后,恢复正常运行。如果控制器经历高压报警时间太 长,则进入紧急压力运行模式,会让所有产生空气的设备都打开。卷帘按照在 控 制. 的设定打开到预设量。如果你洗择 仅限鸣笛,报警继电器回到非报警条件,但 是压力紧急情况依然继续。
- 在过料运行报警 (需要关掉喂料系统)之后,要恢复正常运行。如果饲料监控感到 绞龙运行时间过长,就会产生过料运行报警,并选择性的停止喂料系统。如果你选 择仅限鸣笛。报警继电器回到非报警状态,但是过料运行状态依然继续。.

# <span id="page-66-0"></span>5.7 密码

![](_page_66_Picture_1.jpeg)

管理员可以为自己、用户和访客设置密码。一旦用户输入或修改了密码,管理员就看不见密 码了。用户可以进入控制器修改所有的参数,包括用户自己的密码。一个用户只能看到并修 改自己的密码。访客可以进入控制器,但是不能修改。每次有人输入密码进入控制器,就会 在历史记录中记录下来。

# 6 秤菜单

- [鸡秤布局](#page-67-0)
- [综合设定](#page-67-1)
- [鸡秤设定](#page-68-0)
- [鸡曲线](#page-69-0)/鸡的体
- [饲料转化](#page-73-0)
- [测试](#page-73-1)
- [校准](#page-74-0)

![](_page_67_Picture_230.jpeg)

# <span id="page-67-0"></span>6.1 鸡秤布局

![](_page_67_Picture_231.jpeg)

定义称重装置到 选项卡的每个通道。可以编辑任何一个鸡称和/或者料塔称。

# <span id="page-67-1"></span>6.2 综合设定

此菜单设定综合称重参数。

![](_page_67_Picture_232.jpeg)

- **鸡秤模式**: 选择称重的方法:
	- o 按性别的: 不考虑鸡的性别差异或认为所有的鸡都是同性别。计算其参照体重 或者秤得的鸡重的可接受范围。
- o 混合的:考虑鸡群混合油公鸡和母鸡,目标要分出每只鸡是公还是母,这是通 过预设的预期重量曲线来归类的。
- 整齐度范围度 (5-30%): 控制器对鸡重归类时, 如果在这个百分比范围内, 则认为 其"均匀"。默认值10%。
- **曲线选择器(混合的): 有三**组预设的标准的体重曲线。如果你使用混合称重方法, 则 你应该编辑曲线以符合预期的生长情况。 (肉**鸡**, 火**鸡**, 或 **种鸡**)。
- 在喂料日称重: 允许记录喂料日的重量数据。当设置为否时,数据将会丢弃。默认 :否

# 6.2.1 综合设定 帮助|设置定义

当你仍然在查看综合设定菜单时: 按帮助, 选择设置, 并且按输入

![](_page_68_Picture_6.jpeg)

• 出厂**设置曲线**: 选择1从鸡曲线到出厂设置。

<span id="page-68-0"></span>6.3 鸡秤设定

# ● 肉鸡/蛋鸡模式支持这个功能.

鸡秤设定, 9.18[及以下版本](#page-68-1)

[鸡秤设置,](#page-69-1) 9.19版本

# <span id="page-68-1"></span>6.3.1 鸡秤设定, 9.18及以下版本

有两个不同的称重选项可以选择,可以在前面的部分选定选项。 鸡秤|基本设置

![](_page_68_Picture_14.jpeg)

- 开始时间:设定鸡秤的开始称重 的时间
- 结束时间:设定结束称鸡的时间 结束时间:设定结束称鸡的时

![](_page_68_Picture_17.jpeg)

- 开始时间: 设定鸡秤的开始称 重的时间
- 间
- 范围 (0-100%): 超过和低于参 照体重的范围 • 范围 – (0-100%): 超过和低于 参照体重的范围
- 参照体重1: 秤 1的参照体重
- 参照体重2: 秤 2的参照体重

<span id="page-69-1"></span>6.3.2 鸡秤设置, 9.19 版本

- [鸡秤设置显示](#page-69-2)
- 鸡秤设置|[设置定义](#page-69-3)

#### <span id="page-69-2"></span>6.3.2.1 鸡秤设置显示

在此屏幕中, 选择用于计算出现在9.19版本鸡体重中的鸡的曲线的算法。有三种选择:

![](_page_69_Figure_8.jpeg)

- 自动 (Auto) : 设置第一个目标体重。然后,控制器自动计算每一天的参考重量。
- 自定义 (Custom): 控制器提供体重与生长日曲线, 用户可根据需要进行编辑。
- 出厂默认曲线 (Factory Default Curve): 控制器加载行业标准的鸡体重曲线。无法编辑 此曲线。

#### <span id="page-69-3"></span>6.3.2.2 鸡秤设置|设置定义

查看鸡秤设置菜单时:按"帮助",选择"设置",然后按"回车"。

![](_page_69_Picture_14.jpeg)

上限/下限参数定义记录的体重范围。超过这些数量的鸡的体重与曲线不同,就被 丢弃。

#### <span id="page-69-0"></span>6.4 鸡曲线/鸡的体

本节介绍肉鸡模式的鸡秤设置。参考种鸡和蛋鸡模式附录,查看这些模式的功能。

• 鸡曲线, 9.18[及以下版本](#page-70-0)

• [鸡的体重](#page-70-1), 9.19 版本

## <span id="page-70-0"></span>6.4.1 鸡曲线, 9.18及以下版本

此屏显示 肉鸡、火鸡或者种鸡 根据日龄的数据。前面的 鸡秤 | 基本设置里可以设定。

![](_page_70_Picture_268.jpeg)

为 鸡曲线编辑日龄和重量以适应个人偏好。

6.4.1.1 鸡体重曲线帮助|设置定义

# 查看鸡体重曲线菜单时:按"帮助",选择"设置",然后按"回车"。

![](_page_70_Picture_7.jpeg)

• 鸡体重曲线偏移:输入用于调整重量曲线的系数。此参数会添加到"现在的"鸡舍。 范围:0.0-10.0千克/磅。

# <span id="page-70-1"></span>6.4.2 鸡的体重, 9.19 版本

此屏幕根据生长日显示预期的鸡的体重。显示哪个屏幕取决于9.19版(第93页)鸡称的设置 中选择的曲线。

- [鸡的体重屏幕](#page-70-2)
- [鸡的体重帮助](#page-71-0)|设置定义

<span id="page-70-2"></span>6.4.2.1 鸡的体重屏幕

• 自动模式( Auto Method)

![](_page_70_Picture_15.jpeg)

o 如果在鸡秤设置中选择自动,则鸡的重量屏幕将显示当前生长日的目标重 量。您可以根据需要编辑重量。

● 自定义重量( Custom Weight)

![](_page_71_Picture_206.jpeg)

- o 如果在鸡秤设置中选择自定义:请根据需要编辑重量。
- 出厂默认曲线 (Factory Default Curve)

![](_page_71_Picture_207.jpeg)

- o 如果在鸡秤设置中选择了Cobb或Robb曲线,则鸡的体重屏幕将使用行业标准 显示每天的目标重量。这些数据是只读的。
- <span id="page-71-0"></span>6.4.2.2 鸡的体重帮助|设置定义
	- 当查看鸡的体重菜单时:按"帮助",选择"设置",然后按"回车"。
- 贴士: 自动模式没有帮助屏幕。

![](_page_71_Picture_9.jpeg)

• 曲线偏移:输入用于调整曲线的系数。此参数会添加到"现在的"鸡舍。范围:- 2.000-2.000千克/-4.40-4.41磅。

# 6.5 历史

鸡秤历史显示的是鸡重统计.

- 历史, 9.18 [及以下版本](#page-72-0)
- 历史[, 9.19](#page-73-2) 版本
#### 6.5.1 历史, 9.18 及以下版本

- 在9.17及以下版本中, 你可以看到每个秤的每天数据, 控制器可以最多记录两个鸡 秤的数据,如果有超过两个称,就显示综合数据。
- 在9.18版中,控制器最多记录四台称.
- 贴士: 肉鸡/蛋鸡模式支持这个功能.

| 历史 |       |    |       |     |      |
|----|-------|----|-------|-----|------|
| 日  | 平均.   | 数量 | 标准差   | 整齐度 | 变异系数 |
| 17 | 0.000 | 0  | 0.000 | 0   | 0    |
| 18 | 0.000 | 0  | 0.000 | 0   | 0    |
| 19 | 0.000 | 0  | 0.000 | 0   | 0    |
| 20 | 0.000 | 0  | 0.000 | O   | 0    |
| 21 | 0.000 | 0  | 0.000 | 0   | 0    |
| 22 | 0.000 | 0  | 0.000 | 0   | 0    |
| 23 | 0.000 | 0  | 0.000 | 0   | 0    |
| 24 | 0.159 | 1  | 0.000 | 100 | 0    |
| 25 | 0.000 | 0  | 0.000 | 0   | 0    |
| 26 | 0.000 | 0  | 0.000 | 0   | 0    |

图8: 版本 9.17 及以下

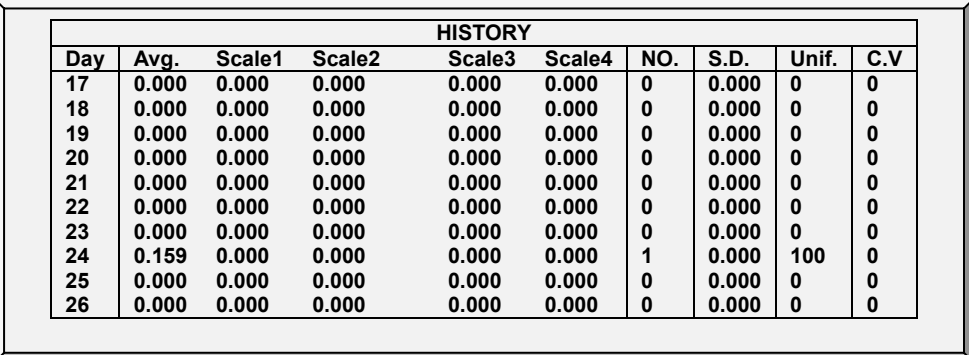

图9: 版本 9.18

- 如果你选择按性**别的**称重方式,历史记录显示联合的鸡秤的平均数据,下一页显示 每个秤的各自数据。
- 如果你选择**混合的**称重方式, 历史记录显示所有鸡的平均数据,并且秤1**和秤2的公** 鸡和母鸡各自数据。
	- o 使用箭头键滚动到分开显示的鸡秤数据,.或向上和向下键查看屏幕没有显示的 数据。
	- o 平均和重量数量为通常定义。标准差常用的偏移估量方式(查阅合适的统计 学书籍)为齐度度一般是指行业标准10%的整齐度(每100只鸡中±10%重量的 数量)变异系数为标准差的常量化(标准差除以平均乘以100%)

## 6.5.2 历史, 9.19 版本

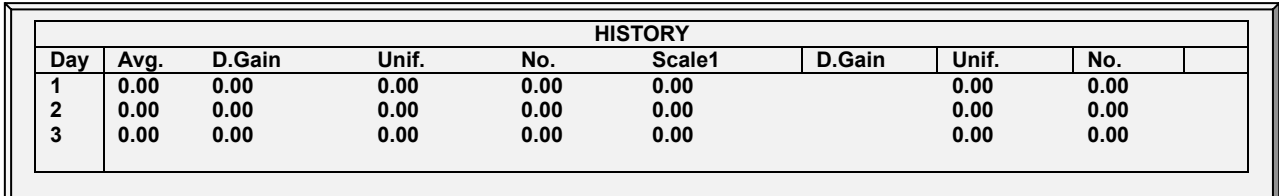

• 显示当前平均体重与前一天平均体重之间的差异;数据来自所有的称。

• 单个称的每日增益不显示。

#### 6.6 饲料转化

此屏显示饲料转化为鸡重的量。

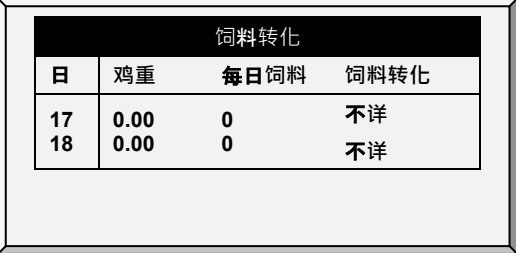

## 6.7 测试

该节主要显示连接到控制器的所有鸡秤的实时状态。

1. 计入鸡称 >鸡称布局, 选择需要的称的种类。

2. 进入鸡称 > 测试测试需要测试的称。

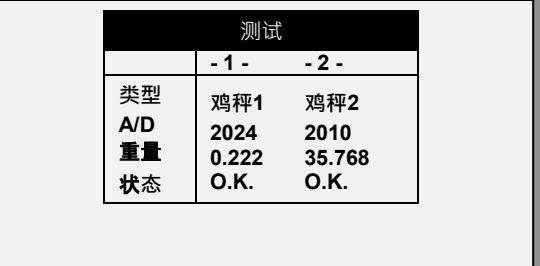

确保所有的设备的状态都是 O.K. 如果显示不同, 则表示秤没有安装好。没有安装 的秤的位 置也可能显示是O.K。

# 6.8 校准

此菜单校正控制器上连接的秤。

- 注意 校准时,不要用秤。
	- 1. 遵照在屏幕的底部指导。
	- 2. 等到进度条显示100%。
	- 3. 放置一个已知重量或开始添加料斗。
	- 4. 等到校准进度条达到100%。
	- 5. 确保看到"校准好。"的字样

# 7 历史菜单

- [温度](#page-75-0)
- [湿度](#page-75-1)
- [二氧化碳](#page-75-2)
- [水](#page-75-3)
- [饲料](#page-76-0)
- [死亡率](#page-76-1)
- [加](#page-76-2)热器
- [辐射加热器](#page-77-0)
- [报警](#page-77-1)
- [事件表](#page-77-2)
- [历史查看](#page-77-3)

#### <span id="page-75-0"></span>7.1 温度

温度历史记录菜单通过日龄保存每天的最小,平均和最大温度。平均温度是按权重的,如果 一天的大部分时间都比较暖和,那么平均温度会接近最大而不是接近最小。

#### <span id="page-75-1"></span>7.2 湿度

湿度历史记录菜单通过日龄记录舍内的最小、平均和最大湿度。平均湿度是按权重的,如果 一天的大部分时间都比较湿润,那么平均温度会接近最大而不是接近最小。

#### <span id="page-75-2"></span>7.3 二氧化碳

二氧化碳的历史菜单通过日龄记录最小,平均和最大二氧化碳含量。平均温度是按权重的, 如果一天的大部分时间都比较高CO2含量,那么平均含量会接近最大而不是接近最小。

#### <span id="page-75-3"></span>7.4 水

水历史记录菜单记录每天水的消耗并且记录每天比前一天的差值变化(%)。你必须连接水 监测数字输入设备,如水表。你可以同时监控两个水表,总的饮水,总的水量水帘,加湿器 和水帘冲洗的水量消耗。

作为一个选项,用户可以监控每只鸡的饮水。

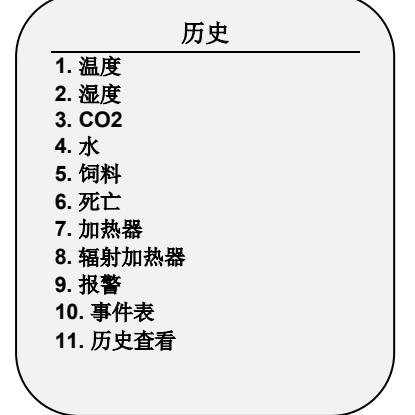

- 1. 转到历史>水>帮助
- 2. 启用显示每只鸡历史记录。

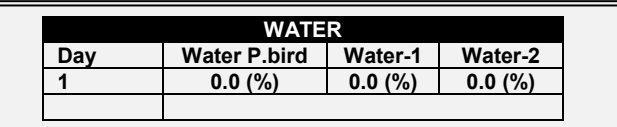

#### <span id="page-76-0"></span>7.5 饲料

料历史记录菜单记录每天料的消耗并记录两条料线或者整个喂料系统每天比前一天的差值变 化百分比。你必须有料塔的称重系统,或者监测绞龙的运行监测探头。

#### 你必须有一个已经安装的为喂料系统或监控绞龙系统服务的料塔饲料重量系统。

饲料数据以下输入为基础。如果较多输入被存储,根据项目列表进行优先选择。

- 料斗:如果料斗(卸料间)已安装,每个料斗的饲料消耗数据依据料斗的重量。
- **饲料计数**:如果安装了饲料计数传感器,那么每个进料计数输入的饲料消耗可以饲 料计数方法设置为依据(参考85页数字传感器)

作为一个选项,用户可以监视每只鸡的饲料。

1. 转到历史>饲料>帮助

2. 启用显示每只鸡的历史记录

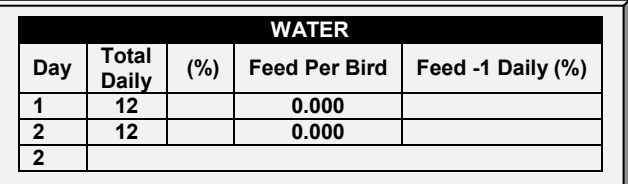

• 当重量设置为公制时,每只鸡的饲料精确到小数点后三位(猪的模式不支持此功 能)

#### <span id="page-76-1"></span>7.6 死亡率

死亡历史记录主要包括每天的死亡和总的死亡数量总结。同时也显示死亡率并同时更新鸡存 栏数据。历史记录记录母鸡、公鸡和总的量。使用左右方向键到下一页。

#### <span id="page-76-2"></span>7.7 加热器

控制器记录了每个加热器的每天运行总时间。该表占用很多屏幕,查看看不到的屏幕数据可 以使用方向键滚动查看。时间是以小时、分钟的格式。

#### <span id="page-77-0"></span>7.8 辐射加热器

控制器记录了 每个辐射加热器的运行时间,分别包括低档加热器和高档加热器。该表占用 很多屏幕, 查看看不到屏幕数据可以使用方向键翻页。时间是以小时、分钟为格式。

#### <span id="page-77-1"></span>7.9 报警

报警历史记录了每次报警的日龄和时间信息。报警每天更新屏幕,但是不会随着管理下新鸡 群的建立而擦除,日龄 & 鸡群。总共可以存储250条记录,如表格所填,如果有新的报警就 会擦除旧的报警。

#### <span id="page-77-2"></span>7.10 事件表

AC-2000 3G 记录每天每时发生的重大事件。可以保存1000条数据,不会随着管理菜单下新 鸡群的建立而擦除。新的事件会擦除最老的事件。典型的事件记录就是开关变化,进入纵 向、最小或者自然通风,最小的通风,报警复位通风模式改变等等。该表是一个十分有用的 工具,帮你查看控制器是否上下反复跳动或者查找问题原因。

#### <span id="page-77-3"></span>7.11 历史查看

历史记录浏览菜单有不同的传感器和数据的详细历史记录。到历史记录帮助| 设置中选择特 定的数据来收集。去安装,设定,最后一项,-历史分辨率,设定数据收集的频率。你可以 每分钟收集数据,也可以一天收集一次。工厂默认值是一小时收集一次。

- .使用帮助 | **图表** 你可以看到历史详细记录的图表。
- 在**历史查看** | 帮助| **设置**菜单中,使用 '+/-'。

选项如下:

- 目标温度. 最小,平均和最大
- -
- 温度-1-9 水消耗
	- o 最小,平均和最大 o 饲料消耗
- 屋顶传感器 通风级别

o 最小,平均和最大 • 舍外温度

- 
- 舍内温度 き外和舍内湿度
	- 最小,平均和最大 → 最小,平均和最大
		- -
		-
		-

改变选项会擦除旧的数据,开始全新的数据记录。

# 8 测试菜单

测试菜单屏幕显示内部信息,以便核实,AC-2000 3G 正常运行。此外,它可以帮助找到断 丝或与之相关的任何其他问题

- [继电器](#page-78-0)
- [报警](#page-78-1)
- 模[拟传](#page-79-0)感器
- [数字](#page-79-1)传感器
- 模[拟输](#page-79-2)出
- [静](#page-80-0)压
- [通信](#page-80-1)

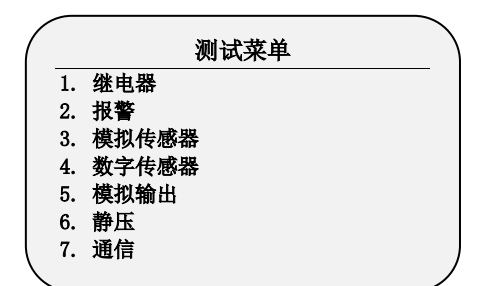

#### <span id="page-78-0"></span>8.1 继电器

此菜单屏幕显示的确定安装在控制器的开关和继电器状态。使用此选项,以确定故障的硬件。

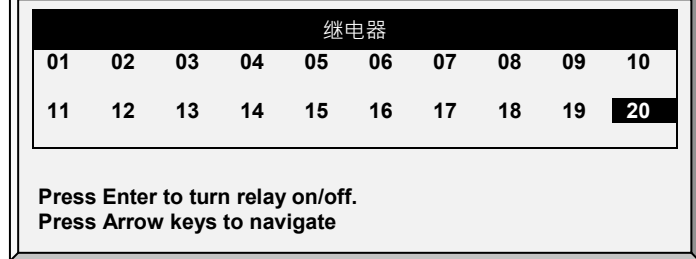

#### <span id="page-78-1"></span>8.2 报警

按下输入键,锁定报警继电器。开启说明报警,关闭说明没有报警。注意报警继电器是以 "无警报"为动力的,这样才能够在 AC-2000 3G 断电情况下自动发出停电报警。也就是说, 常开端在无报警期间是关闭的.

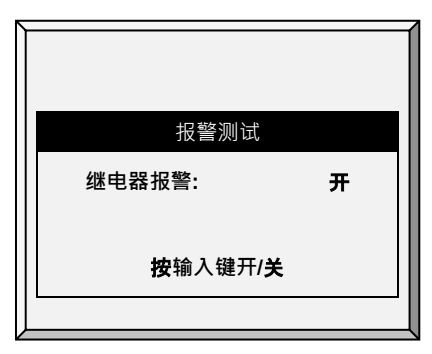

#### <span id="page-79-0"></span>8.3 模拟传感器

观察传感器的转化后的读数, 读数在0 to 1023间变化。

#### ●定义安装菜单中的传感器>模拟式传感器.

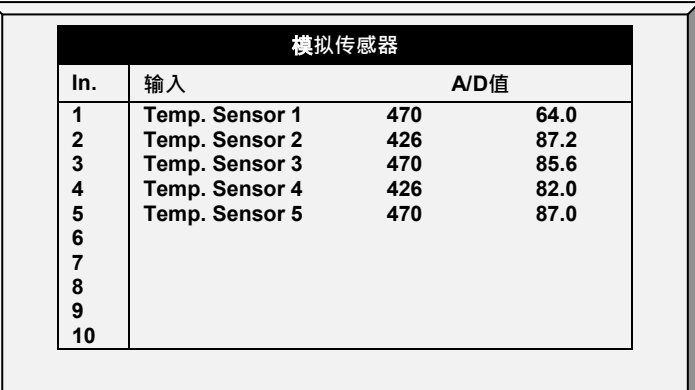

在"值"栏中显示的值表明,模拟传感器要么是运行,或不按照以下连接::

- o 如果特别大(例如四位数) 或者特别小的数字显示, (例如一位数) –传感器没有 连接。
- o 如果是三位数,一般开始显示 四位数,—传感器在运行.

#### <span id="page-79-1"></span>8.4 数字传感器

检查2个数字传感器的状态。 '1' 表示 输入, '0' 表示开放性输入。数字传感器运行基于瞬间 的信号, 例如水表, 微动开关等。

#### 定义安装菜单中的传感器>数字式传感器

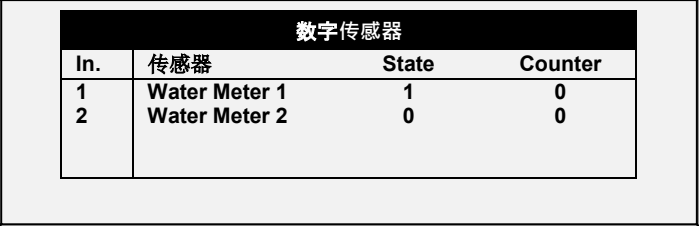

在每个通道应用一个短/开放的输入可以做到,并可以观察显示屏上的反应

#### <span id="page-79-2"></span>8.5 模拟输出

该选项控制灯光调节和排气扇的多种运行速度,选择菜单列表中的"输出功能",并插入适当 的输出电压.

- 1. 写入需要的输出。
- 2. 输入一个测试电压来验证设备开始工作.

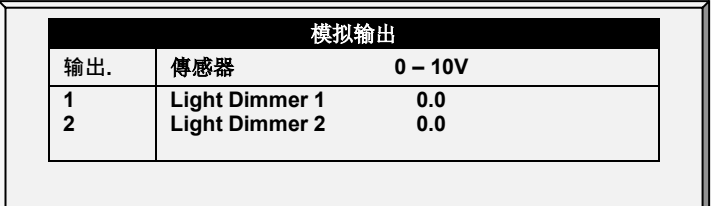

# <span id="page-80-0"></span>8.6 静压

观察静压传感器的转换值。名义上的0显示的是130。将空气管从控制器上左上角的压力板 上拔下来。

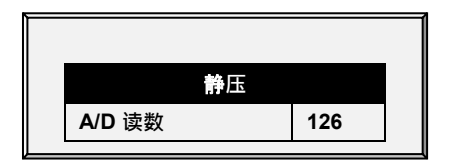

## <span id="page-80-1"></span>8.7 通信

此菜单方便对通信网络的测试。用环回模式复用器用来测试的沟通。AC-2000 3G 遵循它自 己的通信来检查出现故障的硬件。按照屏幕上显示的指示。

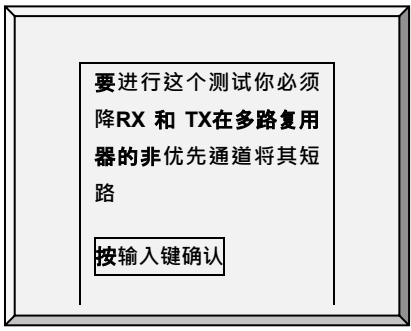

# 9 服务菜单

服务菜单是用来校准 AC-2000 3G 的不同的功能.

- [温度校准](#page-81-0), 頁面 [82](#page-81-0)
- 湿度校准, 頁面 83
- 二氧化碳传感器, 頁面 83
- 静压校准, 頁面 84
- 光传感器校准, 頁面 85
- 饲料校准, 頁面 85
- 水校准, 頁面 86
- 通风校准, 頁面 86
- 保存设定至一个SD卡, 頁面 87
- 从数据上载个SD卡, 頁面 88
- WOD校准, 頁面 89

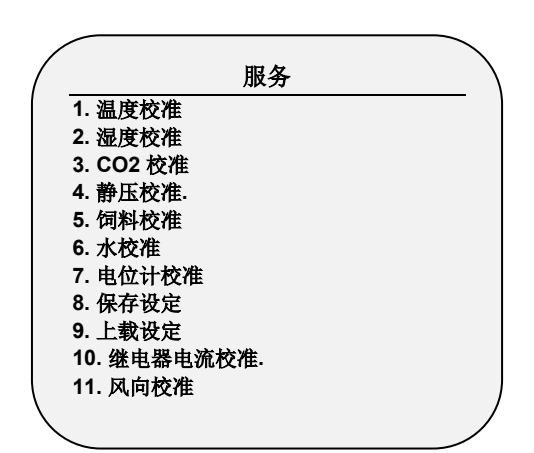

#### <span id="page-81-0"></span>9.1 温度校准

AC-2000 3G 温度传感器能够使禽业生产的温度精密到1º C 范围。你可以通过给每个传感器 加上或者减去一个固定修正因数来校正它们。使用左右方向键根据你的选择调整传感器。.

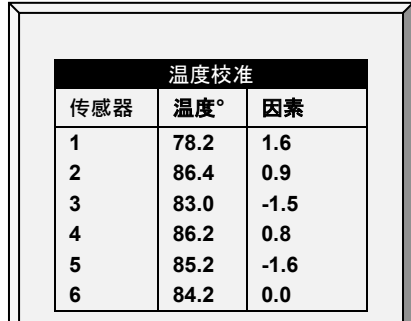

校准对于红外或者接触式温度传感器的最终结果一般会不如没有校准过的传感器更加精准。

注意 仅在你有理由相信传感器发生错误结果时来校准它。

#### 要校准它们:

1. 获得准确参考传感器拿一个标准温度计和一桶合适温度的水。

2. 将标准传感器和AC-2000 3G 传感器放在水中。把手从传感器上挪开, 这样就会精密 显示水温。如果有必要搅动一下水,是为了排除水的温度分层。

3. 告诉站在AC-2000 3G 前面的人正确的温度, 有个对讲机就很好了。

4. 站在控制器前面的那个人必须反复检查正在校正的传感器。你可以使传感器变热或 者变冷以检查传感器温度变化是否正确。

5. 一旦你确定准确温度, 并且将传感器放到水中一分钟, 然后调整控制器上传感器的 读数。

6. 使用左右键调整修正因数。

o 查阅温度曲线,页码 15.

#### 9.2 湿度校准

要校准湿度水平,要找个适当的湿度测试工具,按照工具中描述的步骤进行测试。这些都可 以从网上查到。

注意 仅在你有理由相信传感器发生错误结果时来校准它。

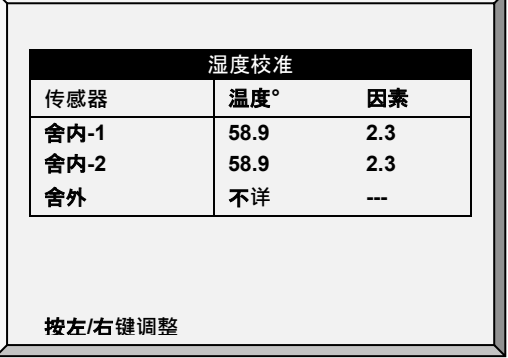

- 使用左右箭头键调整AC-2000 3G 的读数.
- 查阅湿度处理,页码 23。

#### 9.3 二氧化碳传感器

要校准的二氧化碳水平,找个合适的测试工具,按说明进行使用。要确保房子通风良好。 注意 仅在你有理由相信传感器发生错误结果时来校准它.

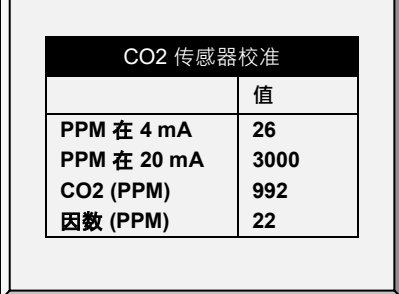

- Ppm 在4 mA / 1 VDC: 在4 mA或1 VDC下的 PPM值
- Ppm 在 20 mA / 5 VDC: 在20 mA或15VDC下的 PPM值
- 因素 (ppm):PPM从当前的读数通过+—进行转变
- CO2 (ppm): 目前二氧化碳读数
- 调整AC-2000 3G 读数, 使用左/右箭头键。。
- 查阅 CO2处理,页码 25。

#### 9.4 静压校准

当鸡舍关闭没有通风时,静压应为0。当控制器读数位100 A/D 时,可以认为0静压。通过检 查阻塞的空气软管,或者由于风的干扰而引起的错误读数。

注意 静压传感器在出厂时已做校准。请在确认出现错误时再进行校准。

让 AC-2000 3G 运行数小时, 让盒子里的温度稳定, 然后再校正。

注意 禁止为观测压力变化而向气管内吹气!传感器是非常敏感的,吹入空气将会造成难以 修复的损坏。

#### 校准静**压传感器的正确步骤**

- 1. 断开气管
- 2. 进入service菜单>选择 Static Pressure Cal
- 3. 如果A/D的数值为100 +/- 30 (70 to 130),点击Enter
- 4. 如果A/D数字小于70或者大于130
	- a. 检查气管是否阻塞或者是外界风的影响
	- b. 通过旋转校准螺母调整压力度数从1至100
	- c. 当A/D的数值在被允许的范围内时,点击Enter

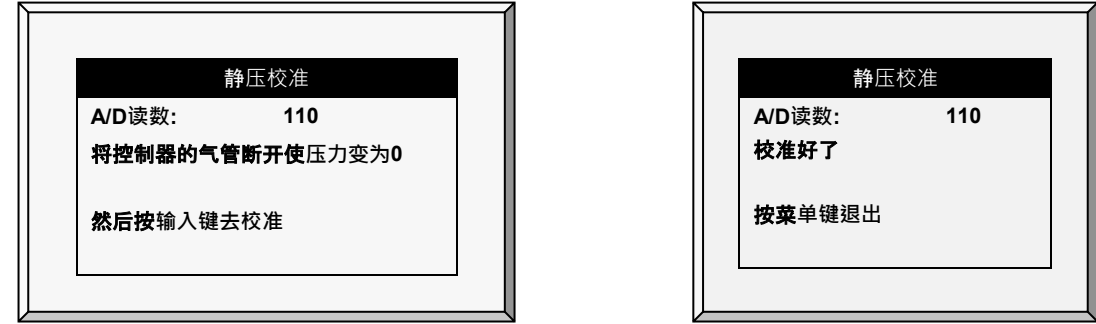

校正步骤调节到0压显示。静压传感器在控制箱中电源的左侧,左上角位置。

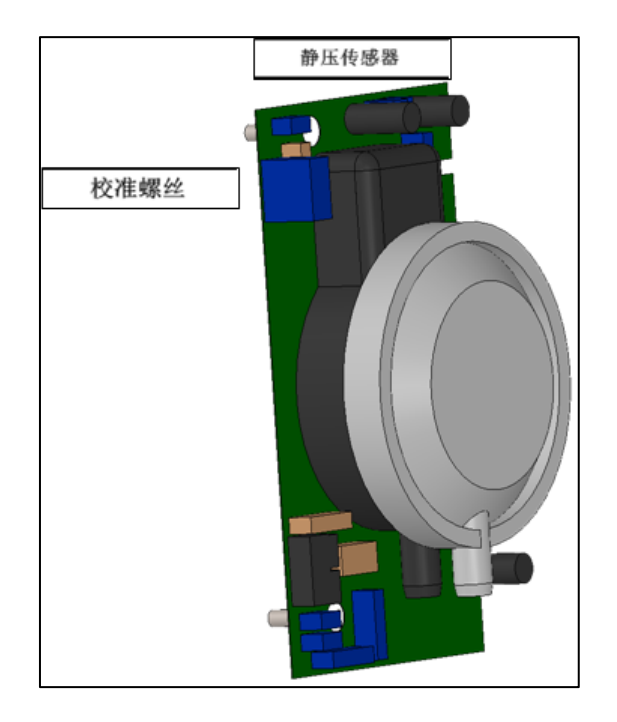

#### 9.5 光传感器校准

安装一个光传感器使在有足够的外界光线的时候关闭灯光。

#### 校准光传感器:

1. 进入安装 > 模拟传感器 (页码 [93\)](#page-92-0)。

- 2. 定义一个传感器为光传感器。
- 3. 进入设备 >光照 (页码 [51\)](#page-50-0)。
- 4. 按 帮助键, 加亮设定, 然后按输入键。
- 5. 下移至光传感器激活 然后选择是。
- 6. 把传感器放置在需要位置。
- 7. 进入服务 >光传感器校准。
- 8. 当外界光线足够亮时, 按输入键。

#### 9.6 饲料校准

AC-2000 3G 可以使用料斗秤或者是不贵数字监控设备来监控料量。该菜单用来校正数字监 控设备。

#### 要校准的数字监控设备:

1. 选择料量计量方法。你的数字监控设备每打一次料会产生一个干接触脉冲,或者仅 仅记录料线是在运行的。

2. 如果你使用一个干接触脉冲, 则为每个脉冲键入饲料量。另外, 你还可以输入每分 钟绞龙运行输料的料量。

- 3. 选择时间或脉冲。
	- o 脉冲: 每个脉冲的重量
	- o 时间: 每分钟的重量
- 4. 输入数量 每分钟的重量

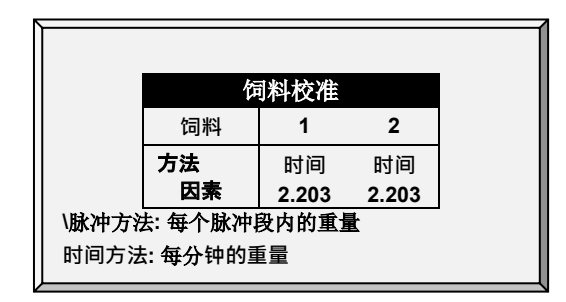

#### 9.7 水校准

AC-2000 3G 支持多达4个干触点脉冲输出的水表。为你的水表输入每个脉冲的水量

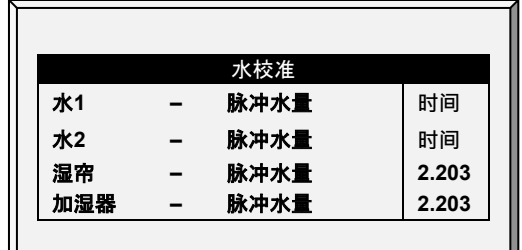

#### <span id="page-85-0"></span>9.8 通风校准

使用这个屏幕来对通风电位计控制进行校准。进行电位计校准必须在通风能够被电位计控制 之前进行.

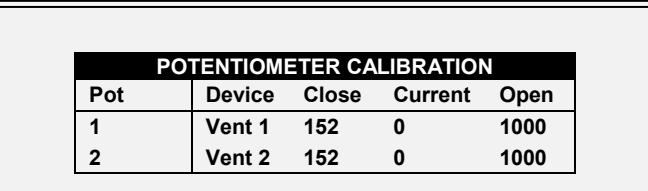

#### 在校准电位计之前:

- o 在安装>设置(页码99)中取消静压设备。
- o 在安装>继电器布设中(页码100)至少定义一个继电器作为通风/风门/隧道。
- o 在安装>模拟传感器(页码104)中至少定义一个模拟传感器为电位计。

#### 校准电位计:

1. 选择电位计的编号。

#### 2. 按输入键.

设备的继电器将关闭然后打开。像这样发生,数次的关闭、当前和打开依次改变。几 分钟之后,过程将完成并且出现一个"校准好"的信息。

在电位计校准之后,所需时间将在通风/卷帘设定屏幕的改变。查阅肉鸡通风小窗&卷帘级别, 详细设定在页码 [43.](#page-42-0)

#### 9.9 保存设定至一个SD卡

该菜单允许用户将设定数据保存至一个SD卡并且传输到其他控制器上.

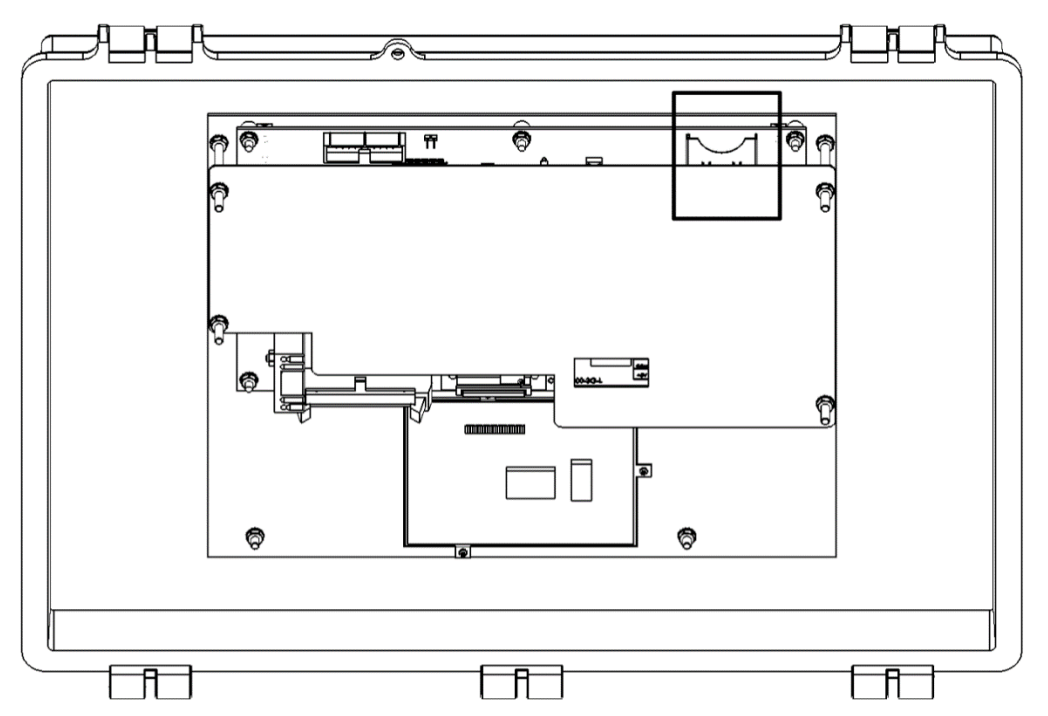

贴士: 如果数据插头和 SD 卡同时在控制器上, 数据插头将具有优先权, 这些选项将出现 在屏幕上。

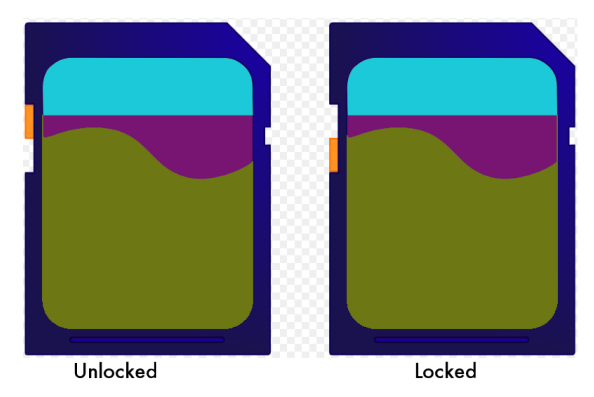

#### ● SD卡必须至少有20K的剩余空间.

- 1. 进入服务 >保存设定。
- 2. 在屏幕上显示保存设定,选择是然后按输入键。
- 3.选择需要保存的设定然后按输入键。
- 4. 等待设定下载

#### 9.10 从数据上载个SD卡

该菜单授权用户可以读取已经保存有设定的SD并且上载设定至控制器。

如果数据插头和SD卡同时在控制器上,数据插头将具有优先权,这些选项将出现在屏幕上 注意 SD卡必须至少有20k的剩余空间。

#### 上载设定:

- 1. 进入服务 > 上载设定。
- 2. 这些将在屏幕上显示, 选择是然后按输入键。
- 3. 选择需要的设定然后按输入键。
- 4. 等待设定上载。

#### 9.10.1加载设置报告

贴士: 9.19 以上版本支持此功能。

当向控制器上载设置时, AC-2000 3G 会列出不会被传输的表 ( 如果有的话 ) 。在使用不同 软件版本或具有不同配置的控制器之间传输设置时,可能会出现兼容性问题。通过列出哪些 表不会传输,用户可以知道哪些表必须手动定义。

- 1. 转到服务>加载设置。
- 2. 在出现的屏幕中,选择是并按回车键。
- 3. 选择所需设置并按回车键。
- 4. 如果有任何不兼容的表,将显示路径列表。

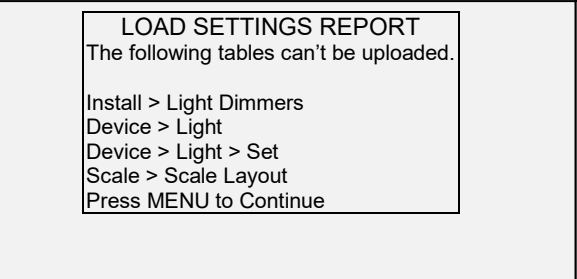

5. 按"菜单",出现以下消息:

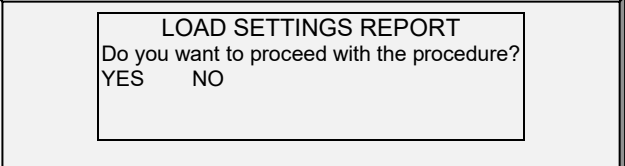

6. 要继续,请选择"是"

- o 加载设置并重置控制器后,可以查看不兼容的表的记录。
- o 注意:路径是用一个数字来表示菜单的。

#### 9.11 WOD校准

定义一个模拟.输出传感器作为WOD。

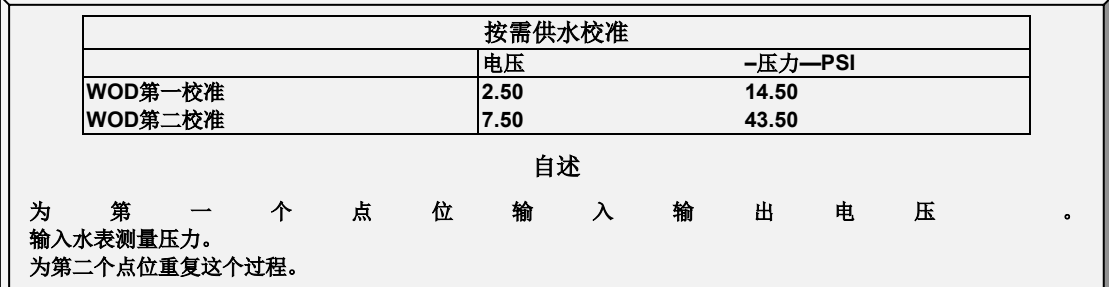

1. 进入安装>设置,设定单位。

- o 公制=巴
- o 非公制=PSI
- 2. 进入服务>WOD校准
	- a. 输入第一个压力电压和检测压力数据点电压。
	- b. 为第二个数据点重复这个过程。
- 3. 设定帮助定义(可选项)

## 9.11.1WOD校准帮助|设定定义

这个参数是减少用户定义的水压因素

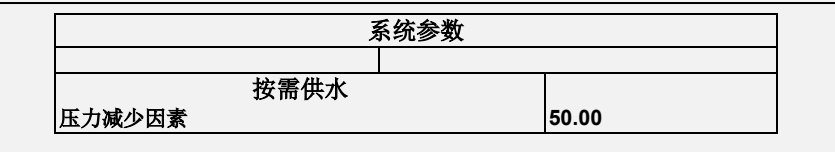

1. 进入安装>设定, 定义压力单位。

2. 进入服务>WOD校准>帮助, 定义降低因素。水压根据,因素精确至两个十进制点位

继电器必须设置为自动。

 $\ddot{\phantom{0}}$ 

# 10 安装菜单

安装菜单是用来安装输入输出设备,同时为合适运行管理器设置临界参数

- [设置](#page-89-0), [90](#page-89-0) 页面
- [继电器布局](#page-90-0), 91 页面
- 模拟传[感器](#page-92-0), [93](#page-92-0) 页面
- [数字](#page-93-0)传感器, [94](#page-93-0) 页面
- 模[拟输](#page-93-1)出, [94](#page-93-1) 页面
- 通风小窗/[卷帘设置](#page-94-0), [95](#page-94-0) 页面
- [温度定](#page-95-0)义, [96](#page-95-0) 页面
- [风机风量](#page-96-0), [97](#page-96-0) 页面
- [鸡舍尺寸](#page-97-0), [98](#page-97-0) 页面
- [通信](#page-97-1), [98](#page-97-1) 页面

#### <span id="page-89-0"></span>10.1 设置

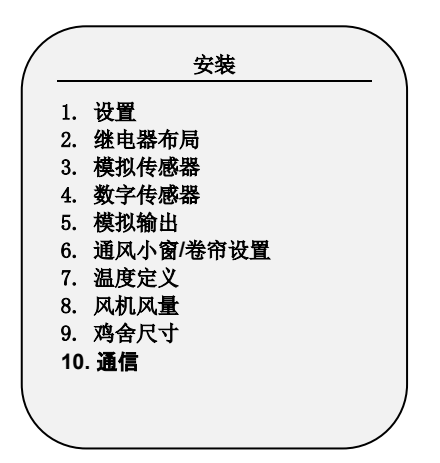

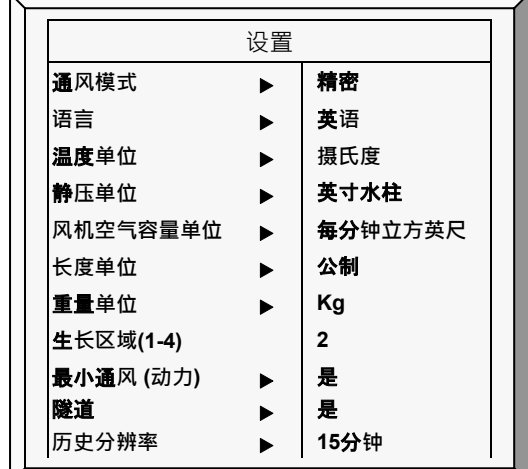

#### **设定如下信息**:

- 語言 有时间的 人下拉菜单选择语言
- 温度单位<br>  **温度单位**
- 

• 压力单位 <sup>毫巴/英寸水柱</sup>/帕/厘米水柱/毫米水柱/无

- **風速** Km Per Hour / Mile per Hour / Meter per Sec / Feet per Sec
- 风量单位 立方英尺每分钟 (CFM) / 立方米每小时(M3/H)
- **长度单位** <sup>米</sup> / 英尺
- 重量单位 磅 / 千克
- 生**长区** 1/2/3/4
- 最小通**风** (**动力**) 是 (动力) / 否
- 隧道通**风** 是/ 否
- **历史记录间隔** 1分钟/ 5分钟/ 10分钟/ 15 分钟/ 30分钟/ 1小时 / 2 小时

#### 10.1.1定义静态压力单元

在鸡舍/动物房间中激活/取消一个静态压力单元将决定通风的使用方法。

- 激活静态压力单元: 选择任何一种方法, 查阅静态压力, 页码[33](#page-32-0)定义静态压力有关 的参数。
- 取消静压单元: 如果选择了无, 将会通过时间或者电位计来控制通风。查阅肉鸡进 风口/卷帘级别,页码[43](#page-42-0)。

#### <span id="page-90-0"></span>10.2 继电器布局

参照下面的屏幕来定义连接至控制器的设备.

1.使用上下光标键洗择需要洗项。杳阅输出功能列表,[93](#page-92-0)页).

2. 如果需要的代码是 100及以上, 在选择之前使用'+/-' 键, 然后按个两位数就可以了。 例如,135就是 +/ -35。

3.要复制继电器,使用'如继电器# X', 其中的'X' 表示已经存在干系统中的继电器

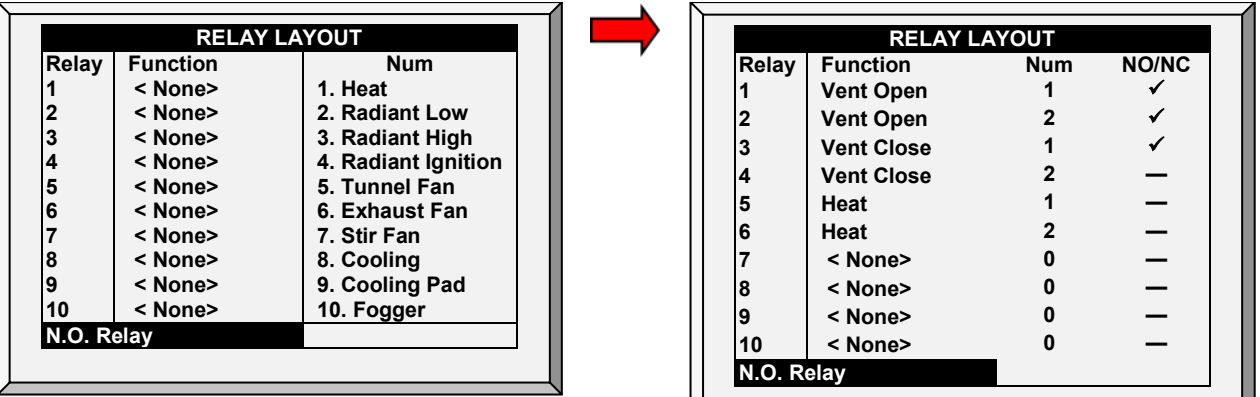

# 10.2.1输出功能列表

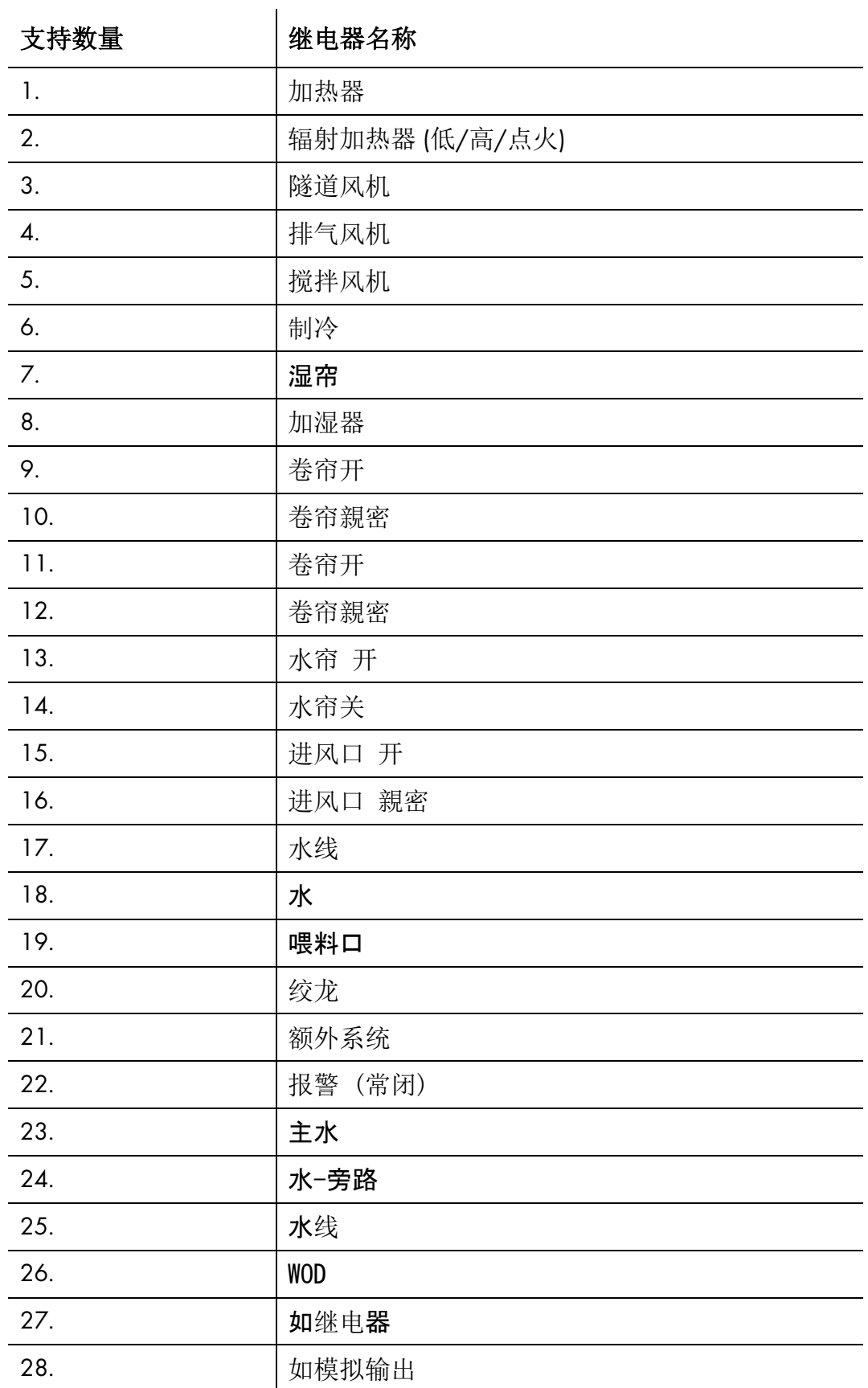

#### 10.2.2继电器布局 – 帮助| 设置 定义

◎ 当你仍然查看继电器布局菜单: 按 帮助, 选择 设置, 并且 按输入键

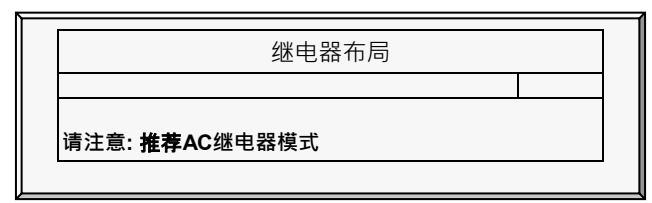

• 定义继电器运行模式- DC或AC 使用软件把5个继电器反选

AC 模式在控制盒内产生较少热量。

#### <span id="page-92-0"></span>10.3 模拟传感器

该选项使用户可以安装模拟传感器, AC-2000 3G 控制器认为温度传感器, 湿度传感器, CO2传感器,线路断流器是模拟传感器。这些传感器测量持续的信息,而不仅仅是开和关

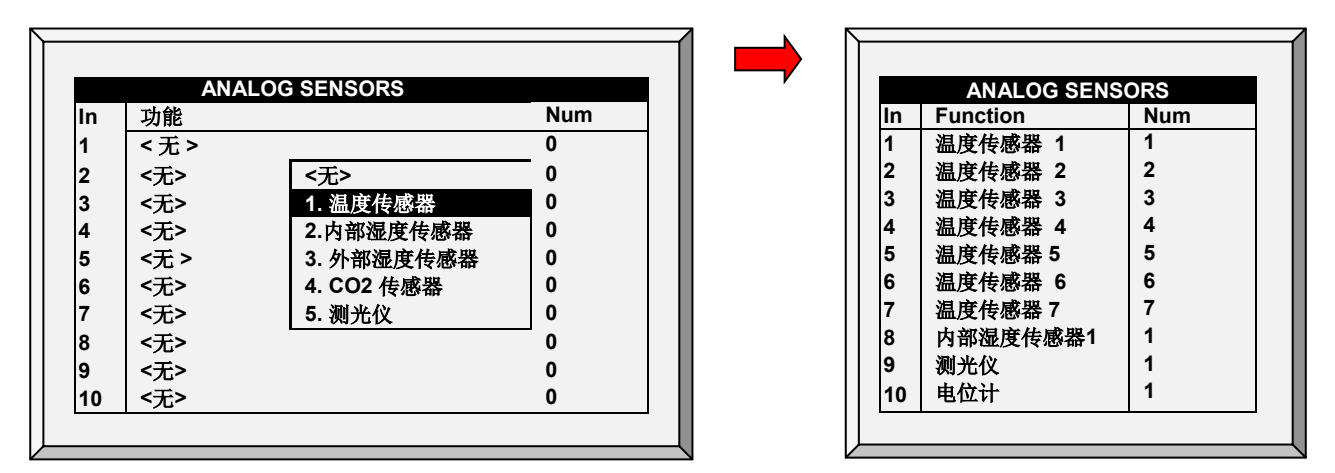

- 当安装一个专用的湿度传感器时(在 图 [15](#page-106-0) 页显示),设定模拟输出9作为湿度传 感器
- 当安装温度传感器时,定义输入1-6仅作为温度传感器。
- 当在输入1-6上安装CO2或者灯光传感器时,将跳线放置在4-20mA的位置(参阅 [图](#page-106-0) [15](#page-106-0))
- 要安装增加的湿度传感器或点位计,放置跳线在:
	- o 0-3V 的位置(湿度传感器)
	- o POT位置(电位计)

参阅 图 [15.](#page-106-0)

• 如果传感器编号相同,传感器将取平均值。

#### <span id="page-93-0"></span>10.4 数字传感器

该项允许用户配置安装的数字传感器。如果鸡舍内装配了相应的设备,这些传感器可以监 测水和料的消耗量。数字输入包括开关以及脉冲输入,例如附属报警,料脉冲和脉冲水表

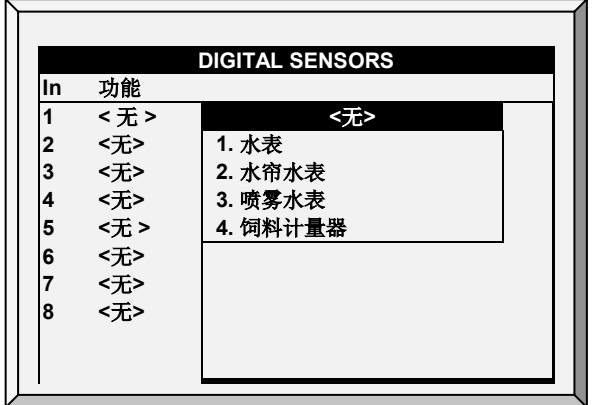

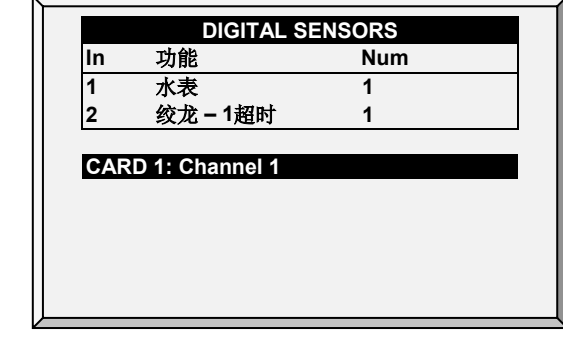

• 为每个传感器设定对应的输入 (设置根据技工的安排)

#### <span id="page-93-1"></span>10.5 模拟输出

该选项控制灯光调光器和变频风机。从菜单列表中选择需要的"输出功能",然后键入合适的 电压

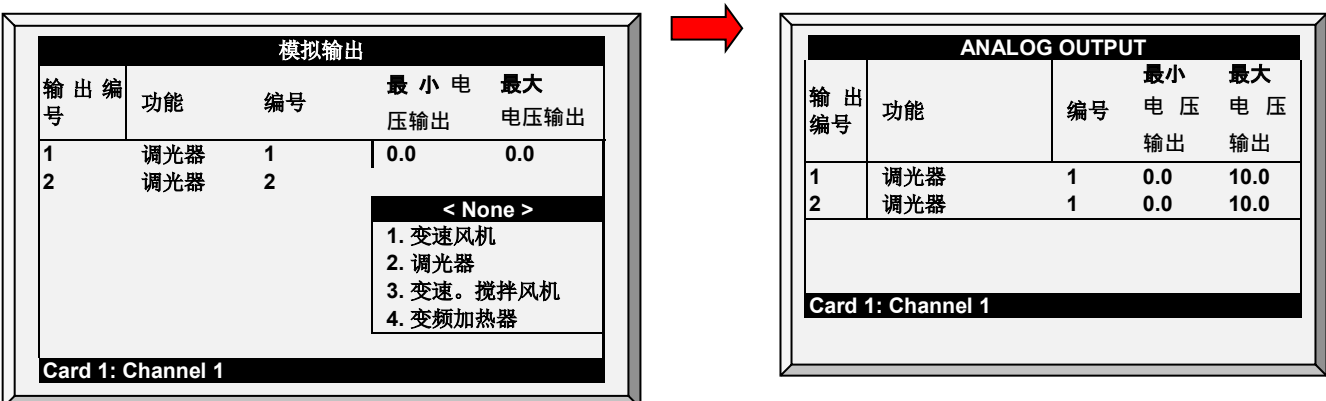

- 输入连到每个输入项的传感器 (设置根据技术人员的想法)
- 以上是一个模拟输出配置的例子
- 配置调光器,参阅 [51](#page-50-0)
- 配置变速风机,参阅 [45](#page-44-0)
- 配置变频加热器,参阅 [16](#page-15-0)

#### <span id="page-94-0"></span>10.6 通风小窗/卷帘设置

使用这个显示来定义通风窗机械装置的打开和关闭。你可以使用下面三种方法中的一种。

- 时间
- 电位计

如果你规划一个卷帘或者通风小窗连接至一个电位计,那么 AC-2000 3G 控制器将使用这种 方法(不依照时

#### 间)定义至少一个继电器作为卷帘,隧道帘或.

#### 10.6.1使用时间来校准

在你的安装中输入每一个通风小窗和卷帘从小至最大的开启和关闭秒数。 AC-2000 3G 将通 过计算开启和关闭时间百分比的方法来调整静态压力.

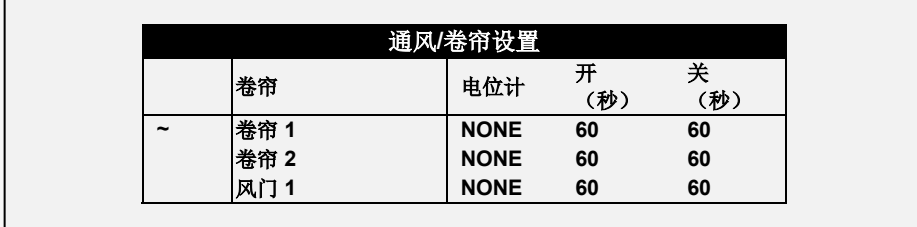

设定卷帘,隧道卷帘,第一小窗&第二小窗和屋顶小窗的完全开启/完全关闭的时间(秒)。 默认设定是60秒

Munters 推荐设定 通风/卷帘帮助 | 设定定义 来维持一个正确的位置。.

这个~符号是指派一个模拟输出设备

#### 10.6.2使用电位计进行校准

每个卷帘/通风小窗/风门都可以连接至一个电位计。电位计能够精确反馈每一个设备 开启的值。下屏中,指派电位计到设备

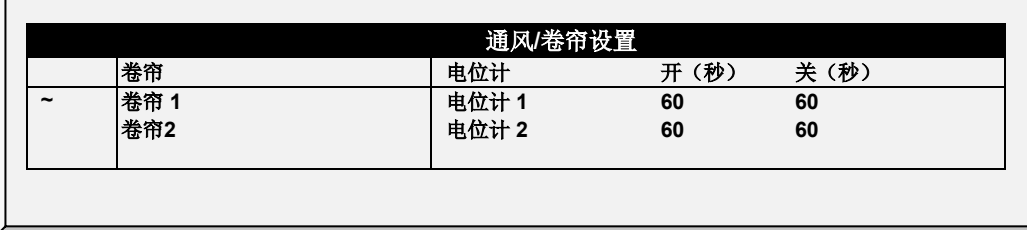

1. 按需要设计模拟传感器作为电位计(模拟传感器,页码,104)。

2. 在这个显示中指定卷帘/通风小窗/隧道卷帘/风门的电位计。

在校准电位计之后,时间的显示将更改为校准过程时间。

3. 校准电位计 (电位计校准 [通风校准,](#page-85-0)页码 [86\)](#page-85-0).

这个~符号是指派一个模拟输出设备

如果电位计失败(意思是在卷帘/通风小窗/风门运行时没有数值变化):

- 报警信息将会出现。
- 连接至失败的电位计的卷帘/通风小窗/风门将会计算时间以开始工作,时间是经由 校准过程产生的。 当然, 如果有必要你可以输入新的开启和关闭时间。

# <span id="page-95-1"></span>10.6.3通风/卷帘帮助|设定定义

当使用时间进行校准时这些参数启用保护一个精确的卷帘位置。

6 在查看通风.卷帘菜单期间:按帮助键,选择设置,然后按输入键。

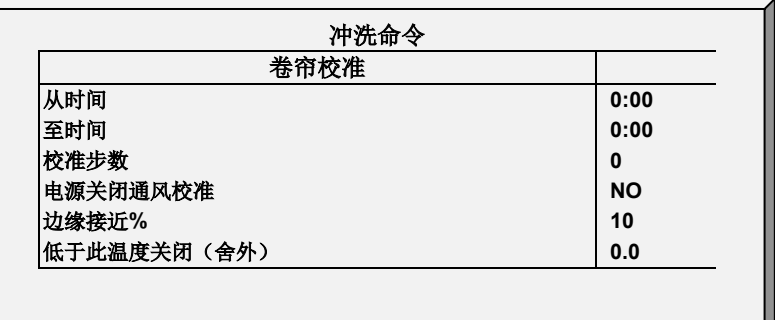

- 从/至时间:在校准已经启用内的时间段。
- 卷帘校准步数:为卷帘设置在需要的打开和关闭量后的校准点。在校准过程中,如果 卷帘开口度大于50%,它将开到100%,然后回到前面的位置。如果卷帘开口小于 50%,它将关到0%,重新调整,然后开启返回到前面的位置。默认值:99
- 通**电时校准**:当从断电中恢复时,该参数指引 AC-2000 3G 自动校准小窗。在很多 备份系统(例如, Munters 的 RBU-3 加强备份系统),可能会打开气源小窗。当 AC-2000 3G 恢复控制时,小窗位置就不正确。在通电时校准可以将控制器和实际 位置协调同步起来。.
- 边缘接近%:卷帘将根据接近边缘来开启或关闭。例如,当设定是10%时,当卷帘 开启低于10%时将关闭,当开启超过90%时将完全开启。
- 低于此温度时关闭.(舍外):当舍外温度达到这个点卷帘将关闭。

#### ● 这个参数需要定义一个温度传感器作为舍外温度传感器(参阅温度定义)。

**接近**边缘%**参数具有高于低于**这个温度参数的优先权。意思是,如果舍外温度要求关闭卷帘, 卷帘仍然开启如果他们在接近边缘里设定的接近参数内。

#### <span id="page-95-0"></span>10.7 温度定义

该项允许用户为不同的保温伞和热源区分配特定的温度传感器。此外,还可以指定传感器到 特定的装置上。注意,如果传感器选项为空,会为其指派默认值。

使用'+/-'键为第一到第十八个温度传感器选择不同的项。鸡舍,保温伞,隧道传感器应用到 各个设备上,当没有传感器指定到各个设备时,平均温度应用到各个设备。如果任何一个传 感器失败或者是丢了,平均温度就是默认值,会取代其值。

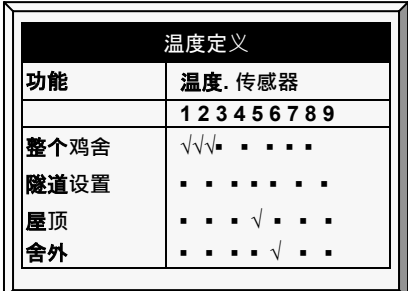

- 使用 +/- 键来增加或者去掉" V "以分配 传感器到对应的特定功能. 。
- 屋顶传感器没有安装时,它将以平均温度运行。
- 在安装 | 温度定**义** 中按需要分配温度传感器。 不能与温度传感器对应的装置不出 现,例如排气风机、隧道风机,料线,灯光等等

屋顶传感器**没有安装**时,它将以平均温度运行。

这个~符号是指派一个模拟输出设备

注意: 排气风机和隧道风机不出现, 是因为在设备| 通风级别 中设定的通风级别控制其运行。 反过来说,搅拌风机出现,即使是在设备 | 搅拌风机级别 适用于它们,但是因为它们同时 根据在设备 | 搅拌风机程序 根据程序B的要求或者程序C的推荐的分配的特定传感器而运行

### <span id="page-96-0"></span>10.8 风机风量

该项让用户输入风机通风量。输入排气和隧道风机的通风量。单位在 安装 |设置 中选择

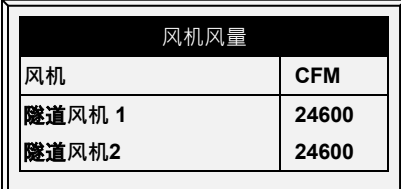

1. 进入安装>继电器布设和/或 安装>模拟输出,定义风机。

2. 进入安装>设定,定义风机风量单位。.

3. 进入安装>风机风量,为排气/隧道风机定义空气风量(默认设定如上图所示)。

该项可以让通风表中显示每个级别的通风量(仅限精密模式下)。

这个~符号是指派一个模拟输出设备。

# <span id="page-97-0"></span>10.9 鸡舍尺寸

该选项让用户输入鸡舍尺寸。设定值以鸡舍实际尺寸为准。这些尺寸主要用于计算风冷效应。 风冷效应可以显著降低温度).

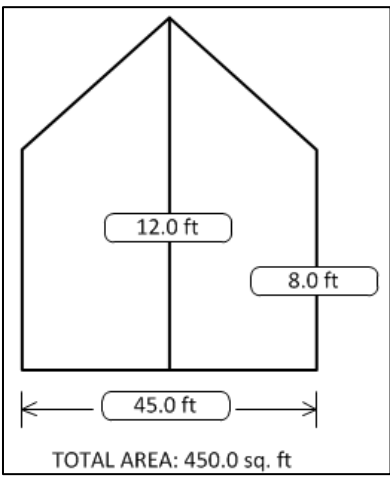

- 定义鸡舍的长宽高 (控制器会计算其总面积)
- 在公制或非公制内设定尺寸单位,进入安装>设置,然后向下滚动光标至长度单 位。

#### <span id="page-97-1"></span>10.10 通信

该菜单定义通信器的使用。

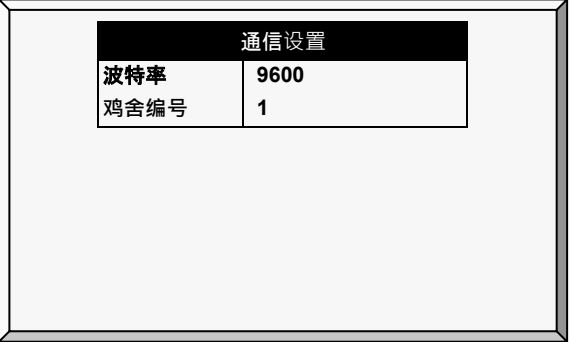

- 定义通讯设置:
	- o 波特率:该参数主要用来定义远程或者本地电脑连接通信时的速率。默认是 9600表示每秒接收大概1000个字节。如果该速率连接失败,请尝试低一点的 速率。
	- o **鸡舍编号**: 每个控制器在网络上都必须有一个唯一的号码,因此MuntersNet通信 软件才可以区分每个独立的控制器。注意,所有的号码都在1-64范围以内。

# 11 技术参数

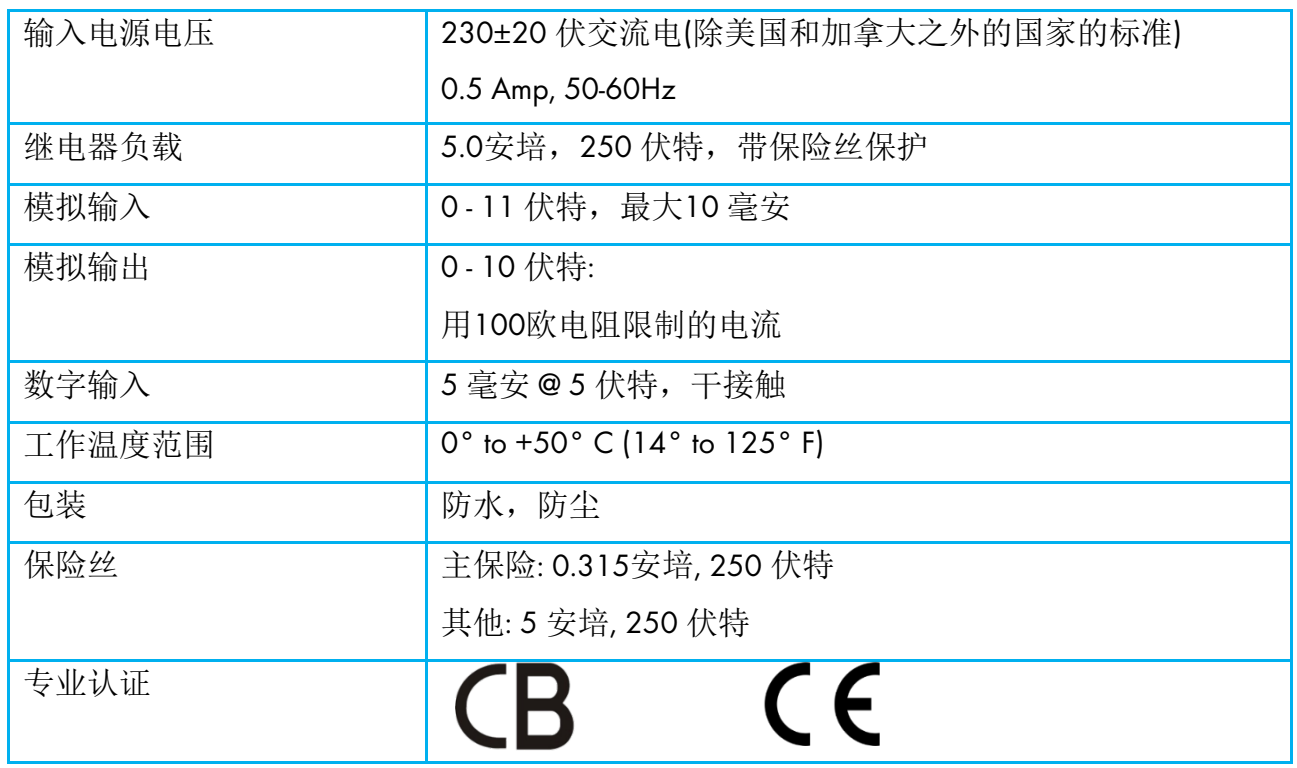

注意 仅限室内使用*!*

# 12 机械装置安装指南

- [预防措施](#page-99-0)
- [安装和](#page-100-0)电路连接
- [AC-2000 3G](#page-100-1) 通讯接线

#### <span id="page-99-0"></span>12.1 预防措施

- [接地](#page-99-1)
- [过滤](#page-99-2)
- [检查电池水平](#page-99-3)
- [频](#page-99-4) 器

#### <span id="page-99-1"></span>12.1.1接地

- 务必要将温度传感器线屏蔽接地, 避免将高压线路和传感器与低压线路混合在一 起。
- 将控制器尽可能地远离高电荷接触箱以及其他电干扰源。
- 不要将通讯屏蔽线(该线从一栋房子延伸向另一栋)两端相连,而只要将一端相连 即可。两端相连会引起接地回路电流的流动,从而降低可靠性。
- COM 通讯连接线不是屏蔽线。COM, RX 和TX 线必须在所有的控制器上相互连接。

#### <span id="page-99-2"></span>12.1.2 讨滤

如果安装过程需要功率变频器以驱动变频速度的排气风扇,则应在该变频器前按照变频器生 产商的详细说明下安装一个安装电磁干扰过滤器。参考变频器文件。

#### <span id="page-99-3"></span>12.1.3检查电池水平

每年检查一次电池。输出电压最低不能低于2.7伏。经授权人员只能在输出电压低于最低水 平或者是每经过五年时才能更换电池。

#### <span id="page-99-4"></span>12.1.4频 器

变频器能够引剧烈的电性变化和电磁干扰,因此当使用变频器时,必须严格参照设备生产厂 商给出的安装说明。: 特别注意:

- 变频器和电机线路之间的电缆屏蔽必须符合行业标准。
- 正确的变频器接地和电机动力线接地连接。
- 正确的低压线路屏蔽线接地连接。
- 控制器和变频器的电线应安装于不同的线管或捆扎于不同位置

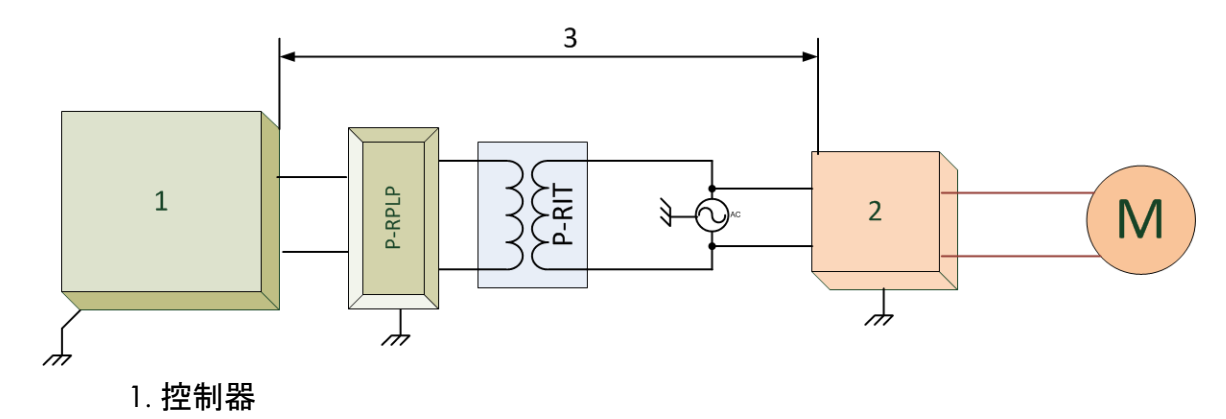

2. 变频器

3. 控制器与变频器等设备的距离至少5米以上。.

#### <span id="page-100-0"></span>12.2 安装和电路连接

- 请在空气干燥,光照良好的区域安装AC-2000 3G 控制器,最好安装在主鸡舍的附 属操作间。
- 使用提供的三个孔进行固定,左右下角各有一个孔,可以从前下端条型板进入,另 一个孔位于后背上方中央处,上中央孔为锁眼式的。
- 首先安装该孔螺栓至墙面0.1英寸处。然后把控制器悬挂在该螺栓上。之后,安装 另外两个螺栓, 固定AC-2000 3G。
- 注意 要把温度和传感器屏蔽与地面连接。但不要连接通讯线屏蔽,其两端穿过各禽舍,应 仅连接其一端。两端相连将导致接地回路电流,降低其可靠性。
- 注意 用于通讯的COM接线不是屏蔽导线。所有AC-2000 3G 控制器上,COM、RX和TX导线 必须相互连接。
- 注意 避免把高压线缆同传感器和低压线缆混在一起,请将AC-2000 3G 应尽可能远离高压 接线箱及其他电气干扰源。

#### <span id="page-100-1"></span>12.3 AC-2000 3G 通讯接线

- [主板布局](#page-101-0)
- [继电器](#page-101-1)
- [压模块接线\(继电器\)](#page-103-0)
- [端子](#page-104-0)
- [通讯卡布线](#page-106-1)

# <span id="page-101-0"></span>12.3.1主板布局

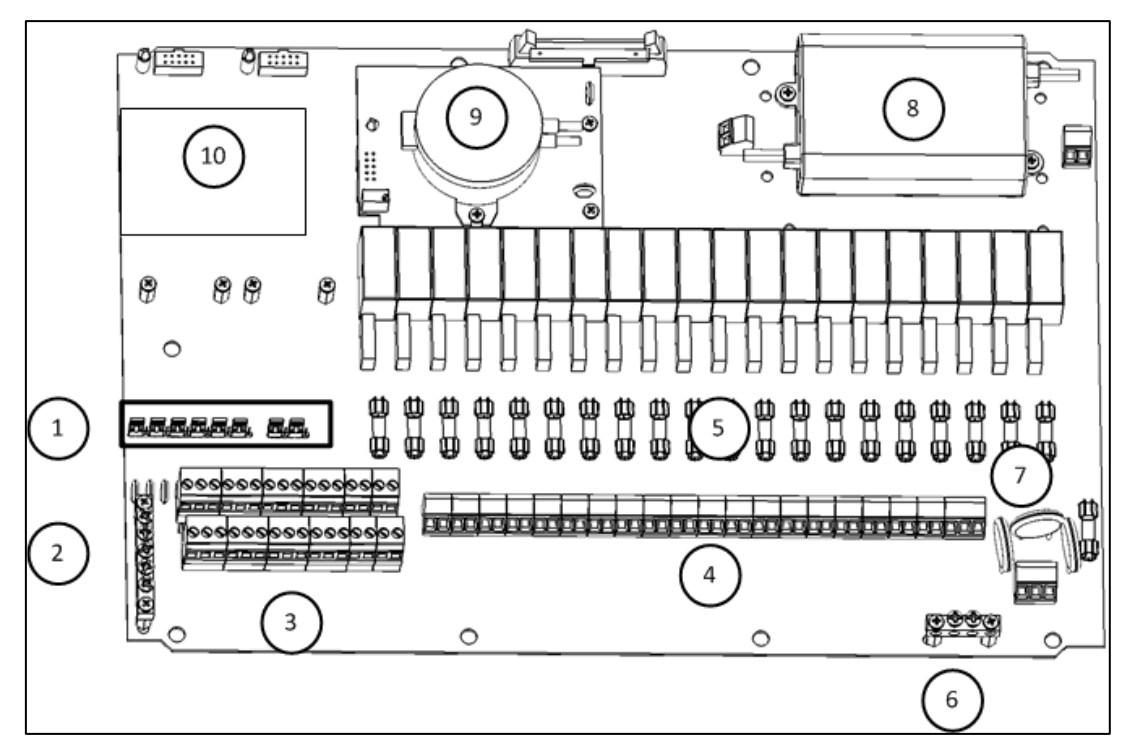

图 10: 主板布局

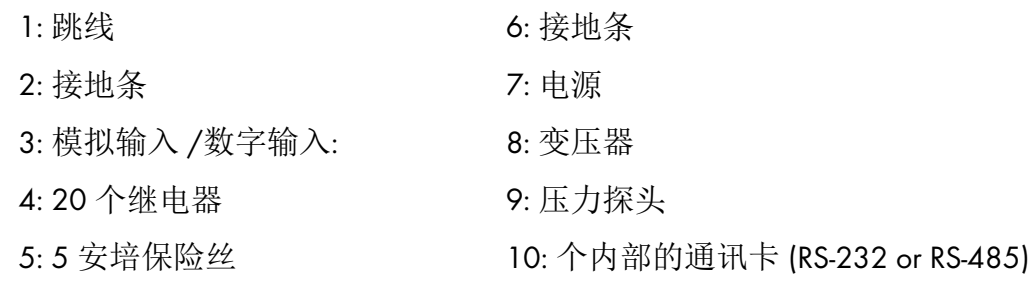

# <span id="page-101-1"></span>12.3.2继电器

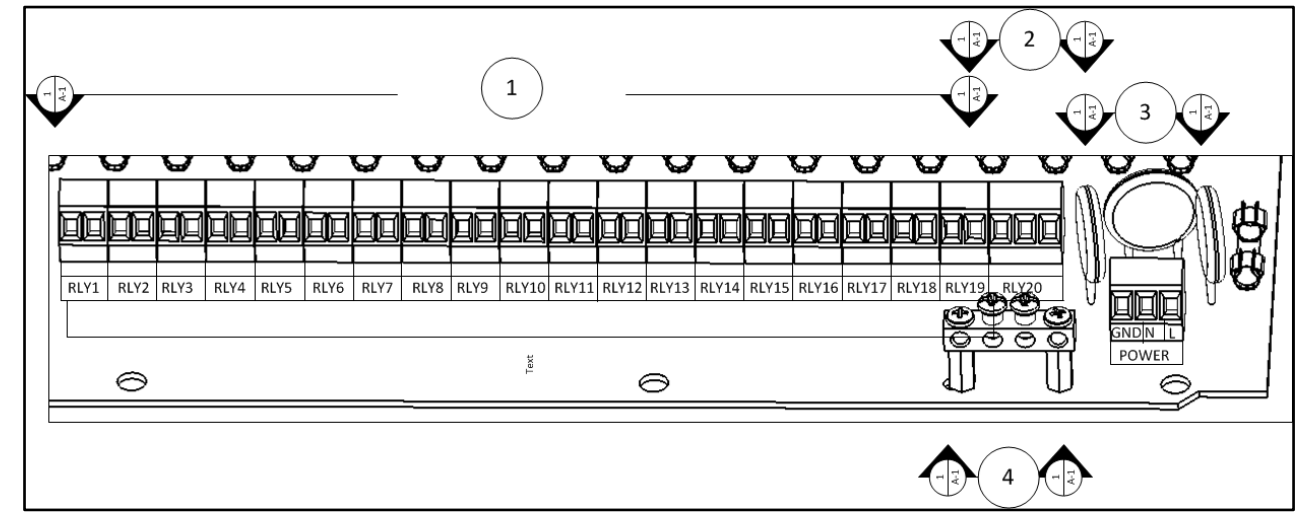

图 11: 继电器

1. 继电器1-19: 每对端子对应一个继电器。这些继电器连接5安培, 250伏特的缓流保险丝, 不供电时,这些继电器处于常开状态。

2. 继电器 20: 三个接线端子: 该继电器通常用来作为报警继电器。也是与5安培, 250伏特的 缓流保险丝相连,也可以用作一般继电器。

- NC: 常闭式接触
- Com: 公共式接触
- NO: 常开式接触

#### 3. 电源: 三个接线端子

- Neutral (N): 连接电源线零线。
- Phase (~): 连接相线。
- Ground (GND): 与实心地线相连,通常为裸安全地线或绿色线。

4. 接地: 将接地线缆连到电气系统.

#### <span id="page-103-0"></span>12.3.3压模块接线(继电器)

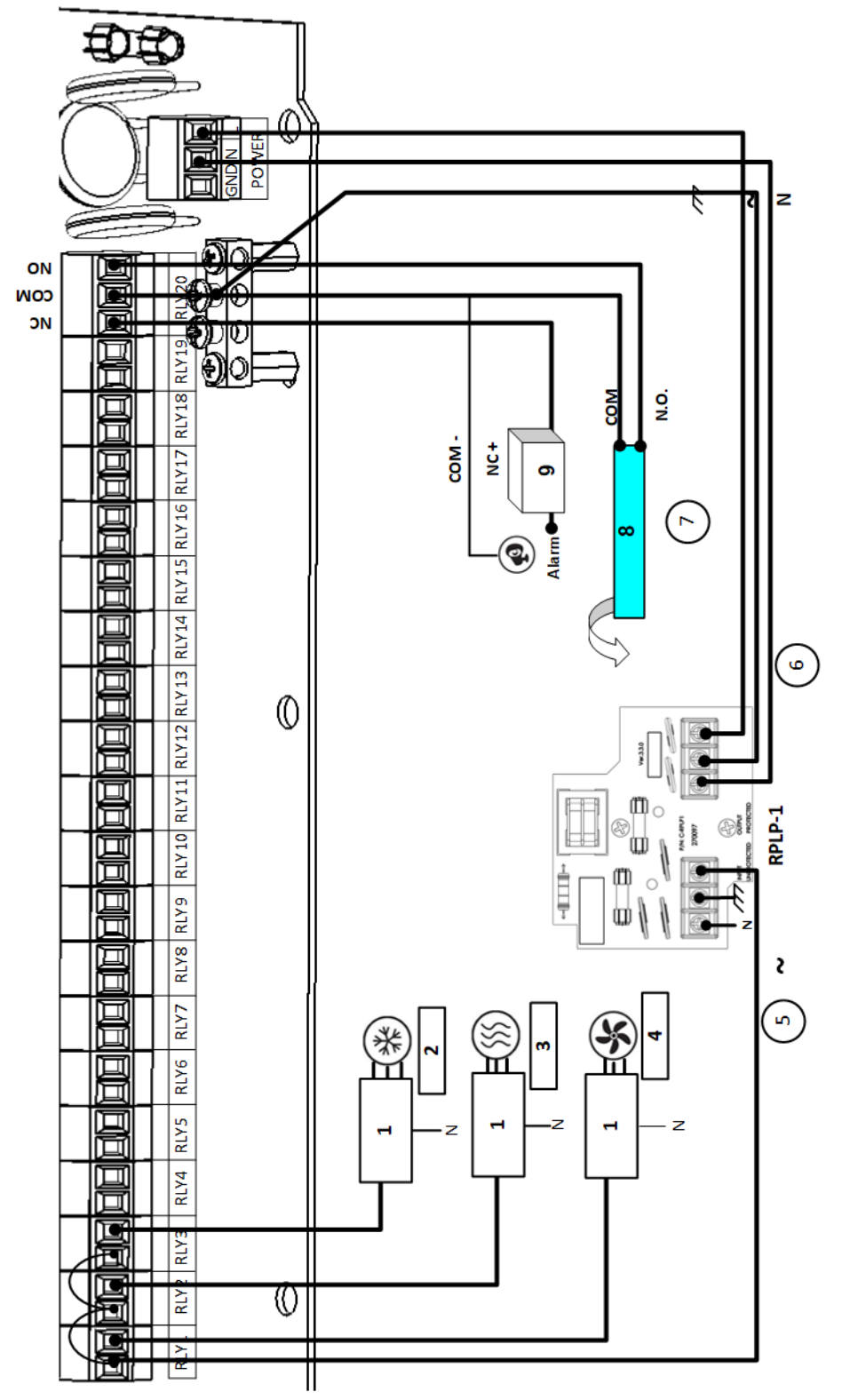

1: 3 相接触器 2: 制冷1 3: 加热器1 4: 风机1 5: 未被保护的输入端 6: 受到保护的输出端 7: 当常开端与COM 端间的线路打开时, 报警系统将激活。 8: 报警系统

9: 12 伏电池

图 12: 压模块接线

图片中的配件连接 (风扇, 加热, 制冷, 等) 只是作为举例参考而用。

注意 只将AC-2000 3G 电源输入连到已经受保护的输出。

#### <span id="page-104-0"></span>12.3.4端子

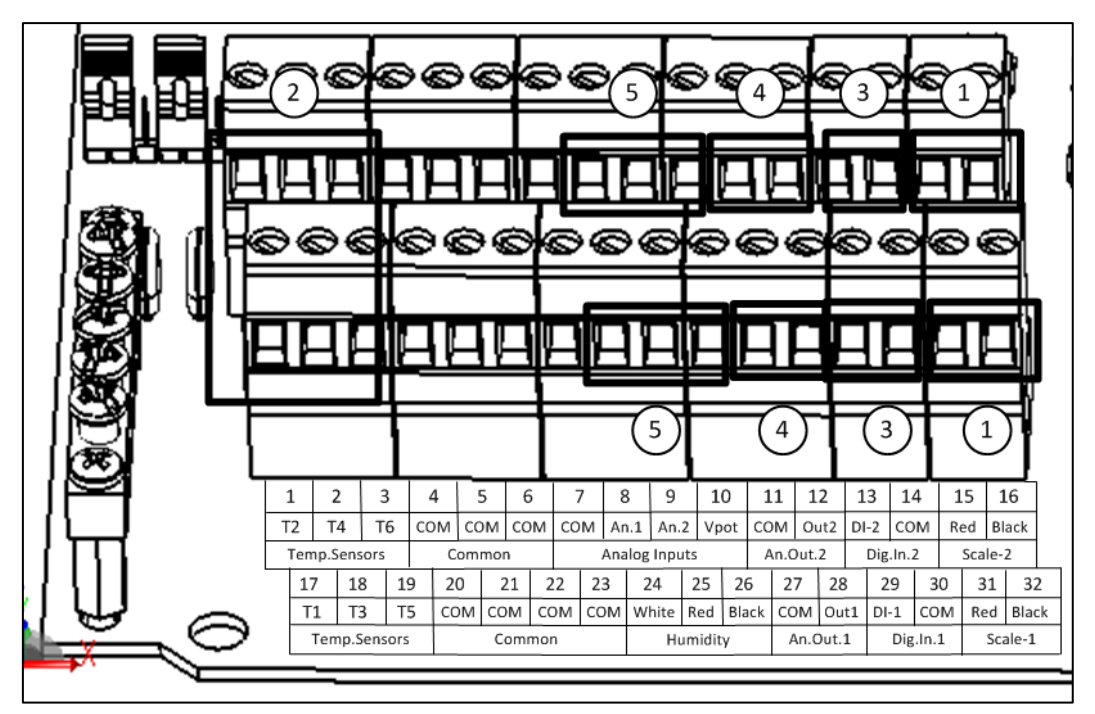

图 13: 端子

1. 至多连接两个可选鸡秤: 连接称1的两条线至称端口(31,32)和称2的两条线至称2端 口(15,16)。

2. 6个温度传感器(1, 2, 3, 17, 18, 19): 温度传感器是一个双线屏蔽的黑色线缆电热调节 器(RTS-2). 将其中一根线与温度传感器端子相连,另外一根与common (4, 5, 20, 21) \*极 性无所谓.

#### 3. 数字输入:

- o 数字1端口 (29): 多种功能
- o 数字2 端口(13): 多种功能
- $\circ$  COM 端口 (30, 14)

4. 模拟输出:

- o 模拟1端口(28): 0 to 10V
- o 模拟2端口(12): 0 to 10V
- o COM 端口 (27, 11): 连接模拟输出1和2的com端至这些端口。

5. 模拟输入:

- 湿度传感器 (24, 25, 26): 根据电线的颜色来连接。 (白, 红, 黑)
- o 模拟1端口(8): 多种功能
- o 模拟2端口(9): 多种功能
- o Vpot端口(10): 连接获得反馈电位计电压

#### 设置端口:

1. 布线端口至需要的设备。

#### 2. 放置跳线在相应的位置。

12.3.4.1 低压模块接线(端子)

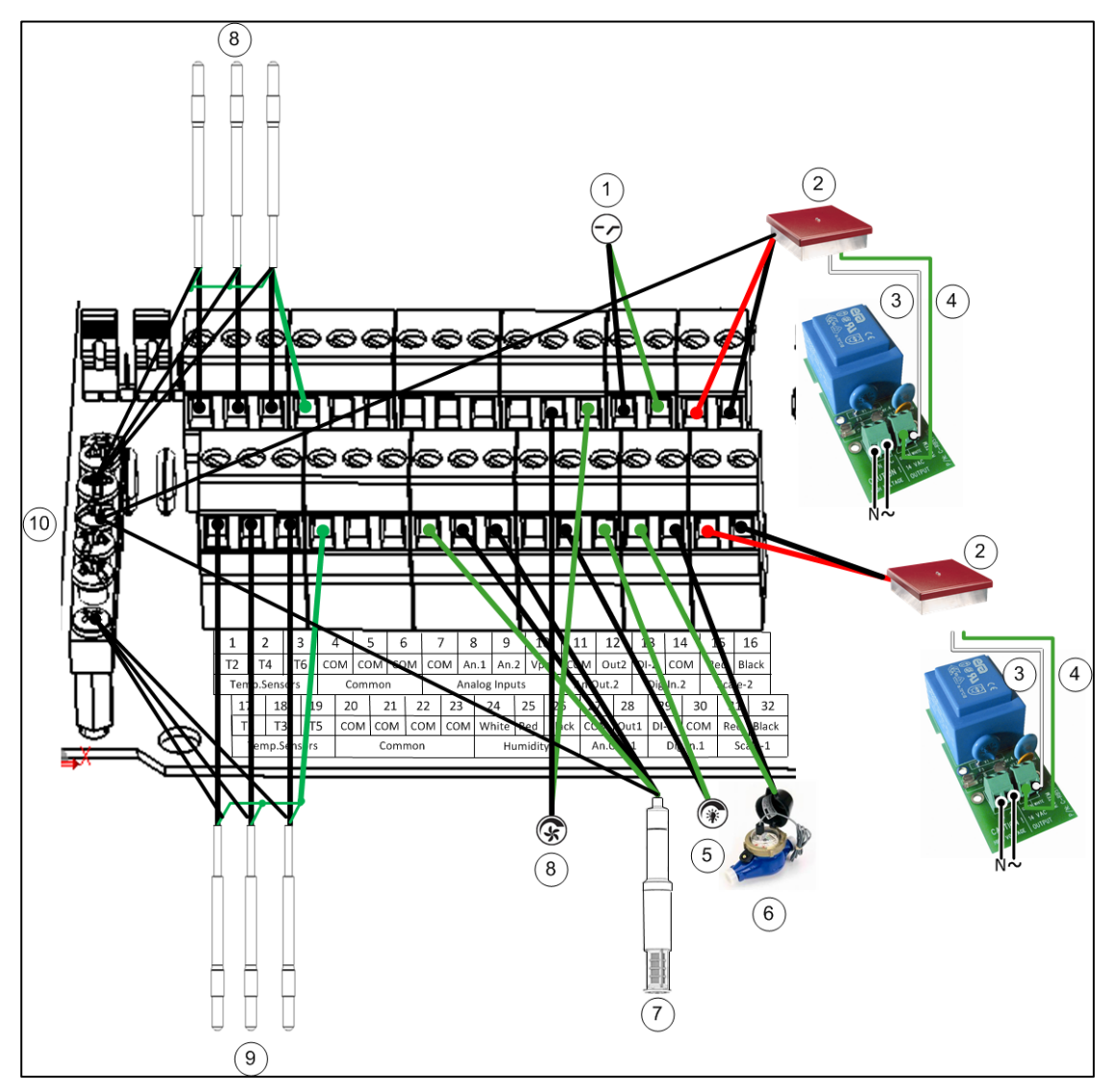

图 14: 低压模块接线

将传感器的屏蔽线连到接地条上. 参考不同设备的说明书中的详细安装指导. 该设备只做举例子用,不同的控制器的设备不同.

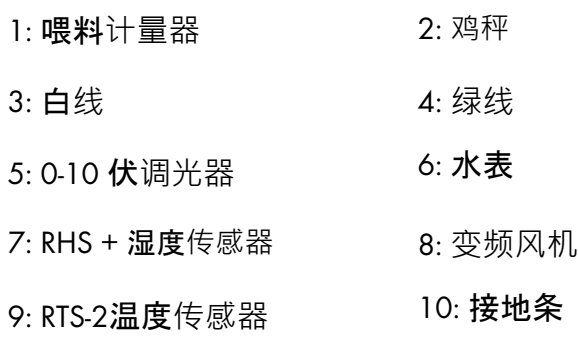

#### 12.3.4.2 跳线位置

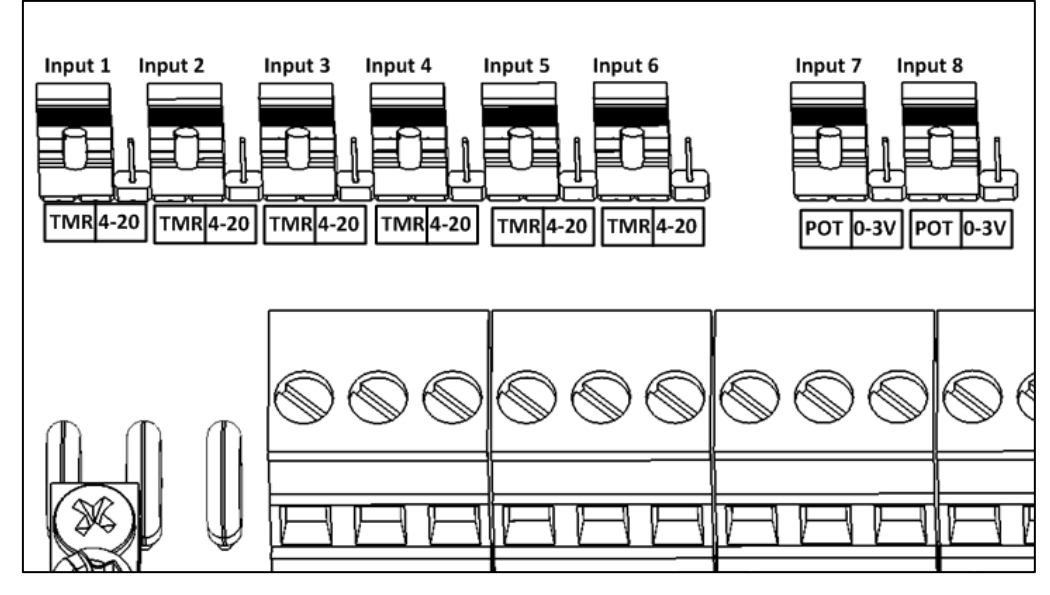

<span id="page-106-0"></span>图 15: 跳线位置

- 输入 1 6: 温度传感器或者数字设备
- <span id="page-106-1"></span>• 输入 7 – 8: 电位计或者模拟输入

#### 12.4 通讯卡布线

通讯选项提供连接当地的个人电脑或者是通过路由器远程连接的方式。如果你需要更换卡, 按图 所示,将新卡放入(位置标记为UARTO).

- [卡布](#page-107-0)线
- 通讯[卡接地](#page-108-0)
- [终端电阻及](#page-108-1) 5v 设置

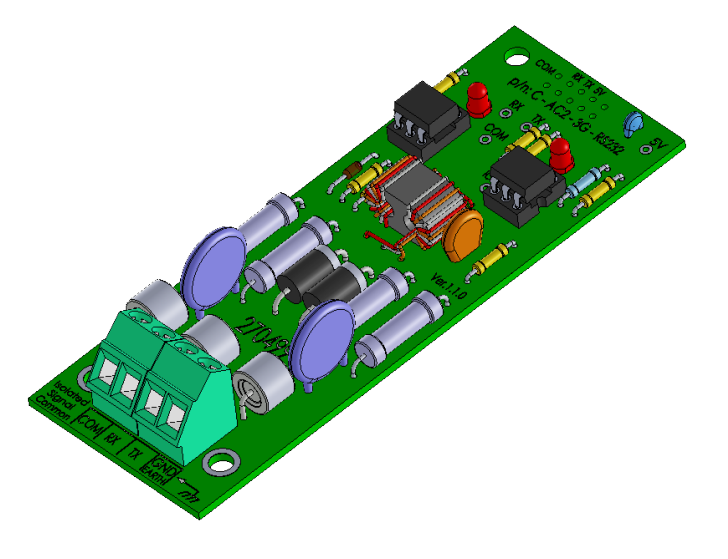

图 16: RNET-RS232卡 (P/N 904-99-00041)

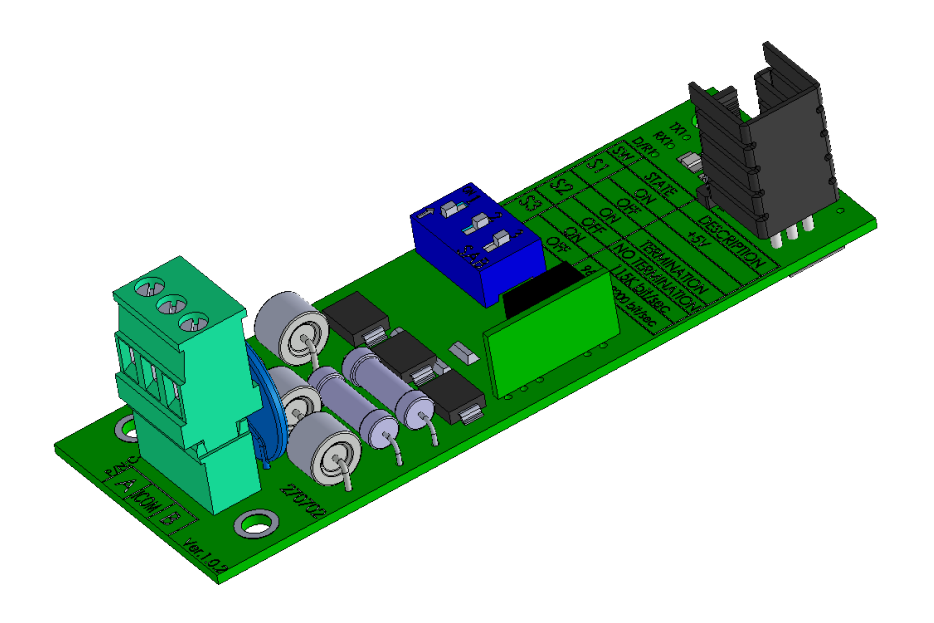

图 17: RNET RS-485隔离卡 (P/N: 905-99-00003)

<span id="page-107-0"></span>12.4.1卡布线

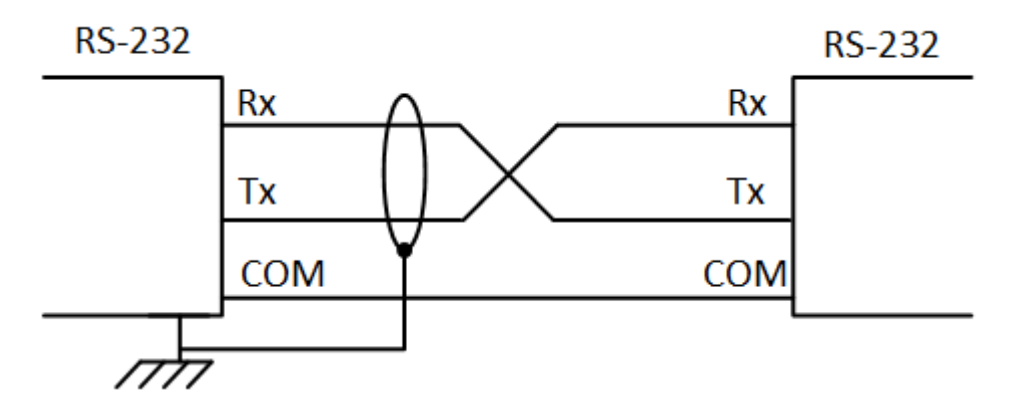

图 18: RS-232 通讯卡接线

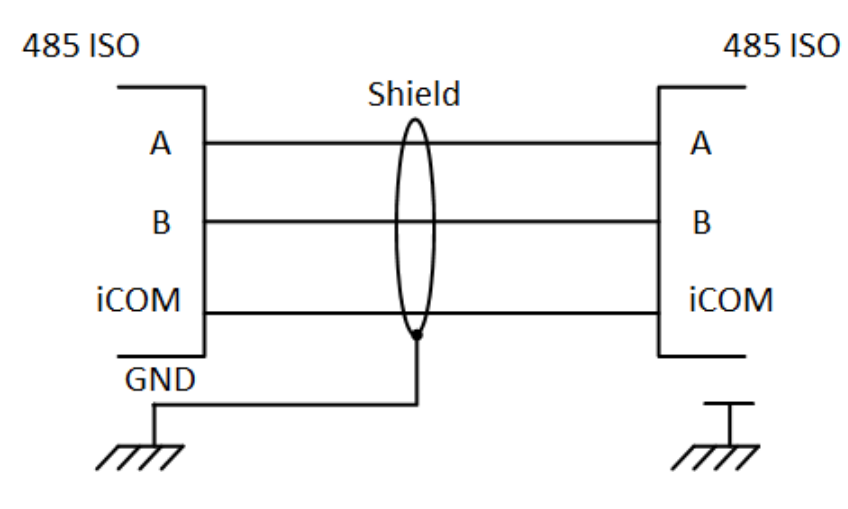

图 19: RS-485 (隔离)通讯卡至 MUX/通讯外盒接线
在控制器和外部连接盒之间必须是对绞的屏蔽线

- 卡布线:
	- o 第一部分
		- 红色连接控制器 的 A 端口和外部连接盒的 A 端口
		- 黑色连接控制器的 B 端口和外部连接盒的 B 端口
	- o 第二部分

绿色连接控制器的"COM"端口和外部连接盒的"COM"端口

• 任何链路或分支的最后一个控制器都需要一个 120ohm 的端子(参看终端电阻).

#### 12.4.2通讯卡接地

- 如图26所示,确保接地线从通信卡走向接地排。
- 如果需要更换通讯卡,请按图26所示连接接地线。

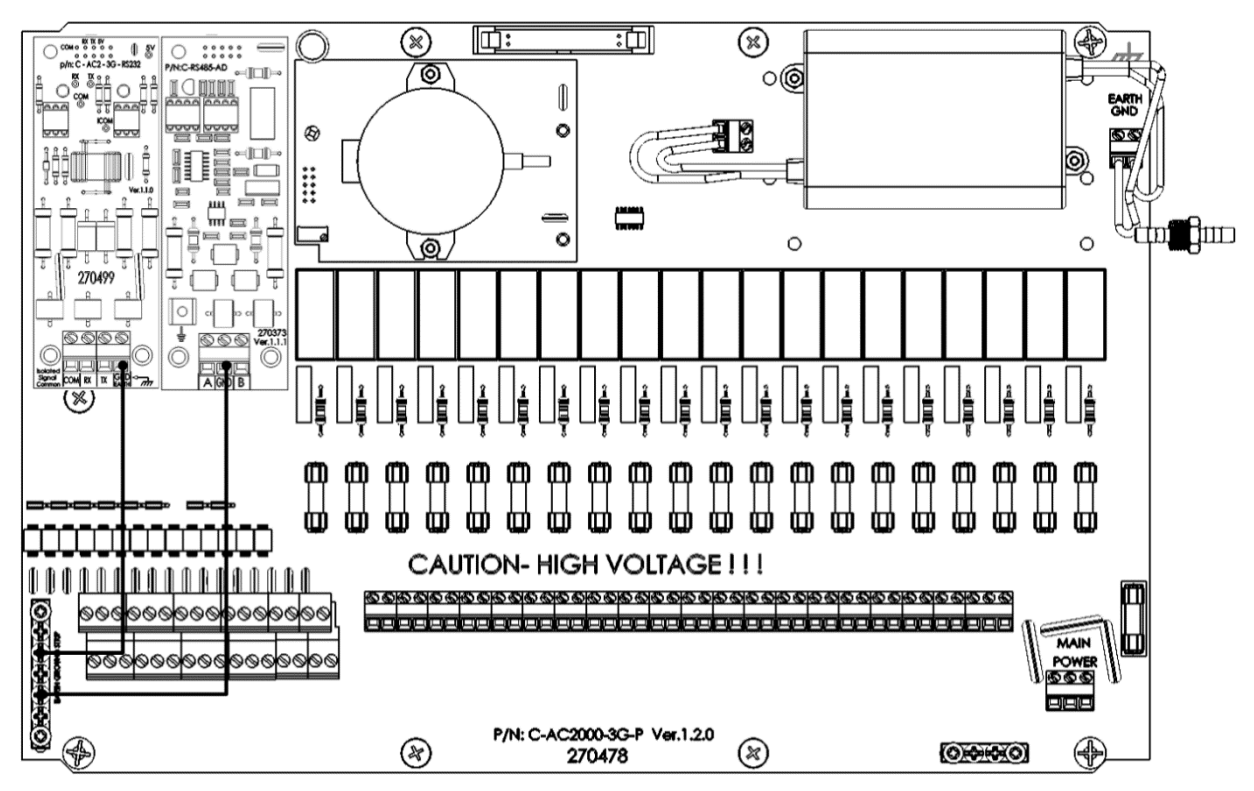

#### 图 20: 通讯卡接地

### 12.4.3终端电阻及5V设置

AC-2000 3G RS-485隔离卡具备变光开关,可用于定义终端电阻和5V.

以下是两个常见拓扑图:

- 通讯器外盒在一端/ AC-2000 3G 在另一端
- AC-2000 3G 控制器在两端, 通讯器外盒在中间...

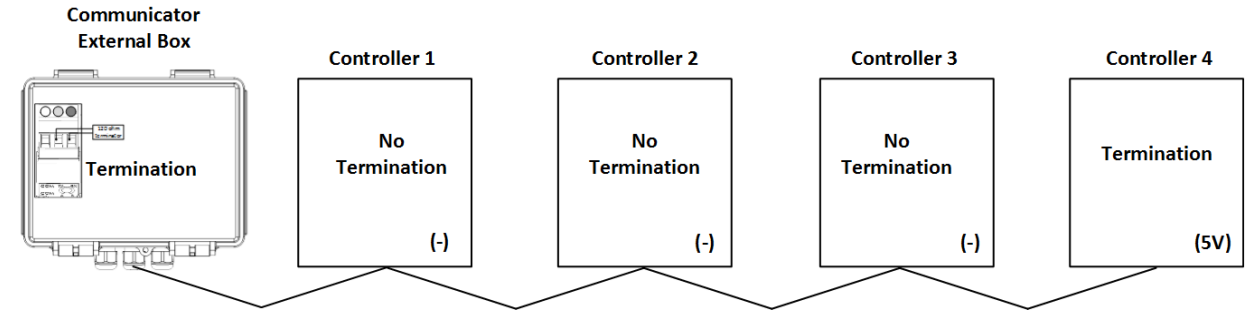

图 21: 外盒/控制器终端电阻

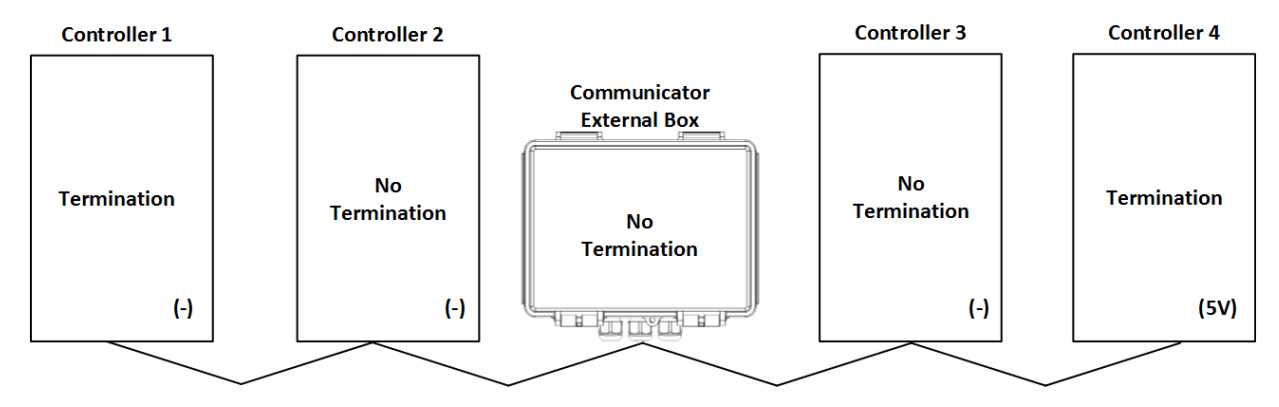

### 图 22: 控制器终端电阻

在所有通讯器中 – AC-2000 3G菊花链定义:

- 在两端设备的终端电阻
- 仅在一端设备的 5V

下图阐明了怎样设置变光开关.

- 图 [23](#page-110-0) 和 图 [24](#page-110-1) 未展示V 变光开关设置.
- 图 [25](#page-110-2) 和图 [26](#page-110-3) 未展示终端电阻变光开关设置..

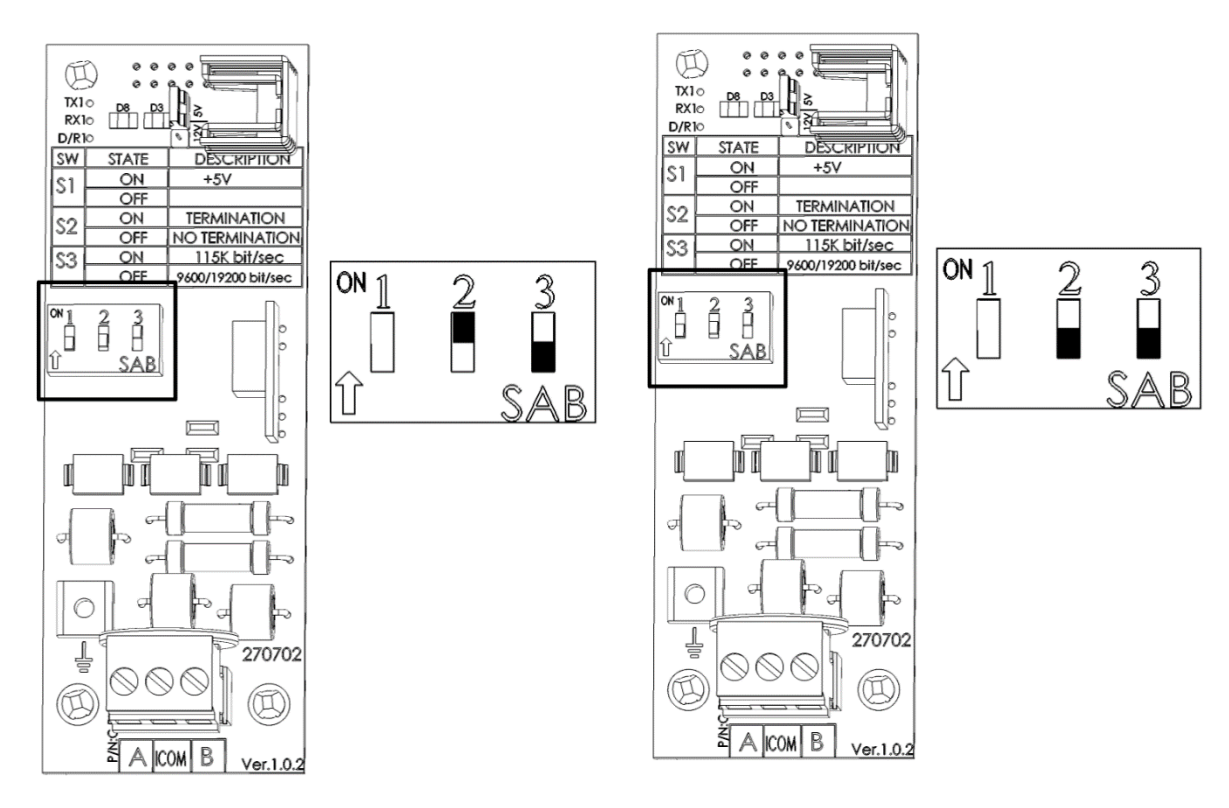

<span id="page-110-0"></span>图 23: RS-485隔离终端电阻启用 8 24: 隔离终端电阻禁用

<span id="page-110-1"></span>

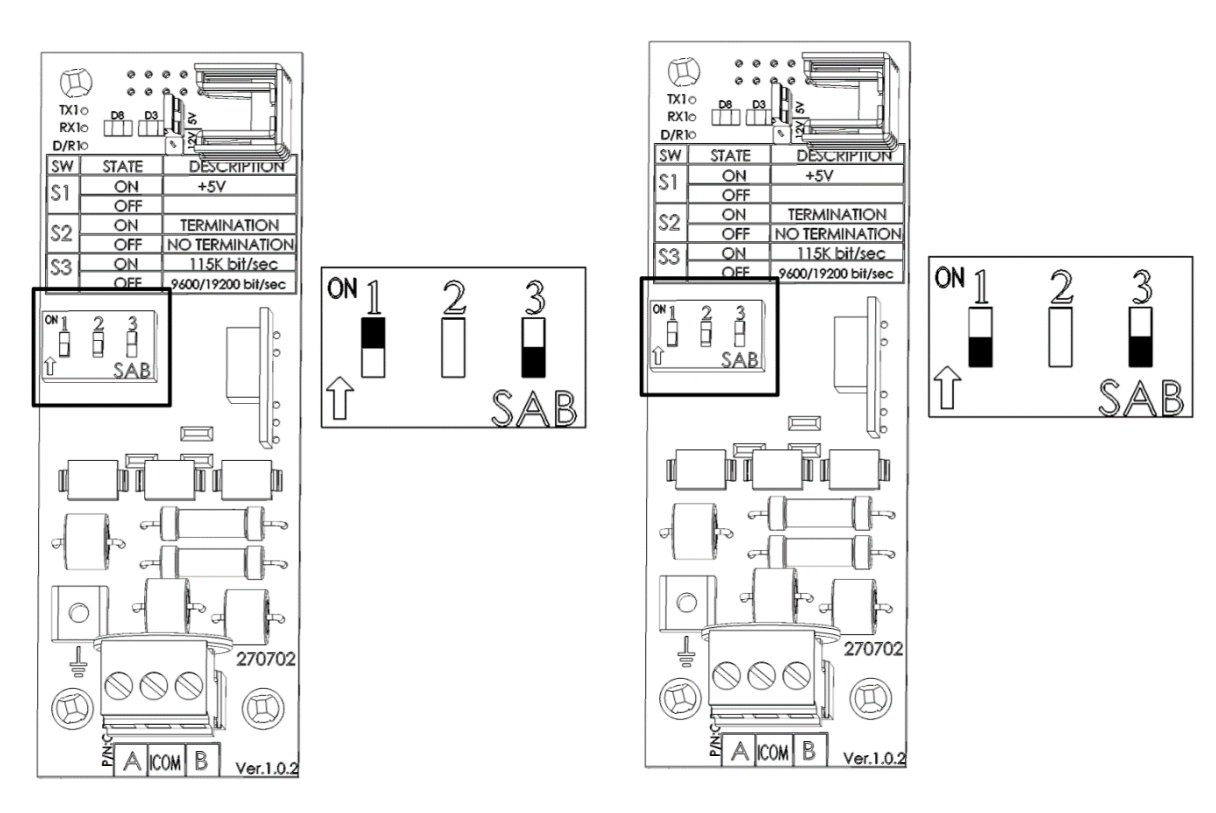

<span id="page-110-3"></span>

<span id="page-110-2"></span>图 25: RS-485 5V启用 图 26: RS-485 5V禁用

### 13 控制器的接地

瞬间高压或雷击可能破坏或逐渐破坏电力设备。AC-2000 3G 有内在保护装置,但恰当的电 路接地对保护系统,降低损坏的风险和延长使用寿命来说都是必须的。正确选择和安装设备 将保护您的系统并降低人身伤害的风险。

恰当的接地为电流返回源头提供了一个方便的路径。一个接地系统应该把所有非导体接到地 表(0伏)。接地系统将产生一个最小电阻。确保所有用到的项处于合适的环境中。例如, 一个腐蚀的电线钳将地线和接地棒接在一起,可能给系统增加100欧姆或更多的电阻。通常 好的接地通常应小于5欧姆。

### 13.1 接地棒

接地棒被用来有效的连接系统和地面,电流可以消散在地面的泥土中。

- 材料:接地棒应该是镀铜的或者是镀锌钢。
- 直径:最小5/8",最好是3/4"。通常接地棒的直径越大,它对电流的阻抗越低。
- 长度: 最小2.5米(8英尺),最好3米(10英尺)较长的接地棒触及到湿度较高的 土壤。湿度高的土壤比较干的土壤的导电性更好。
- 单一接地:如下所述很重要:一个接地棒或者系列的接地棒用一根地线彼此连接在 一个接地位置。各自独立的接地棒将增加电路风险。例如电流通过一个接地棒导入 地面,通过另外一个毗邻的接地棒重新进入系统中。
- 分散接地点会增加雷击风险,从一个接地点进入大地,从另一个接地点再进入系 统。
- 接地位置:主电路连接板和湿的土壤附近。例如,在一个经常滴水或者低洼积水的 造成湿区,并确保这个区域不被割草机或者拖拉机破坏。
- 接地棒的安装:把接地棒埋入土中,只留10厘米(4英寸)在地上,如果不方便把 接地棒埋入适当的深度,也可以把接地棒平行放置于80厘米(2.5英尺)左右深的 地下。
- 为防止接地棒暴露地面遭到破坏,例如被除草机或拖拉机破坏,可以把接地棒安装 在一个 大概20厘米深的洞中,以便于接地棒有10厘米高出地表10厘米低于洞口的 安置。

国家电力条例要求使用两个接地棒,如果用一个接地棒,则其电阻不得高于10欧姆。

### 13.2 地綖

地线为粗的铜线,连接主断流器面板和接地棒。

- 材质:接地棒应该应是镀铜或者镀锌钢。
- 直径: 通常, 16毫米(6-口径)的铜线就足够, 如果地线延展长度超过20英尺, 则 应该使用20毫米(4-口径)的地线。
- 长度:最小2.5米长(8英尺),最好3米(10英尺)。较长的接地棒触及到有着较 高湿度的土壤。湿度高的土壤比较干的土壤的导电性更好。
- 地线应该防止被割草机或拖拉机等破坏。应该被埋在地下15厘米处并尽快进入舍 中。确保地线不被切断并使其一直保持连通。

### 13.3 接地线夹

地线不应仅仅包缠在一个接地棒上,应该用接地线夹来连接地线和接地棒。大多数的普通线 夹为橡木夹。确保你选择的接地线夹是用来供室外使用的,不要使用为室内水线设计的水管 夹或软管夹来固定连接地线。

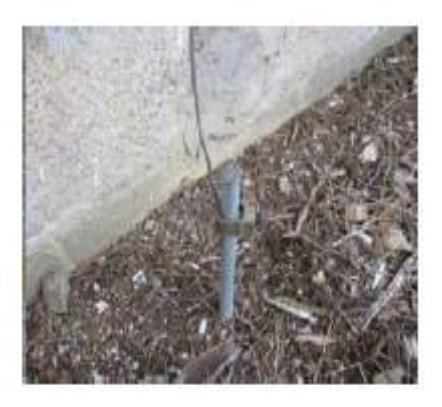

图 27: 地面连接:

### 13.4 ? 什么应该接地

由于雷电击中的概率毫无规律可循,大多数的雷击场合都是我们不能事先预计的,因此任何 可能或偶尔的通电设备都应该被接地电路应该与一个三线导体连接,包含火线,零线和地线。 地线应该与需要接地的设备或系统干净安全的附在一起,地线的另一端应该与主板的接地母 线连接。

# 14 附录 A: 输出数据

表 1:传感器读数

| 传感器   | 定义         |
|-------|------------|
| 温度    | 显示特定的传感器读数 |
| 舍外温度. | 舍外温度       |
| 压力    | 压力         |
| 舍内湿度  | 舍内湿度       |
| 舍外湿度  | 舍外湿度       |
| 重量    | 平均重量       |
| 重量数   | 重量数量       |
| 紧急温度1 | 与紧急卡1相关的温度 |
| 紧急温度2 | 与紧急卡2相关的温度 |
| 断流器   | 断流器        |

表 2: 输出目录(活动)

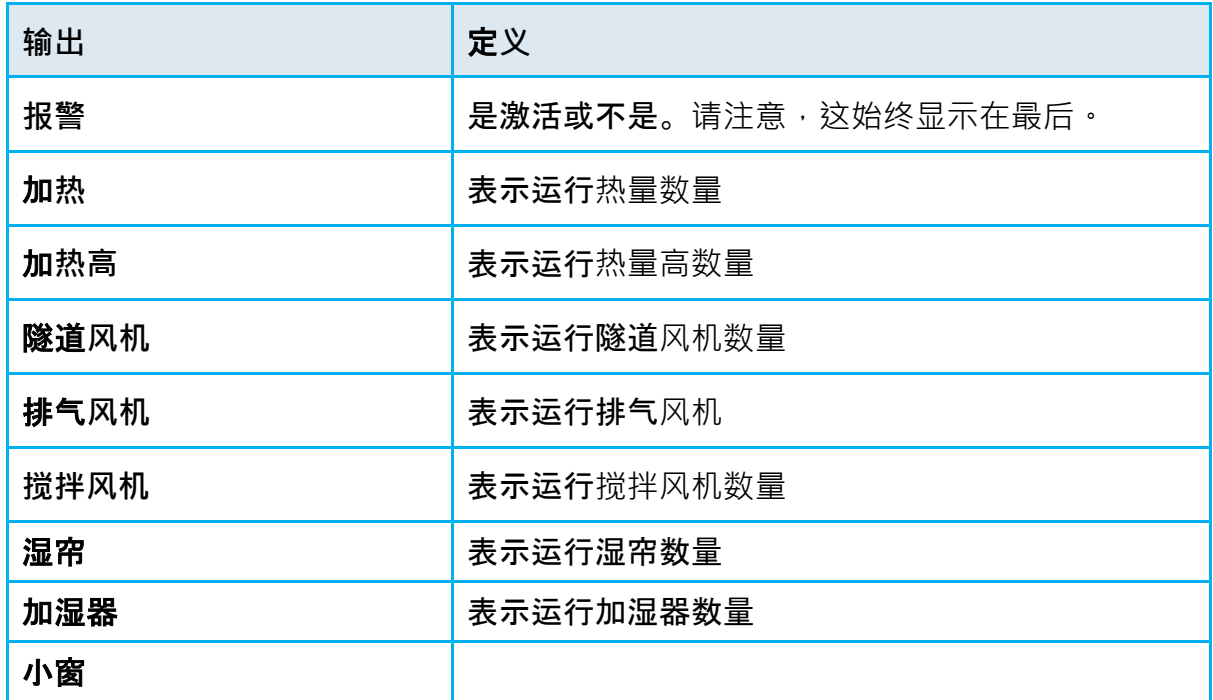

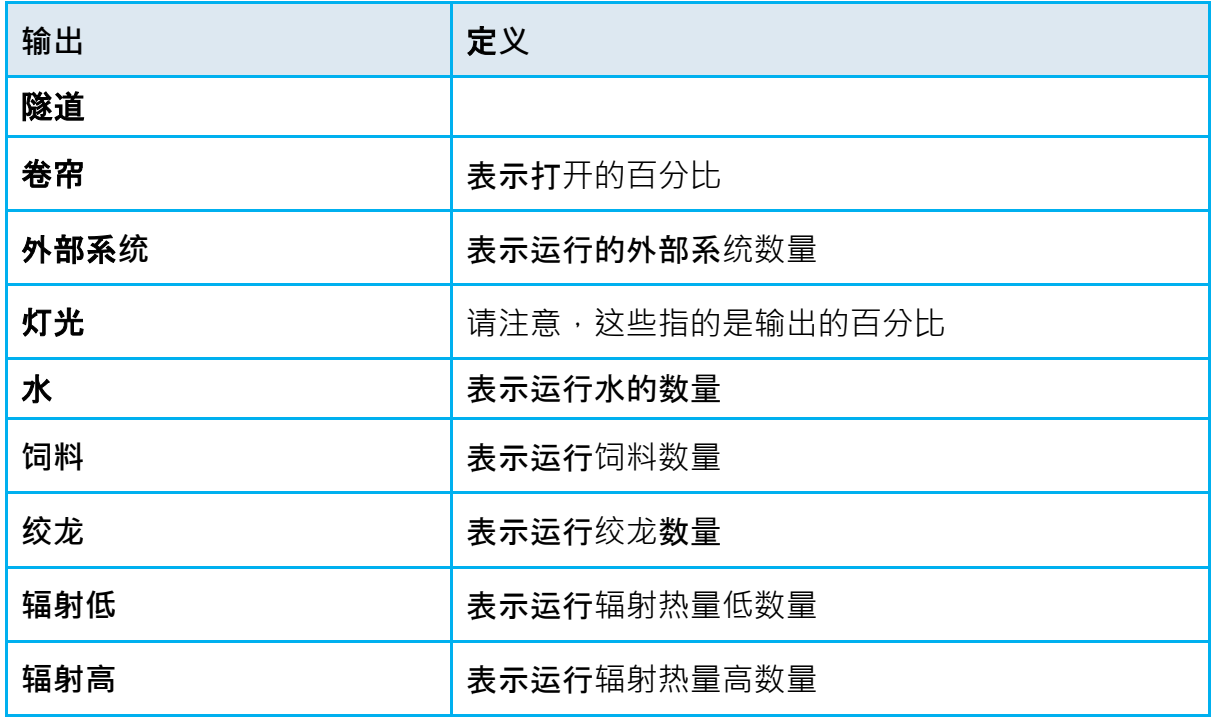

表 3:状态读数

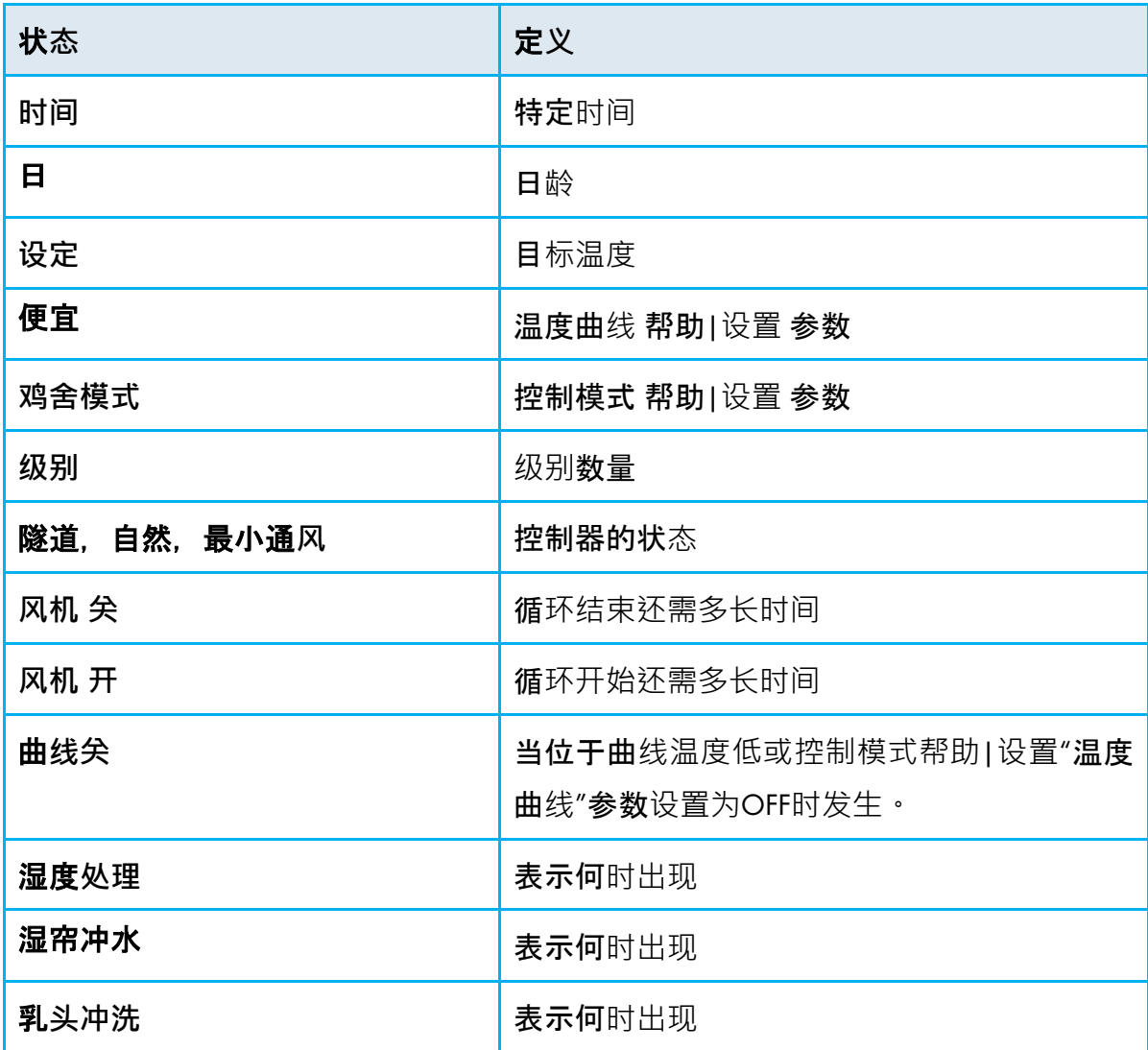

表 4:事件表

| 事件         | 事件说明                       |
|------------|----------------------------|
| 电源关        | 断电时出现                      |
| 电源开        | 当电源接通时出现                   |
| 冷启动        | 完成冷启动时出现                   |
| 改变级别       | 根据一个特定阶段而变化                |
| 备用设置提醒     | 帮助 设置:"设置温度。变化提示 ( 差值 ) 参数 |
| 报警开        | 当报警开时出现                    |
| 设置改变       |                            |
| 开关改变       |                            |
| 新鸡群        | 出现更新新的鸡群时出现                |
| 重置报警       | 重置报警完成时会出现                 |
| 系统信息 #     | 仅限 MUNTERS 技术人员使用          |
| 报警卡故障      | 报警卡失败时,会出现                 |
| 数字卡故障      | 数字卡失败时,会出现                 |
| 存储卡复位      | 由于干扰使系统复位时,会出现             |
| 最小通风       | 最小通风发生时出现                  |
| 自然通风       | <b>进入自然通风时</b> ,会出现        |
| 隧道通风       | 进入隧道通风时出现                  |
| 报警测试       | 报警测试完成时,会出现                |
| 精密模式       |                            |
| 标准模式       |                            |
| 日龄变了       | 当生长日龄改变时,会出现               |
| 最小通风低压报警关闭 | 最小通风低压报警关闭时出现              |
| 最小通风低压报警启动 | 最小通风低压报警启动时出现              |
| 隧道低压报警关闭   | 最小通风低压报警启动时出现              |

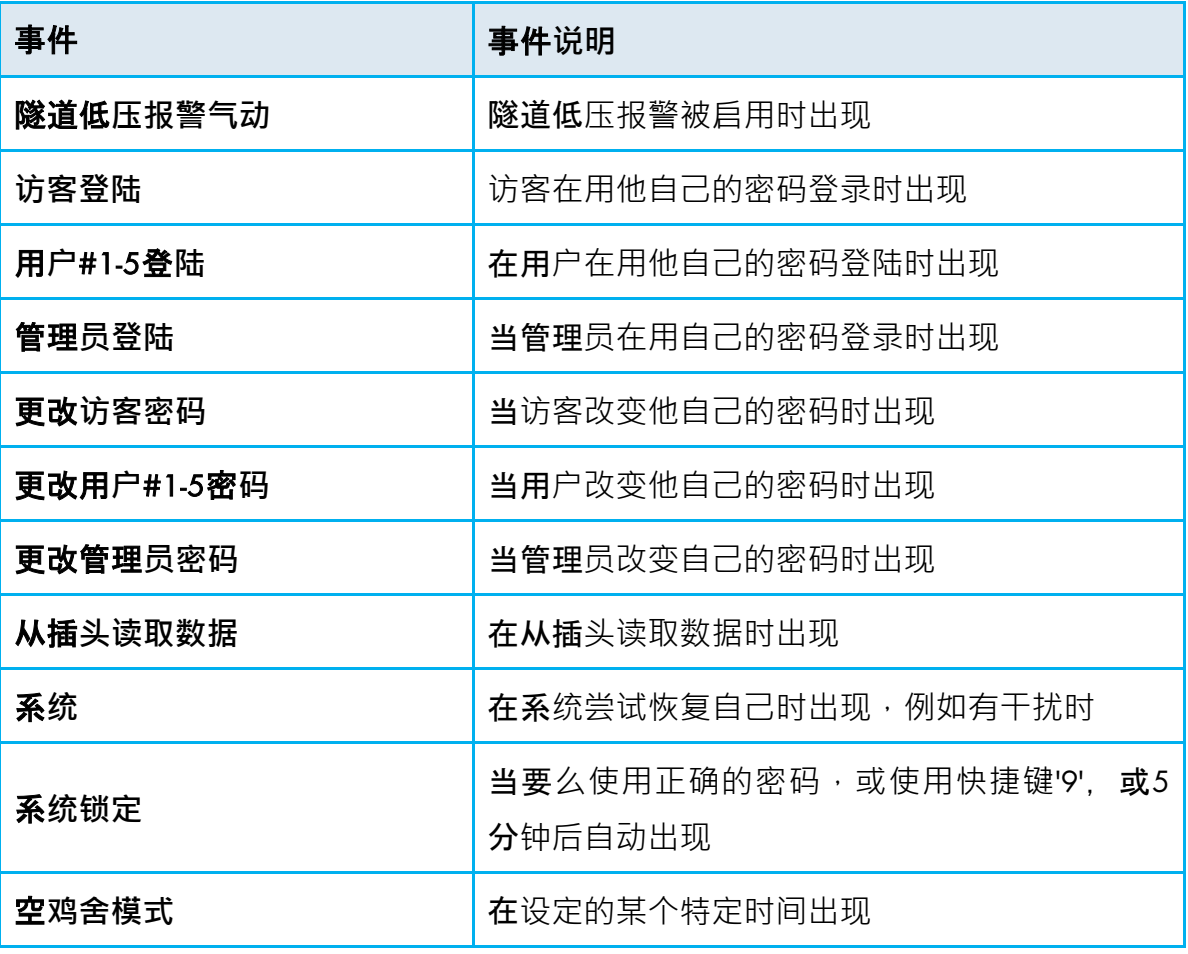

# 15 附录 B: 安装一个CO2传感器和第二个 湿度传感器

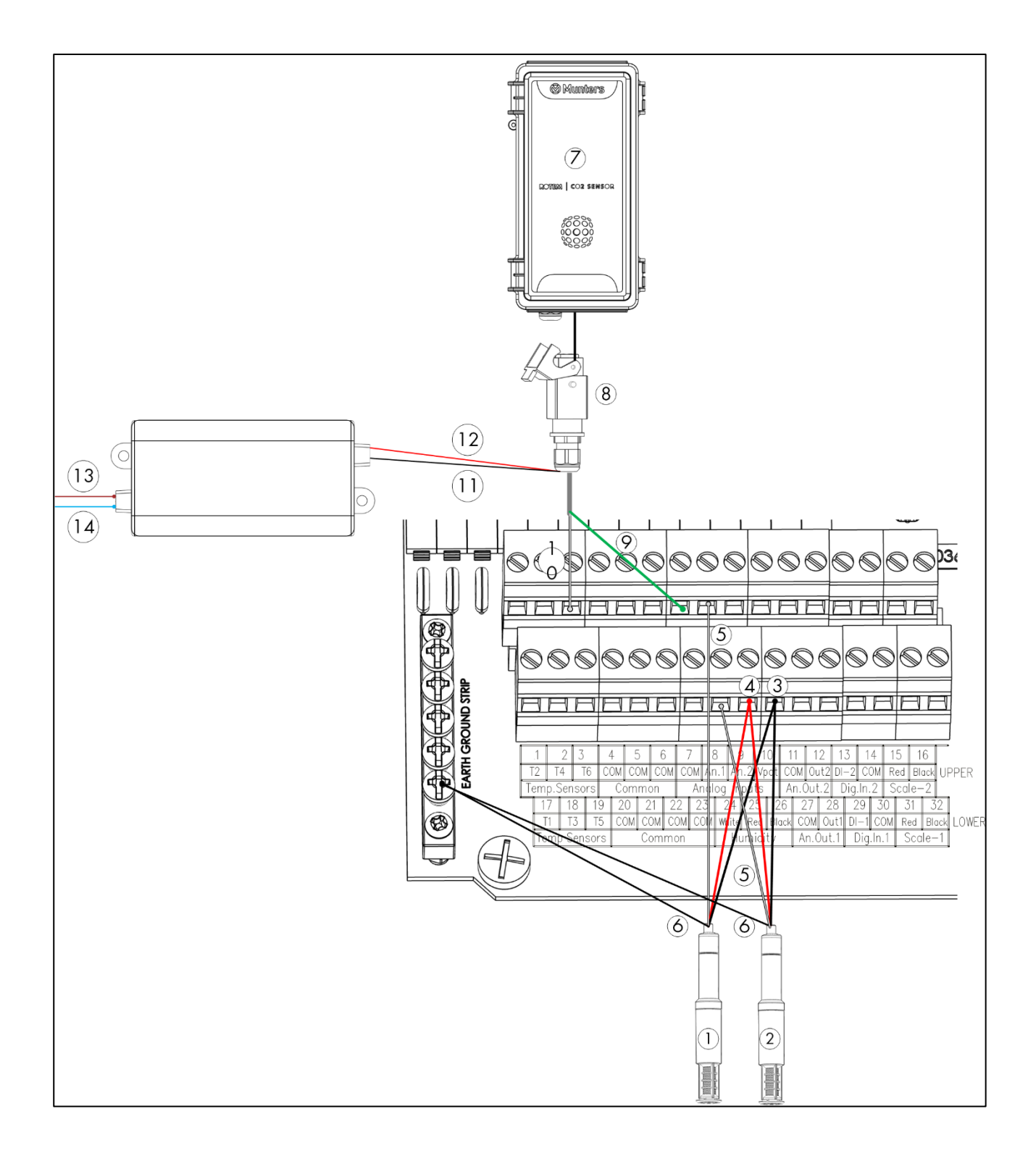

- 说明:
	- o 1: RHS+
	- o 2: 第二个 RHS+
	- o 3: RHS+ 黑色线缆
	- o 4: RHS+ 红色线缆
	- o 5: RHS+ 白色线缆
	- o 6: 地线
	- o 7: CO2 传感器
	- o 8: CO2 连接头
	- o 9: CO2 传感器绿色线缆
	- o 10: CO2 传感器白色线缆
	- o 11: CO2 传感器红色线缆(+)
	- o 12: CO2 传感器黑色线缆 (COM)
	- o 13: CO2 传感器输入电源棕色(火线)
	- o 14: CO2 传感器输入电源 (零线)

# 16 附录 C: AC-2000 3G Panel Mount

AC2000 3G 安装面板包含2个部分,并由扁平线连接:

- 背板
- 盖板

16.1 背板

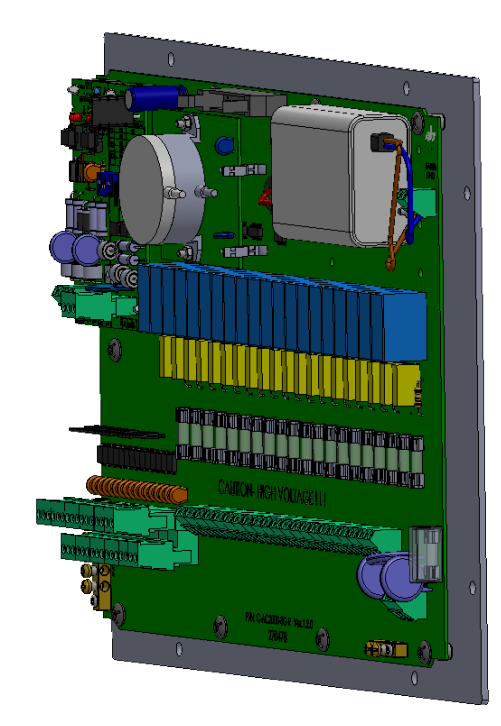

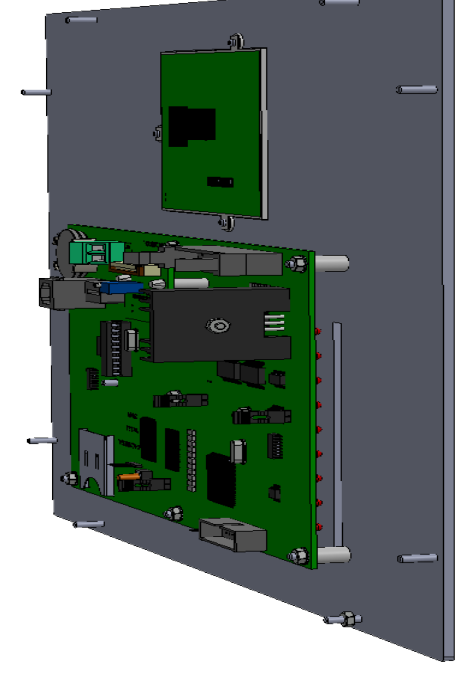

图 28: 背板 8 29: 盖板

### 16.2 尺寸

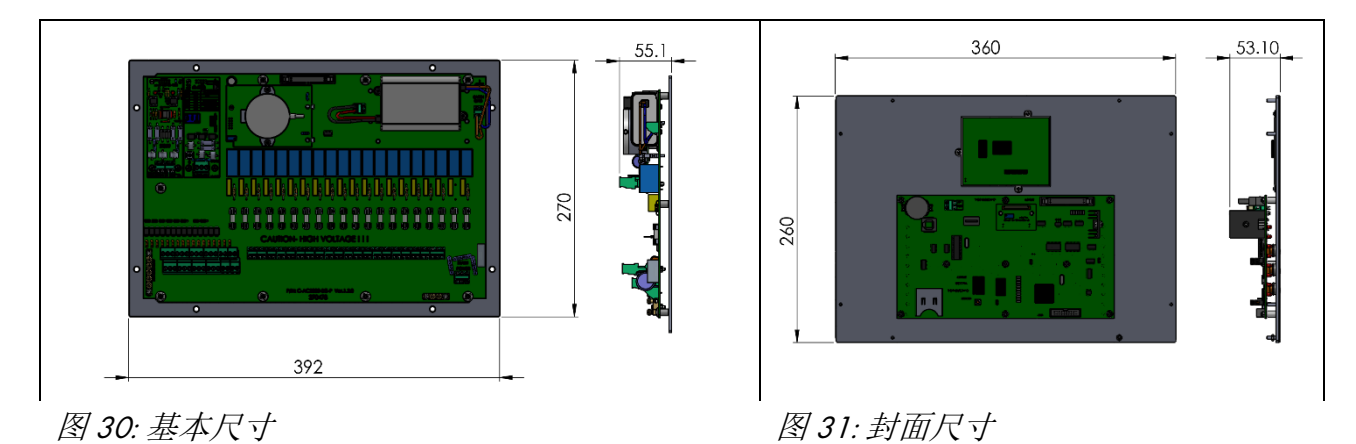

### 16.3 连接面板

个部分描述了如何连接两块面板,前门板和继电 器板配有电缆 和线路连接到每个面板

- 背板: 接地电缆
- 卡板: 扁平电缆

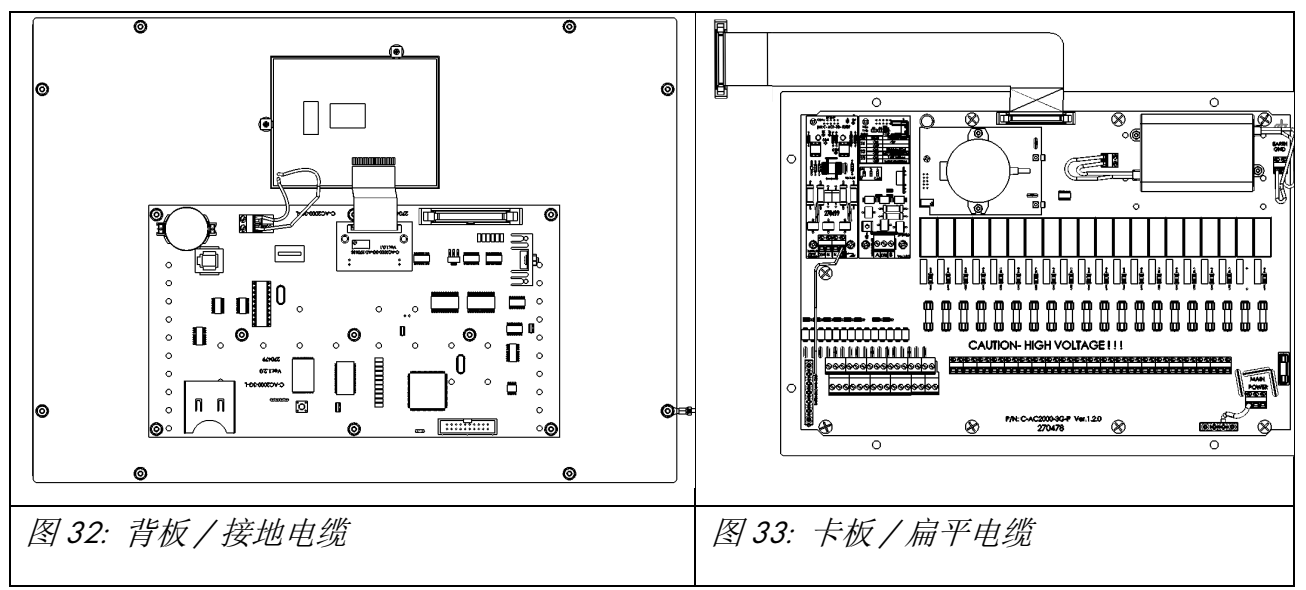

### 16.3.1预防措施

- 在接线前确保断电。
- 穿线时,验证没有高功率电缆接近低功率卡(模拟输入/输出和数字输入)
- 验证所有的接线是否按照手册中详细说明的那样正确接地和屏蔽

#### 16.3.2面板电缆连接

1. 连接扁平电缆 到前门.

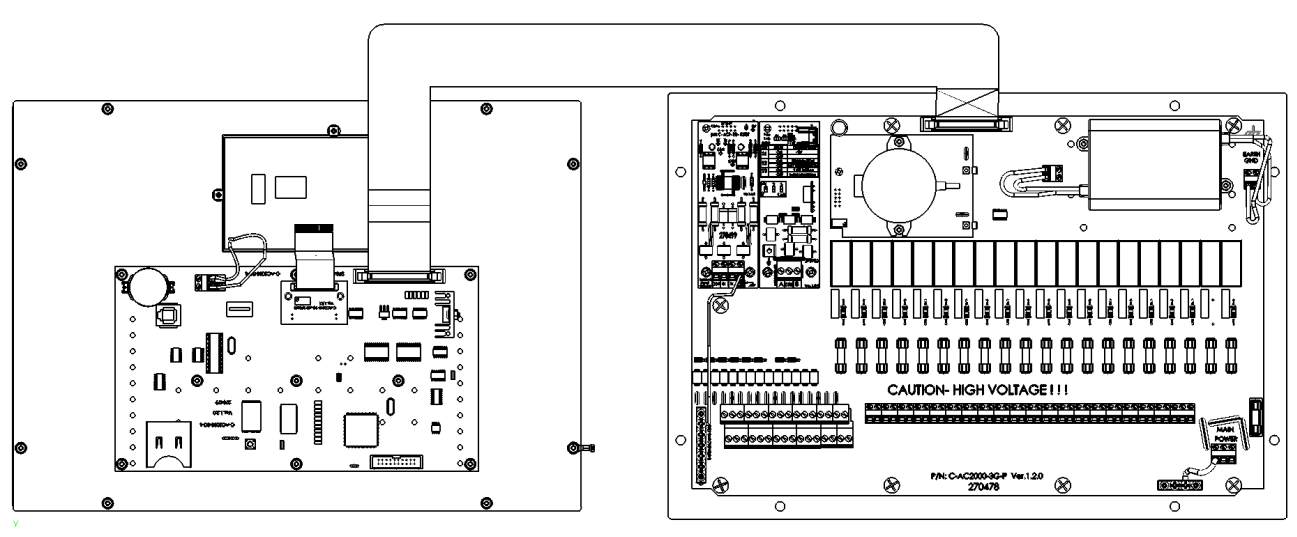

图 34: 扁平电缆连 接

2. 连接接地电缆 到继 卡板 接地电缆.

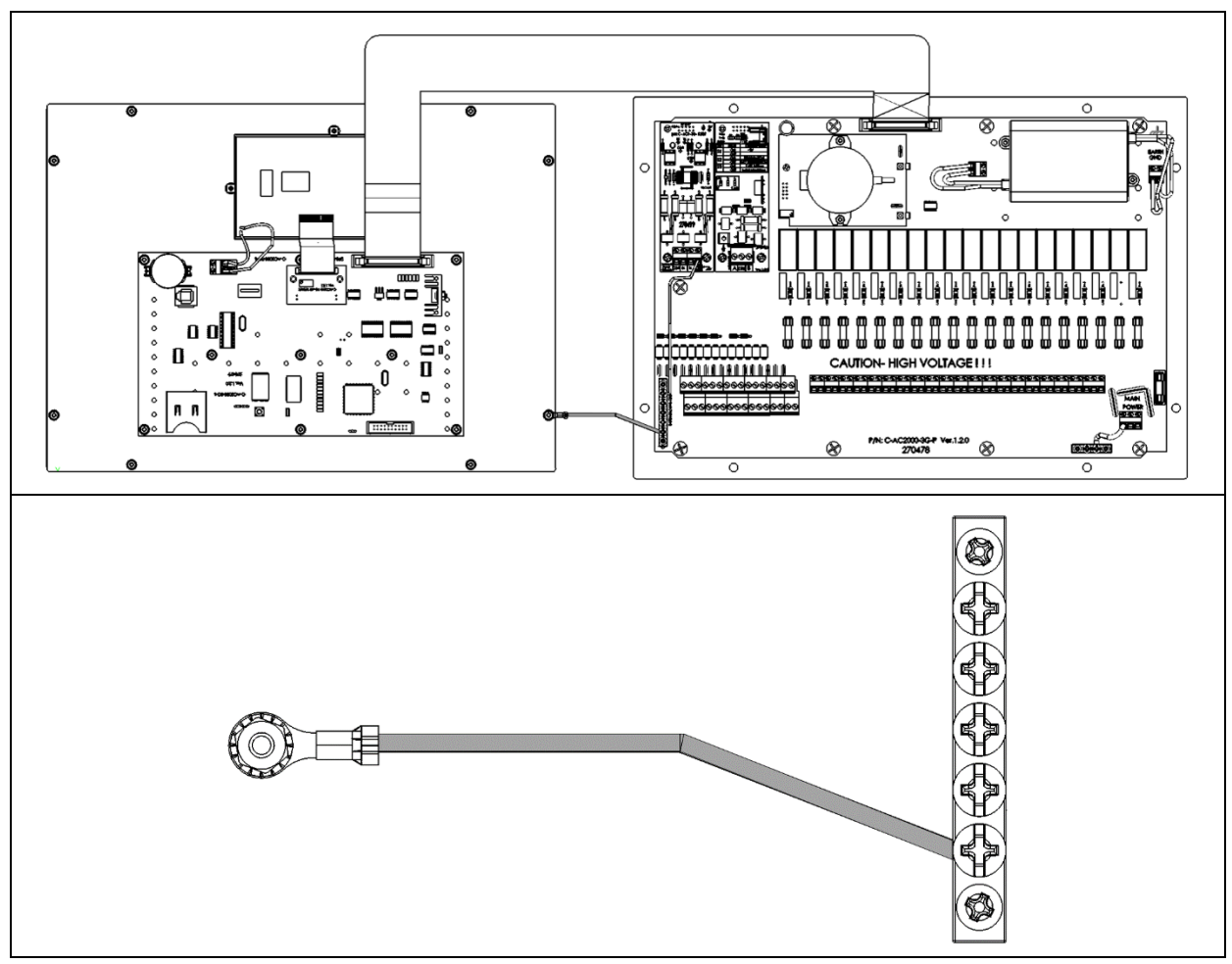

图 35: 接地电缆

### 17 质保(请勿翻译)

质保和技术协助

蒙特产品的设计和制造目的是提供可靠而令人满意的性能,但是无法保证不出现故障,虽然 这些产品都是可靠的产品,但是仍然可能出现无法预知的问题,用户必须考虑并安排充足的 应急或警报系统,如果这些系统无法运行,可能会造成需要返厂的设备损伤:否则,对于由 此产生的损失,用户将承担全部责任。

对于首次购买产品的用户,蒙特将延长有限质保期,如果产品的运输、储存、安装和维护遵 循有关的要求,自产品交货之日起的一年内,蒙特确保产品在制造工艺和材料方面不会出现 问题。如果用户未经蒙特明确授权自行对产品进行维修,或用户未经授权自行维修之后产品 的性能和可靠性受到影响(以蒙特公司判断为准),或产品安装不当,或产品使用不当,上 述质保将会失效。如果产品因使用不当而受损,由用户承担全部的责任。

对于猪管家AC-2000 3G 中安装的其它供应商提供的产品(例如天线、电源、电缆等), 质 保限定在供应商指定的范围之内:如果需要进行索赔,用户必须在发现问题的八天之内,或 有问题的产品交货之后的12个月之内书面提出索赔申请。从接到申请之日起,蒙特公司将在 三十天内采取对应的措施,蒙特有权在客户或自己的场地检查出现问题的产品(运输费用由 客户承担)。

蒙特公司有权自行决定免费维修或更换存在问题的产品,然后将产品运回客户的场地,运费 由客户承担。如果出现非常常见的低价格部件(例如螺栓等)故障,而且用户急需使用,运 费可能会超过部件的价格,此时蒙特公司可专门授权用户在当地采购替换部件,蒙特公司将 对购买部件的成本进行补偿。

拆卸部件产生的成本,或部件运抵用户场地所需的时间和相关差旅费用,不应由蒙特公司承 担。任何代理商、员工和经销商,都无权代表蒙特公司作出其它承诺或承担其它责任,除非 公司经理之一签署书面文件。

警告:出于改善自身产品和服务质量的原因,蒙特公司有权在不通知用户的情况下对本手册 中的规范进行更改。

如果出现下列情况,蒙特公司不承担作为制造商的责任:

• 用户拆除安全设备;

- 使用未授权材料;
- 维护不足;
- 使用非原装备件和配件。

除非具体合同条款规定,下列情况产生费用有用户承担:

- 准备安装场地
- 供电源(包括CEI EN 60204-1段落8.2规定的保护性等电位联结(PE)导线),以便 将设备连接至主电源
- 根据制造商提供的关于安装的信息,提供适合设施要求的辅助性服务
- 安装和装配所需的工具和耗材
- 用于调试和维护的必备润滑剂

用户必须购买和使用原装备件或制造商推荐的其它备件。

产品的拆卸和组装必须由有资质的技术人员按照制造商说明执行。

如果使用非原装备建或组装不当,制造商不承担责任。

用户可直接联系最近的蒙特办事处,申请获取技术协助和备件。详细联系信息完整列表,请 参见本手册末页。

### Munters Israel

.

18 HaSivim Street Petach-Tikva 49517, Israel Telephone: +972-3-920-6200 Fax: +972-3-924-9834

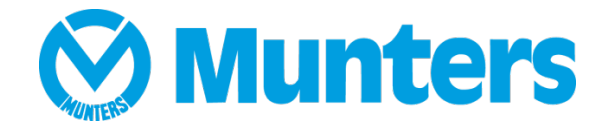

www.munters.com

Australia Munters Pty Limited, Phone +61 2 8843 1594, Brazil Munters Brasil Industria e Comercio Ltda, Phone +55 41 3317 5050, Canada Munters Corporation Lansing, Phone +1 517 676 7070, China Munters Air Treatment Equipment (Beijing) Co. Ltd, Phone +86 10 80 481 121, Denmark Munters A/S, Phone +45 9862 3311, India Munters India, Phone +91 20 3052 2520, Indonesia Munters, Phone +62 818 739 235, Israel Munters Israel Phone +972-3-920-6200, Italy Munters Italy S.p.A., Chiusavecchia, Phone +39 0183 52 11, Japan Munters K.K., Phone +81 3 5970 0021, Korea Munters Korea Co. Ltd., Phone +82 2 761 8701, Mexico Munters Mexico, Phone +52 818 262 54 00, Singapore Munters Pte Ltd., Phone +65 744 6828, South Africa and Sub-Sahara Countries Munters (Pty) Ltd., Phone +27 11 997 2000, Spain Munters Spain S.A., Phone +34 91 640 09 02, Sweden Munters AB, Phone +46 8 626 63 00, Thailand Munters Co. Ltd., Phone +66 2 642 2670, Turkey Munters Form Endüstri Sistemleri A.Ş, Phone +90 322 231 1338, USA Munters Corporation Lansing, Phone +1 517 676 7070, Vietnam Munters Vietnam, Phone +84 8 3825 6838, Export & Other countries Munters Italy S.p.A., Chiusavecchia Phone +39 0183 52 11